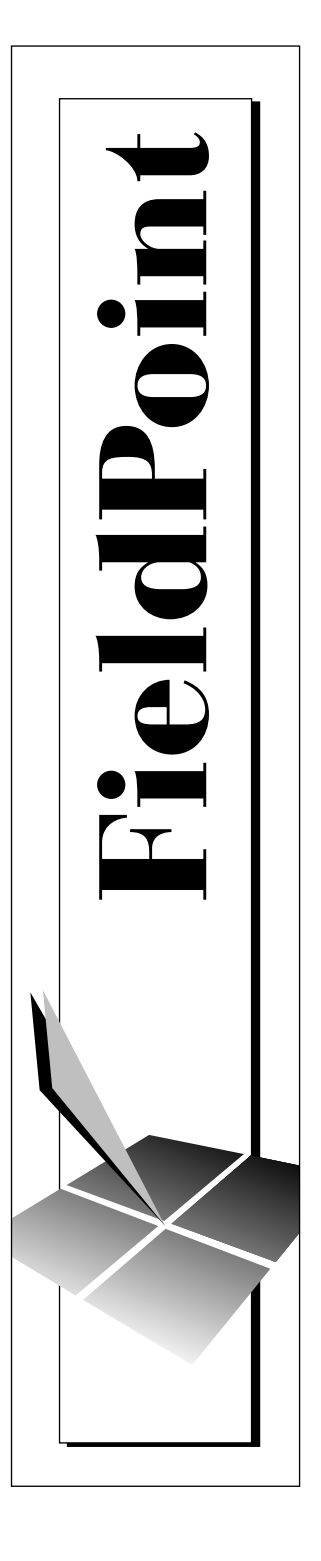

# **FieldPoint™ FP-1000 and FP-1001 Programmer Reference Manual**

July 1997 Edition Part Number 321632A-01

© Copyright 1997 National Instruments Corporation. All rights reserved.

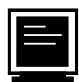

#### **Internet Support**

support@natinst.com E-mail: info@natinst.com FTP Site: ftp.natinst.com Web Address: http://www.natinst.com

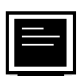

#### **Bulletin Board Support**

BBS United States: (512) 794-5422 BBS United Kingdom: 01635 551422 BBS France: 01 48 65 15 59

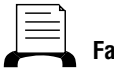

**Fax-on-Demand Support**

(512) 418-1111

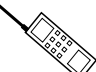

**Telephone Support (U.S.)**

Tel: (512) 795-8248 Fax: (512) 794-5678

**International Offices**

Australia 03 9879 5166, Austria 0662 45 79 90 0, Belgium 02 757 00 20, Canada (Ontario) 905 785 0085, Canada (Québec) 514 694 8521, Denmark 45 76 26 00, Finland 09 725 725 11, France 01 48 14 24 24, Germany 089 741 31 30, Hong Kong 2645 3186, Israel 03 5734815, Italy 02 413091, Japan 03 5472 2970, Korea 02 596 7456, Mexico 5 520 2635, Netherlands 0348 433466, Norway 32 84 84 00, Singapore 2265886, Spain 91 640 0085, Sweden 08 730 49 70, Switzerland 056 200 51 51, Taiwan 02 377 1200, United Kingdom 01635 523545

#### **National Instruments Corporate Headquarters**

6504 Bridge Point Parkway Austin, TX 78730-5039 Tel: (512) 794-0100

# **Important Information**

#### **Warranty**

The FieldPoint modules are warranted against defects in materials and workmanship for a period of one year from the date of shipment, as evidenced by receipts or other documentation. National Instruments will, at its option, repair or replace equipment that proves to be defective during the warranty period. This warranty includes parts and labor.

The media on which you receive National Instruments software are warranted not to fail to execute programming instructions, due to defects in materials and workmanship, for a period of 90 days from date of shipment, as evidenced by receipts or other documentation. National Instruments will, at its option, repair or replace software media that do not execute programming instructions if National Instruments receives notice of such defects during the warranty period. National Instruments does not warrant that the operation of the software shall be uninterrupted or error free.

A Return Material Authorization (RMA) number must be obtained from the factory and clearly marked on the outside of the package before any equipment will be accepted for warranty work. National Instruments will pay the shipping costs of returning to the owner parts which are covered by warranty.

National Instruments believes that the information in this manual is accurate. The document has been carefully reviewed for technical accuracy. In the event that technical or typographical errors exist, National Instruments reserves the right to make changes to subsequent editions of this document without prior notice to holders of this edition. The reader should consult National Instruments if errors are suspected. In no event shall National Instruments be liable for any damages arising out of or related to this document or the information contained in it.

EXCEPT AS SPECIFIED HEREIN, NATIONAL INSTRUMENTS MAKES NO WARRANTIES, EXPRESS OR IMPLIED, AND SPECIFICALLY DISCLAIMS ANY WARRANTY OF MERCHANTABILITY OR FITNESS FOR A PARTICULAR PURPOSE. CUSTOMER'S RIGHT TO RECOVER DAMAGES CAUSED BY FAULT OR NEGLIGENCE ON THE PART OF NATIONAL INSTRUMENTS SHALL BE LIMITED TO THE AMOUNT THERETOFORE PAID BY THE CUSTOMER. NATIONAL INSTRUMENTS WILL NOT BE LIABLE FOR DAMAGES RESULTING FROM LOSS OF DATA, PROFITS, USE OF PRODUCTS, OR INCIDENTAL OR CONSEQUENTIAL DAMAGES, EVEN IF ADVISED OF THE POSSIBILITY THEREOF. This limitation of the liability of National Instruments will apply regardless of the form of action, whether in contract or tort, including negligence. Any action against National Instruments must be brought within one year after the cause of action accrues. National Instruments shall not be liable for any delay in performance due to causes beyond its reasonable control. The warranty provided herein does not cover damages, defects, malfunctions, or service failures caused by owner's failure to follow the National Instruments installation, operation, or maintenance instructions; owner's modification of the product; owner's abuse, misuse, or negligent acts; and power failure or surges, fire, flood, accident, actions of third parties, or other events outside reasonable control.

#### **Copyright**

Under the copyright laws, this publication may not be reproduced or transmitted in any form, electronic or mechanical, including photocopying, recording, storing in an information retrieval system, or translating, in whole or in part, without the prior written consent of National Instruments Corporation.

#### **Trademarks**

FieldPoint™ is a trademark of National Instruments Corporation.

Product and company names listed are trademarks or trade names of their respective companies.

#### **WARNING REGARDING MEDICAL AND CLINICAL USE OF NATIONAL INSTRUMENTS PRODUCTS**

National Instruments products are not designed with components and testing intended to ensure a level of reliability suitable for use in treatment and diagnosis of humans. Applications of National Instruments products involving medical or clinical treatment can create a potential for accidental injury caused by product failure, or by errors on the part of the user or application designer. Any use or application of National Instruments products for or involving medical or clinical treatment must be performed by properly trained and qualified medical personnel, and all traditional medical safeguards, equipment, and procedures that are appropriate in the particular situation to prevent serious injury or death should always continue to be used when National Instruments products are being used. National Instruments products are NOT intended to be a substitute for any form of established process, procedure, or equipment used to monitor or safeguard human health and safety in medical or clinical treatment.

# **[About This Manual](#page-6-0)**

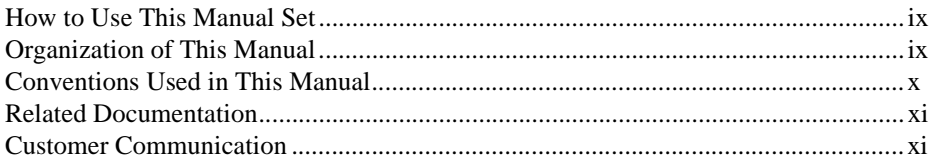

# **[Chapter 1](#page-9-0) [FieldPoint Commands Overview](#page-9-0)**

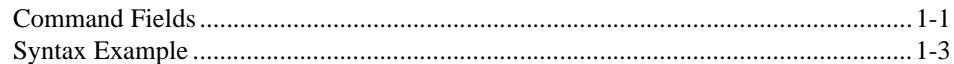

# **[Chapter 2](#page-13-0) [FieldPoint Responses](#page-13-0)**

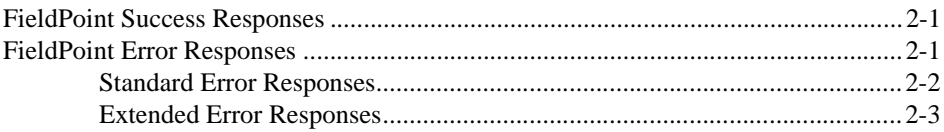

# **[Chapter 3](#page-17-0) [FieldPoint Command Directory](#page-17-0)**

# **[Chapter 4](#page-21-0) [Standard FieldPoint Command Descriptions](#page-21-0)**

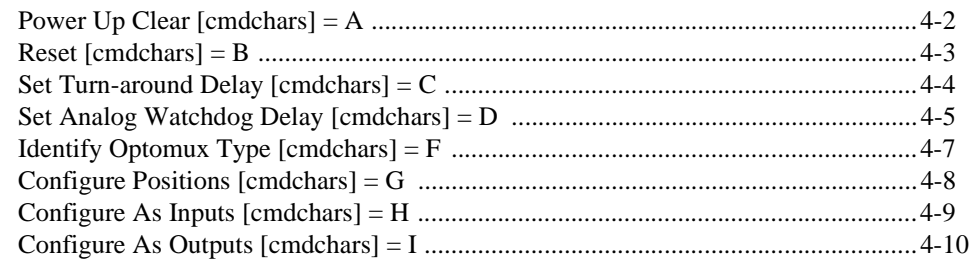

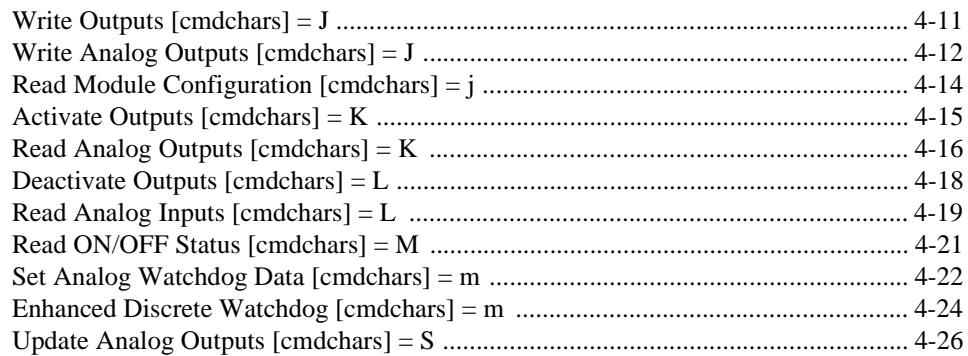

# **Chapter 5 Extended FieldPoint Command Descriptions**

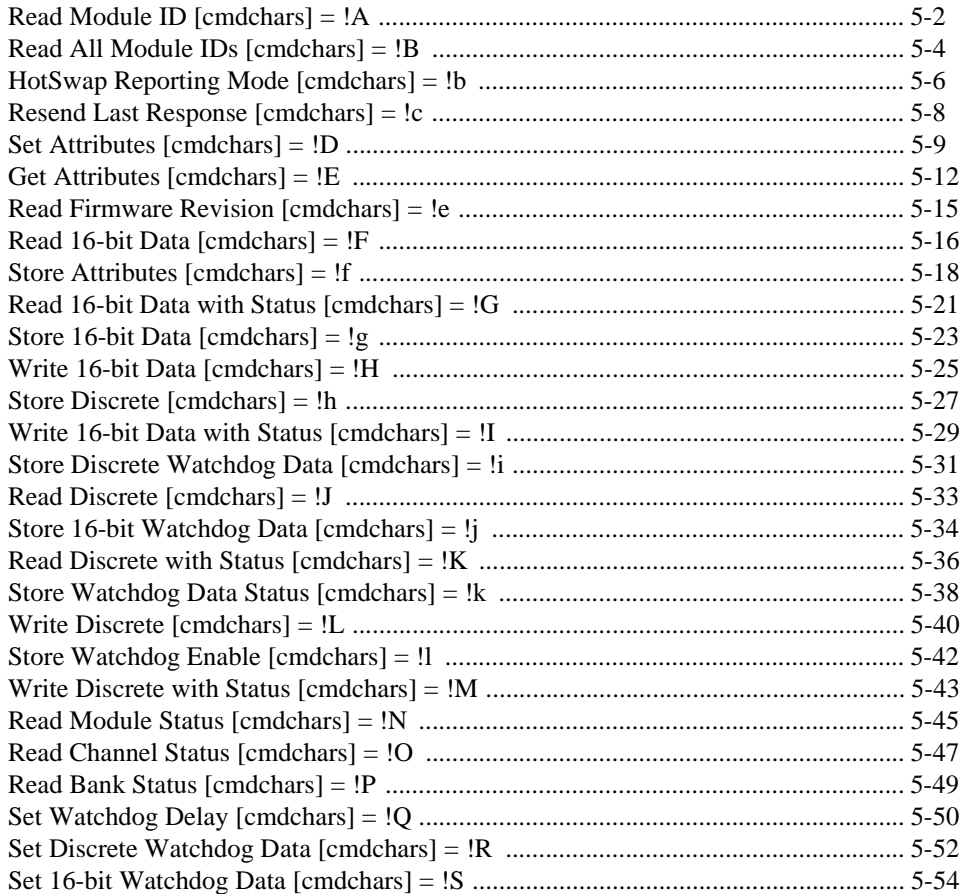

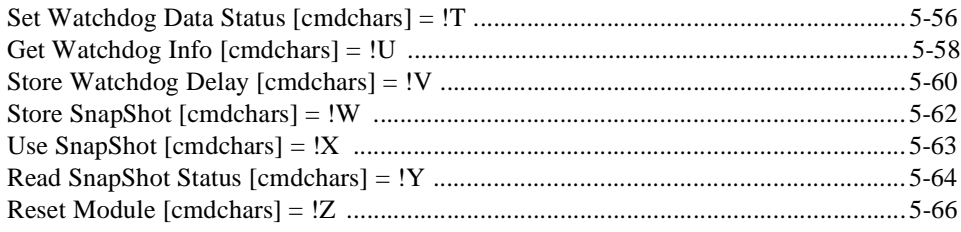

# **[Appendix A](#page-114-0) [ASCII Chart](#page-114-0)**

# **[Appendix B](#page-116-0) [How to Interpret Data](#page-116-0)**

# **[Appendix C](#page-121-0) [Customer Communication](#page-121-0)**

# **[Glossary](#page-127-0)**

# **Tables**

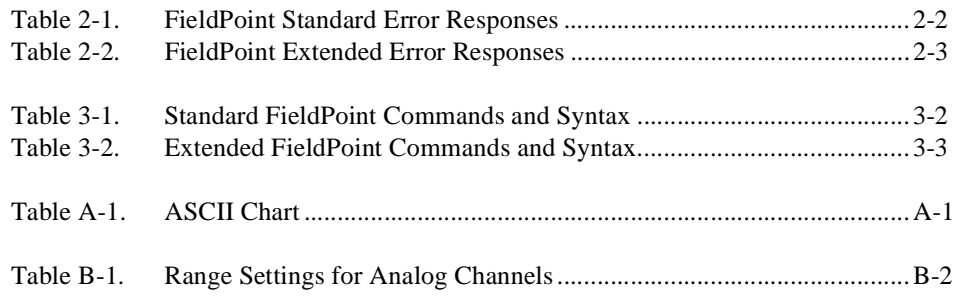

This manual describes the FieldPoint command set, including syntax, responses, and examples. If you choose to use the FieldPoint server software, which takes care of building the commands and parsing the responses, refer instead to the FieldPoint server online help.

# <span id="page-6-0"></span>**How to Use This Manual Set**

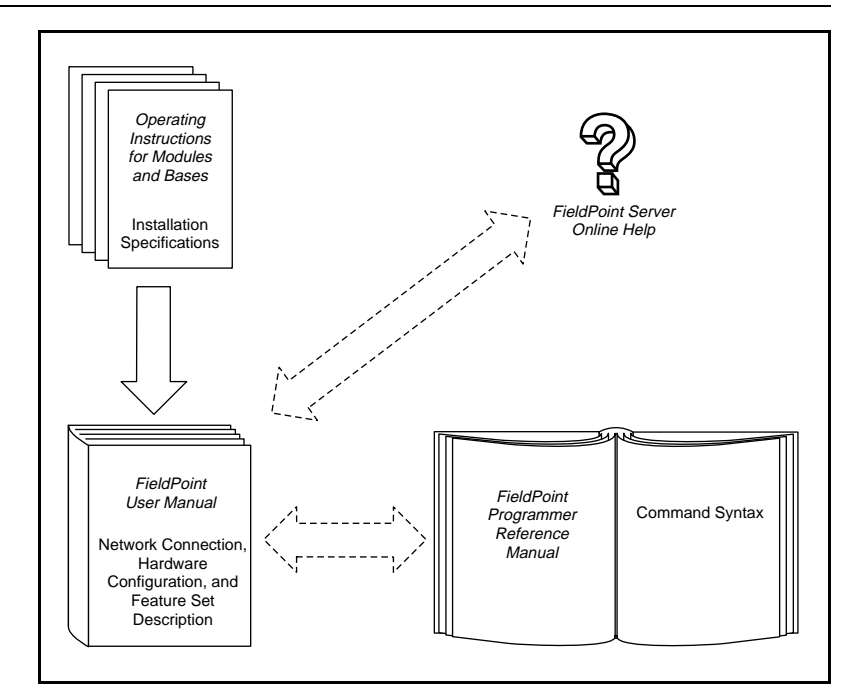

# **Organization of This Manual**

This manual is organized as follows:

• [Chapter 1,](#page-9-0) *[FieldPoint Commands Overview](#page-9-0)*, gives an overview of the FieldPoint commands and describes the syntax used in the FieldPoint commands.

- <span id="page-7-0"></span>• [Chapter 2,](#page-13-0) *[FieldPoint Responses](#page-13-0)*, describes the success and error responses that might be sent by a FieldPoint module when it receives a command.
- Chapter 3, *FieldPoint Command Directory*, provides a directory for the standard and extended FieldPoint commands.
- Chapter 4, *Standard FieldPoint Command Descriptions*, describes each standard FieldPoint command in detail. The commands are listed in alphabetical order by command characters.
- Chapter 5, *Extended FieldPoint Command Descriptions*, describes each extended FieldPoint command in detail. The commands are listed in alphabetical order by command characters.
- Appendix A, *ASCII Chart*, contains an ASCII chart that includes decimal, hexadecimal, and ASCII values.
- Appendix B, *How to Interpret Data*, explains how to interpret and convert data values.
- Appendix C, *Customer Communication*, contains forms you can use to request help from National Instruments or to comment on our products and manuals.
- The *Glossary* contains an alphabetical list and description of terms used in this manual, including abbreviations, acronyms, metric prefixes, mnemonics, and symbols.

# **Conventions Used in This Manual**

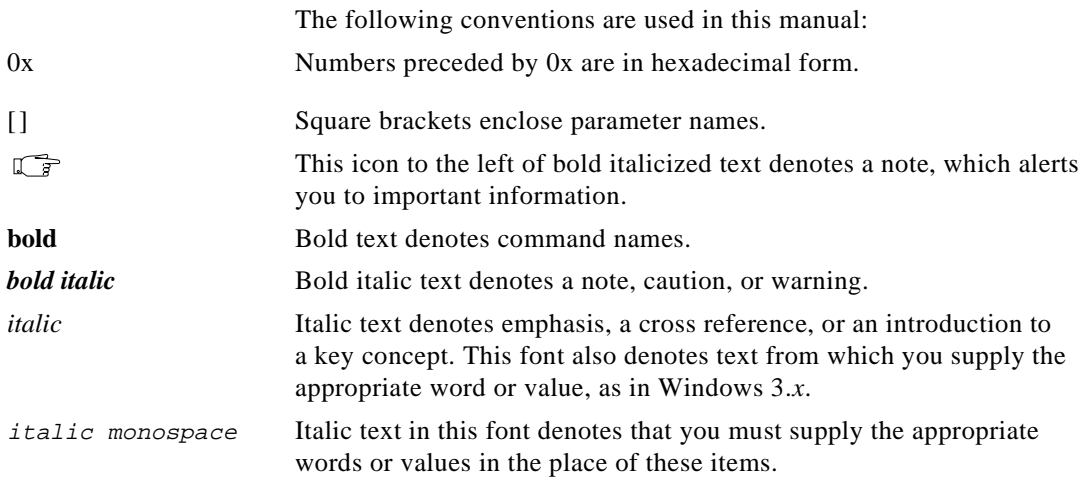

<span id="page-8-0"></span>monospace Text in this font denotes text or characters that should literally enter from the keyboard, sections of code, programming examples, and syntax examples. This font is also used for the proper names of disk drives, paths, directories, programs, subprograms, subroutines, device names, command syntax, operations, variables, filenames and extensions, and for statements and comments taken from programs.

> The *Glossary* lists abbreviations, acronyms, metric prefixes, mnemonics, symbols, and terms.

# **Related Documentation**

The following documents contain information that you may find helpful as you read this manual:

- Operating instructions for network modules, terminal bases, and I/O modules
- FieldPoint Server Online Help

# **Customer Communication**

National Instruments wants to receive your comments on our products and manuals. We are interested in the applications you develop with our products, and we want to help if you have problems with them. To make it easy for you to contact us, this manual contains comment and configuration forms for you to complete. These forms are in Appendix C, *Customer Communication*, at the end of this manual.

# <span id="page-9-0"></span>**1 FieldPoint Commands Overview**

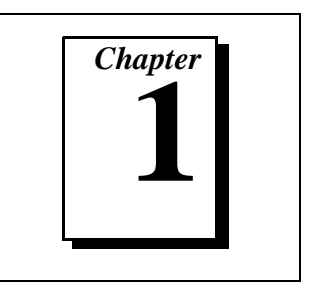

This chapter gives an overview of the FieldPoint commands and describes the syntax used in the FieldPoint commands.

The protocol and syntax for the FieldPoint commands uses ASCII characters and is compatible with the Optomux protocol, enabling FieldPoint modules and Optomux devices to coexist on a network.

FieldPoint commands are of two types: standard and extended. The set of standard commands is a subset of Optomux commands that is provided for compatibility with existing Optomux servers or host software. After you have configured a FieldPoint module, you can use a generic Optomux server to communicate with it.

FieldPoint extended commands support FieldPoint modules more completely, and National Instruments recommends that you use the extended commands whenever possible. The standard command descriptions include a list of the recommended extended commands.

If you are using the FieldPoint server software, you do not need to know the detailed information given in this manual, because the FieldPoint Server takes care of building the commands and parsing the responses for you.

# **Command Fields**

All FieldPoint commands have the syntax described in this section and contain the following five fields.

[start][address][command][checksum][end]

- [start] Each command starts with the '>' character (ASCII value 62).
- [address] Two ASCII-hex characters. Immediately following the [start] field, each command must specify the address of the module that the command is intended for. This field can be between 00 - F9 for networks built with the FP-1000 and FP-1001 FieldPoint network modules.

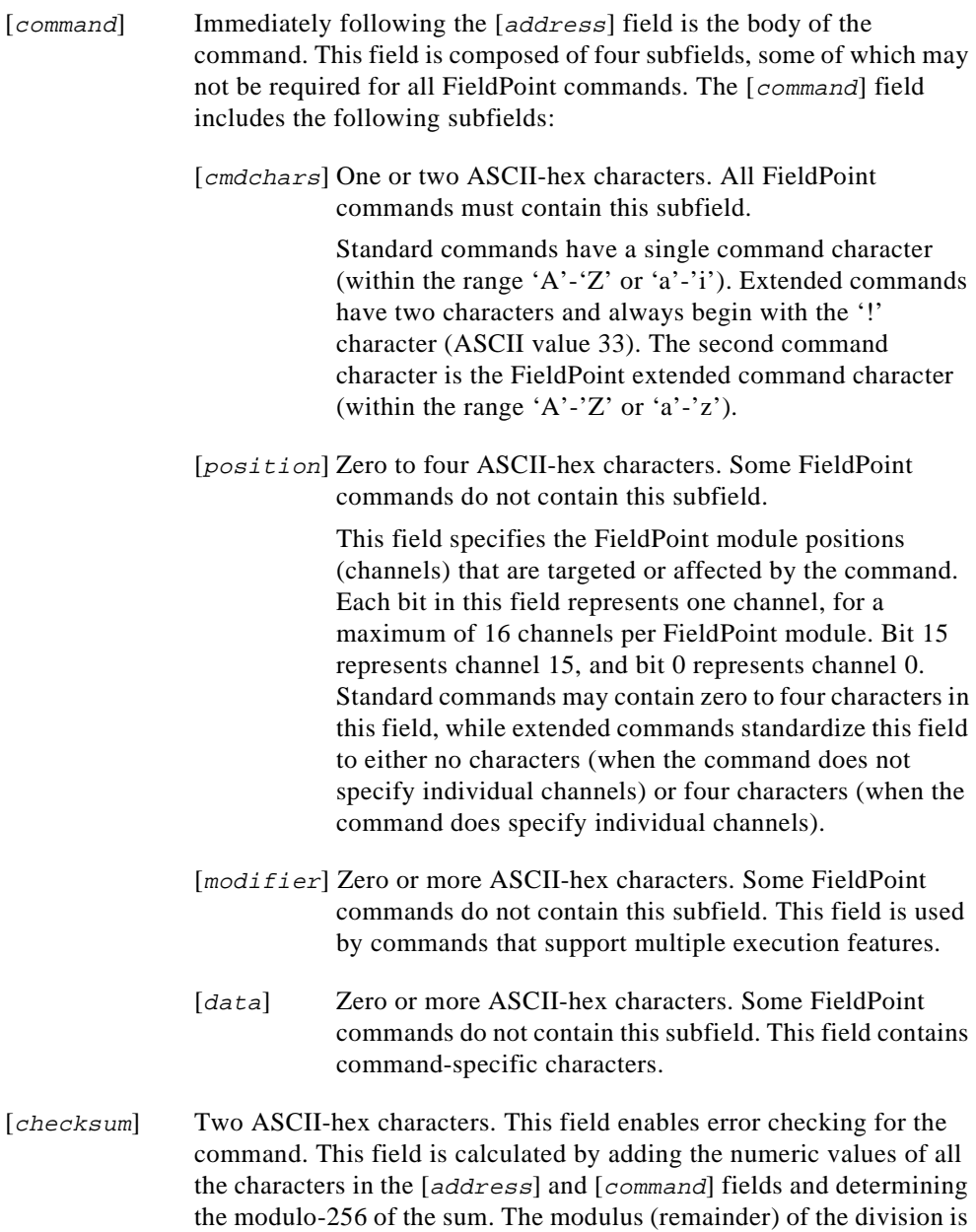

converted to two ASCII-hex characters to form the [checksum] field.

If error checking is not required, this field should contain two question marks, '??'. This option enables simpler command formation during debugging and interactive operations.

<span id="page-11-0"></span>[end] One ASCII-hex character. This field indicates the end of the command. Either a carriage return (ASCII value 13) or a '.' (ASCII value 46) can be used in this field.

In the description of the individual commands later in this manual, only the fields that are relevant to the command are described. The [ $start$ ] field, the [ $address$ ] field, the [checksum] field, and the [end] field are not described for each command because they have the same syntax for all commands. The individual command descriptions include their use of the [command] field and its subfields.

# **Syntax Example**

This section describes an example using the standard command for **Write Analog Outputs**. Consider the following command:

```
>33J0011456??.
```
This command directs the FieldPoint module at address 0x33 to set the outputs for channel-4 and channel-0 to 0x456.

The > character is the [start] field, 33 is the [address] field, and J0011456 is the [command] field.

Within the [command] field, J is the [cmdchar] subfield, 0011 is the [position] subfield, and 456 is the  $\lceil \frac{data}{\text{l}} \rceil$  subfield. Note that this command does not use a [modifier] subfield.

Note that '??' characters are shown in the command example to indicate that the [checksum] field has not yet been calculated. The checksum calculation includes the [address] field and the [command] field. The checksum calculation is as follows:

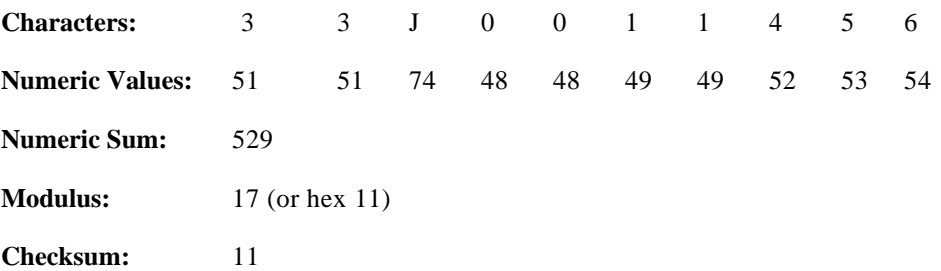

Thus the checksum characters are 1 followed by 1. The two question marks should be replaced by this actual checksum, to yield the completed command as follows:

>33J001145611.

In this example, the '.' character is the [end] field.

# <span id="page-13-0"></span>**FieldPoint Responses**

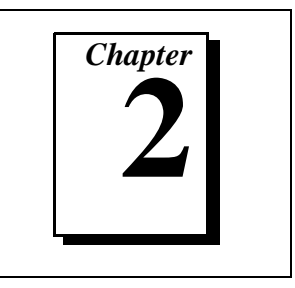

This chapter describes the success and error responses that might be sent by a FieldPoint module when it receives a command.

# **FieldPoint Success Responses**

The success response to a FieldPoint command (standard or extended) can take one of the following two forms:

- $A[cr]$ —This success response indicates that the command was executed successfully, and no other information is required in the response. No checksum is sent within this type of success response.
- A[response data][checksum][cr]—This type of success response is for commands that require certain information from the module. A [checksum] field is returned with this type of success response. The [checksum] field is calculated by adding the numeric values of all the characters in the [response data] field and determining the modulo-256 of the sum. The modulus (remainder) of the division is converted to two ASCII-hex characters to form the [checksum] field. This is the same calculation as described earlier in [Chapter 1,](#page-9-0) *[FieldPoint Commands Overview](#page-9-0)*.

# **FieldPoint Error Responses**

A FieldPoint module returns an error response when an erroneous condition is detected during the reception or execution of a command. FieldPoint modules return only the standard errors (N00 through N07) in response to all standard commands, which enables FieldPoint modules to work with host software that is written for the Optomux protocol. In response to the extended commands, FieldPoint modules return either standard or extended errors, depending on which is most appropriate.

The error response to a FieldPoint command (standard or extended) has the following form:

N[error number][cr]

[error number] is two ASCII-hex characters. The error numbers are listed and described in this chapter.

No checksum is returned within a FieldPoint error response.

## <span id="page-14-1"></span><span id="page-14-0"></span>**Standard Error Responses**

The error numbers in Table 2-1 can be sent by a FieldPoint module in response to either standard or extended FieldPoint commands. The error tags are abbreviations used only in this manual, in place of the error numbers, to help make reading easier.

| <b>Error</b><br><b>Number</b><br>(Hex) | <b>Error Tag</b>      | <b>Description</b>                                                                                                    |
|----------------------------------------|-----------------------|----------------------------------------------------------------------------------------------------|
| 0 <sup>0</sup>                         | <b>E_PUCLR_EXP</b>    | Power Up Clear expected. The command was ignored.<br>A command other than Power Up Clear was attempted<br>after power-up or power failure. Once the error is<br>received by the host, it is unnecessary to send the <b>Power</b><br>Up Clear command, because the next command is<br>executed normally. |
|                                        |                       | If this error message is received, the FieldPoint network<br>module has gone through its power-up sequence and has<br>reset all characteristics to defaults. If SnapShot is<br>enabled, the module is configured in accordance with<br>the stored SnapShot information.                                 |
| 01                                     | E_INVALID_CMD         | Undefined command. The command character was not a<br>legal command character, or the addressed module does<br>not support this command. The command was ignored.                                                                                                    |
| 02                                     | E_BAD_CHECKSUM        | Checksum error. The checksum received in the<br>command did not match the calculated checksum of the<br>characters in the command. The command was ignored.                                                                                                    |
| 03                                     | E_INBUF_OVRFLO        | Input buffer overrun. The received command was too<br>long. The command was ignored.                                                                                                    |
| 04                                     | E_ILLEGAL_CHAR        | Non-printable ASCII character received. Only<br>characters from ASCII value 33 to 127 are permitted<br>within commands. The command was ignored.                                                                                                    |
| 0 <sub>5</sub>                         | <b>E_INSUFF_CHARS</b> | Data field error. An insufficient or incorrect number of<br>characters were received for the specified command.                                                                                                    |

**Table 2-1.** FieldPoint Standard Error Responses

<span id="page-15-1"></span><span id="page-15-0"></span>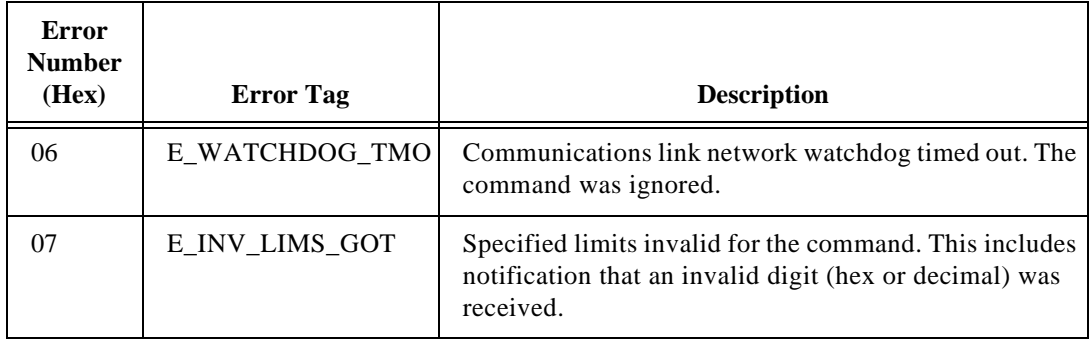

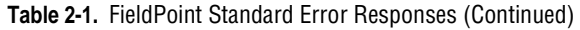

## **Extended Error Responses**

Table 2-2 lists the FieldPoint extended error responses, which can be sent by a FieldPoint module in response to only extended FieldPoint commands. The error tags are abbreviations used only in this manual, in place of the error numbers, to help make reading easier.

| Error<br><b>Number</b><br>(Hex) | <b>Error</b> Tag | <b>Description</b>                                                                                                    |
|---------------------------------|------------------|----------------------------------------------------------------------------------------------------|
|                                 |                  |                                                                                                    |
| 80                              | E_ILLEGAL_DIGIT  | One or more characters sent in the command could not<br>be correctly converted to a digit (hex or decimal).                                 |
| 81                              | E_BAD_ADDRESS    | The command is valid, but the addressed module does not<br>support the command received.                                                    |
| 82                              | E_INBUF_FRMERR   | The FieldPoint network module detected a serial<br>framing error in the command. The command was<br>ignored.                                |
| 83                              | E_NO_MODULE      | The addressed module does not exist.                                                                                                    |
| 84                              | E_INV_CHNL       | One or more channels specified in the command either<br>do not exist or do not support the operation specified.<br>The command was ignored. |
| 85                              | E_INV_RANGE      | One or more ranges specified in the command either do<br>not exist or do not support the setting specified. The<br>command was ignored.     |

**Table 2-2.** FieldPoint Extended Error Responses

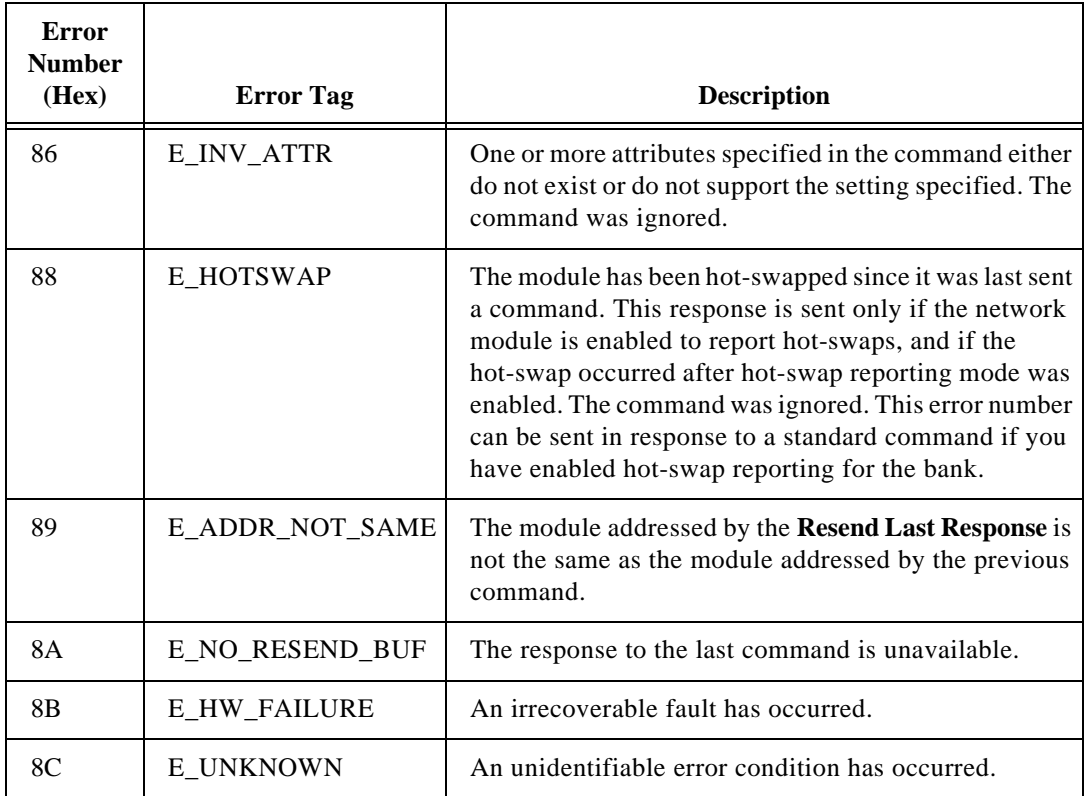

#### **Table 2-2.** FieldPoint Extended Error Responses (Continued)

# <span id="page-17-0"></span>**3 FieldPoint Command Directory**

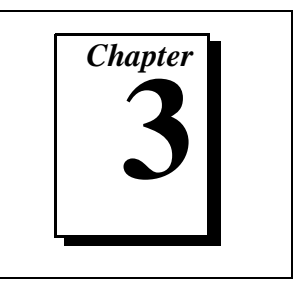

This chapter provides a directory for the standard and extended FieldPoint commands.

If you are using the FieldPoint server software, you do not need to know the detailed information given in this manual, because the FieldPoint Server takes care of building the commands and parsing the responses for you.

The standard FieldPoint commands are provided for compatibility with generic Optomux servers or host software. National Instruments recommends that you use the extended commands whenever possible. The standard command descriptions include a list of the recommended extended commands.

Table [3-1](#page-18-1) lists all of the FieldPoint standard commands by type. Refer to Chapter 4 for detailed descriptions of each of the standard commands.

Table [3-2](#page-19-1) lists all of the FieldPoint extended commands by type. Refer to Chapter 5 for detailed descriptions of each of the extended commands.

<span id="page-18-1"></span><span id="page-18-0"></span>

| <b>Command Type and Name</b>     | <b>Command Syntax</b> | <b>Success Response</b> |
|----------------------------------|-----------------------|-------------------------|
| <b>Utility Commands:</b>         |                       |                         |
| <b>Power Up Clear</b>            | Α                     | Α                       |
| <b>Reset</b>                     | B                     | Α                       |
| <b>Configuration Commands:</b>   |                       |                         |
| <b>Set Turn-around Delay</b>     | C                     | Α                       |
| <b>Identify Optomux Type</b>     | F                     | A[type]                 |
| <b>Configure Positions</b>       | G[positions]          | A                       |
| <b>Configure As Inputs</b>       | H[positions]          | A                       |
| <b>Configure As Outputs</b>      | I[positions]          | Α                       |
| <b>Read Module Configuration</b> | j                     | A[config]               |
| <b>Watchdog Commands:</b>        |                       |                         |
| <b>Set Analog Watchdog Delay</b> | D[positions][wdgTmo]  | A                       |
| <b>Set Analog Watchdog Data</b>  | m[positions][data]    | Α                       |
| <b>Enhanced Discrete</b>         | m[positions][wdgTmo]  | Α                       |
| Watchdog                         |                       |                         |
| <b>Discrete Commands:</b>        |                       |                         |
| <b>Write Outputs</b>             | J[positions]          | Α                       |
| <b>Activate Outputs</b>          | K[positions]          | A                       |
| <b>Deactivate Outputs</b>        | L[positions]          | $\mathbb{A}$            |
| <b>Read ON/OFF Status</b>        | М                     | A[data]                 |
| <b>Analog Commands:</b>          |                       |                         |
| <b>Write Analog Outputs</b>      | J[positions][data]    | $\mathbb{A}$            |
| <b>Read Analog Outputs</b>       | K[positions]          | A[data]                 |
| <b>Read Analog Inputs</b>        | L[positions]          | Aldatal                 |
| <b>Update Analog Outputs</b>     | S[positions][data]    | Α                       |

**Table 3-1.** Standard FieldPoint Commands and Syntax

<span id="page-19-1"></span><span id="page-19-0"></span>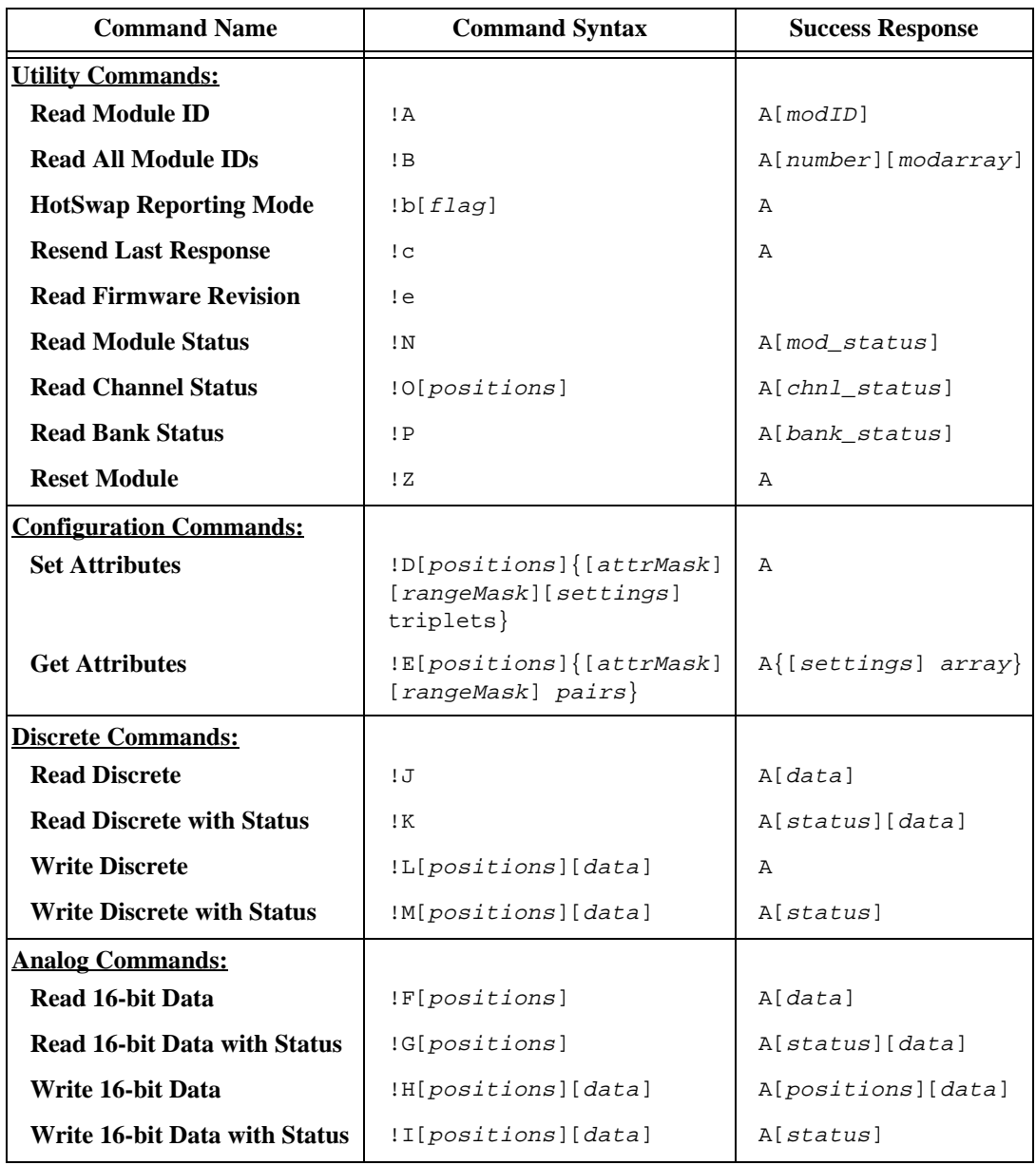

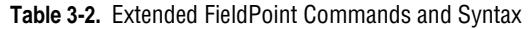

| <b>Command Name</b>                                | <b>Command Syntax</b>                                             | <b>Success Response</b>                         |
|----------------------------------------------------|-------------------------------------------------------------------|-------------------------------------------------|
| <b>Watchdog Commands:</b>                          |                                                                   |                                                 |
| <b>Set Watchdog Delay</b>                          | !Q[wdqTmo]                                                        | A[wdqTmo]                                       |
| <b>Set Discrete Watchdog Data</b>                  | !R[positions][wdgData]                                            | A                                               |
| Set 16-bit Watchdog Data                           | !S[positions][wdgData]                                            | Α                                               |
| <b>Set Watchdog Data Status</b>                    | !T[positions][mask]                                               | $\mathbb{A}$                                    |
| <b>Get Watchdog Info</b>                           | !U                                                                | A[moduleInfo]<br>[chunkTable]<br>[chunkWdqData] |
| SnapShot/Programmable<br><b>Power-Up Commands:</b> |                                                                   |                                                 |
| <b>Store Attributes</b>                            | !f[positions]{[attrMask]<br>[rangeMask][settings]<br>$triplets$ } | Α                                               |
| <b>Store 16-bit Data</b>                           | !g[positions][data]                                               | Α                                               |
| <b>Store Discrete</b>                              | !h[positions][data]                                               | Α                                               |
| <b>Store Discrete Watchdog Data</b>                | !i[positions][wdgData]                                            | Α                                               |
| <b>Store 16-bit Watchdog Data</b>                  | !j[positions][wdqData]                                            | Α                                               |
| <b>Store Watchdog Data Status</b>                  | !k[positions][mask]                                               | Α                                               |
| <b>Store Watchdog Enable</b>                       | $!1$ [wdqTmo]                                                     | Α                                               |
| <b>Store Watchdog Delay</b>                        | !V[wdqTmo]                                                        | Α                                               |
| <b>Store SnapShot</b>                              | !W                                                                | $\mathbb{A}$                                    |
| <b>Use SnapShot</b>                                | IX[flag]                                                          | A[flag]                                         |
| <b>Read SnapShot Status</b>                        | !Υ                                                                | A[status]                                       |

**Table 3-2.** Extended FieldPoint Commands and Syntax (Continued)

# <span id="page-21-0"></span>**4 Standard FieldPoint Command Descriptions**

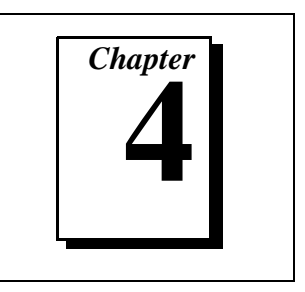

This chapter describes each standard FieldPoint command in detail. The commands are listed in alphabetical order by command characters.

If you do not know the command characters of the command you need, refer to [Chapter 3,](#page-17-0) *[FieldPoint Command Directory](#page-17-0)*, for help.

If you are using the FieldPoint server software, you do not need to know the detailed information given in this manual, because the FieldPoint Server takes care of building the commands and parsing the responses for you.

The standard FieldPoint commands are provided for compatibility with generic Optomux servers or host software. National Instruments recommends that you use the extended commands whenever possible. The standard command descriptions include a list of the recommended extended commands.

In this chapter, the [start] field, the [address] field, the [checksum] field and [end] field are not described for each command since they have the same syntax for all commands. The individual commands describe their use of the  $[command]$  field and its sub-fields.

# <span id="page-22-0"></span>**Power Up Clear [cmdchars] = A**

#### **Description**

**Power Up Clear** should be the first command issued to a FieldPoint module. This command prevents the FieldPoint module from returning a power-up clear expected error (E\_PONCLR\_EXP) message in response to the first command following application of power.

This command functions only if it is the first command sent after power-up. If this command is sent to a module after the first command has been sent, the module responds with a success response. A power-up clear expected error is returned if any other command is sent first. After a power-up clear expected error is returned this command does not need to be sent; the next command executes normally.

This command has no effect on the FieldPoint module operation or setup; the power-up clear expected error provides an indication to the host that there has been a power failure and that the FieldPoint module has been reset to power-up configuration.

#### **Syntax**

A

#### **Success Response**

A

#### **Error Responses**

E\_INV\_LIMS\_GOT Specified limits invalid for the command.

Refer to [Chapter 2,](#page-13-0) *[FieldPoint Responses](#page-13-0)*, for other possible error responses, error numbers, and error descriptions.

#### **Example**

>33A??[cr]

This example sends **Power Up Clear** to the FieldPoint module at address 51 (0x33). '??' is the [checksum] field.

#### <span id="page-23-0"></span>**Recommended Extended Command**

National Instruments recommends that you use the **Reset Module** extended command (!Z) instead of the **Reset** command.

#### **Description**

The **Reset** command resets all of the operating characteristics of the addressed FieldPoint module to power-up conditions. If the SnapShot feature is enabled, the user-defined power-up settings are automatically written to the FieldPoint module. Otherwise, the FieldPoint module is initialized with its factory default settings. By default, turn-around delay and watchdog are disabled.

#### **Syntax**

B

#### **Success Response**

A

#### **Error Responses**

E\_INV\_LIMS\_GOT Specified limits invalid for the command.

Refer to [Chapter 2,](#page-13-0) *[FieldPoint Responses](#page-13-0)*, for other possible error responses, error numbers, and error descriptions.

#### **Example**

>33B??[cr]

This example resets FieldPoint module at address 51 (0x33) to its power-up conditions.

# <span id="page-24-0"></span>Set Turn-around Delay *Delay [cmdchars] = C*

#### **Description**

The **Set Turn-around Delay** command tells the FieldPoint module to wait for a specified time before responding to commands sent from the host.

#### **Syntax**

C[data]

[data] specifies the delay time as shown in the following table.

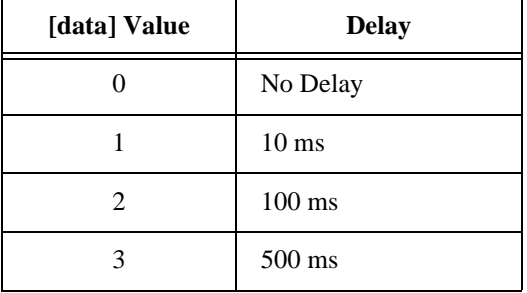

If no delay is specified, 0 is assumed. On power-up, the turn-around delay time is zero.

#### **Success Response**

A

#### **Error Responses**

E\_INV\_LIMS\_GOT Specified limits invalid for the command.

Refer to [Chapter 2,](#page-13-0) *[FieldPoint Responses](#page-13-0)*, for other possible error responses, error numbers, and error descriptions.

#### **Example**

>33C2??[cr]

This command sets the turn-around delay of the FieldPoint module at address 51 (0x33) to 100 ms.

#### <span id="page-25-0"></span>**Recommended Extended Commands**

National Instruments recommends that you use either the **Set Watchdog Delay** (!Q) or **Use Watchdog Delay** (!T) extended commands instead of the **Set Analog Watchdog Delay** command.

#### **Description**

The **Set Analog Watchdog Delay** command sets up the timeout value for the FieldPoint bank watchdog timer. In addition, this command enables the channels in the addressed FieldPoint module to take a predetermined action if the watchdog timer expires.

 $\mathbb{T}$ 

**Note:** *A FieldPoint bank has a common timeout value for all the modules within the bank. Therefore, the watchdog timer value for the bank is always set to the most recent timeout value specified for a module in the bank. For more flexibility, use the recommended extended commands.*

#### **Syntax**

D[positions][wdgTmo]

[positions] Four ASCII-hex characters, specifying the channels targeted by this command. A "1" in any bit means that the corresponding channel must be enabled to source (or disabled from sourcing) a pre-specified value if the network watchdog timer expires. A zero in any bit means that the corresponding channel's enabled/disabled setting is not changed.

> If a channel is targeted by this field, and  $[wdgTm0] \ge 20$ , it is enabled to source its pre-specified value. If a channel is targeted by this field, and  $\lceil w \cdot d q \cdot T \cdot m o \rceil = 0$ , it is disabled from sourcing its pre-specified value.

If one or more targeted channels are input channels, they are not affected.

**Note:** *The pre-specified value(s) for the channel(s) must be set up using the* **Set**   $\mathbb{T}$ **Analog Watchdog Data** *command before this command is sent.*

[wdgTmo] Zero to four ASCII-hex characters. The watchdog timer is set to be 10 times the number of milliseconds specified in this field.

> Non-zero delays of less than 200 ms ( $0 < \lceil w \cdot d \rceil$  = 20) result in an error. A [wdgTmo] of 0 disables the module from being affected by a watchdog timer expiration. In addition, all the targeted channels are

disabled from sourcing their pre-specified values. If no  $[wdgTm0]$  is specified, 0 is assumed.

#### **Success Response**

A

#### **Error Responses**

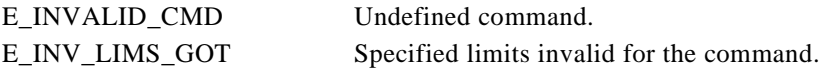

Refer to [Chapter 2,](#page-13-0) *[FieldPoint Responses](#page-13-0)*, for other possible error responses, error numbers, and error descriptions.

#### **Example**

>33D00011F4??[cr]

This command instructs the FieldPoint analog module at address  $51$  (0x33) to set the watchdog timeout value to 5 s.

# <span id="page-27-0"></span>**Identify Optomux Type** *Identify Optomux Type CON*

#### **Description**

The **Identify Optomux Type** command returns the addressed FieldPoint module's type.

#### **Syntax**

F

#### **Success Response**

A[type]

[type] Specifies the module type as shown in the following table.

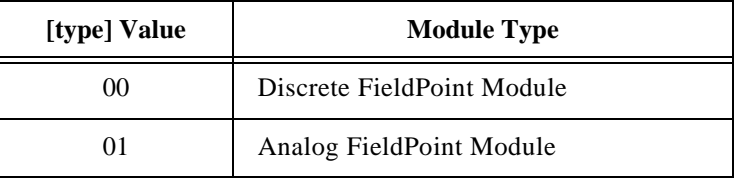

#### **Error Responses**

Refer to [Chapter 2,](#page-13-0) *[FieldPoint Responses](#page-13-0)*, for possible error responses, error numbers, and error descriptions.

#### **Example**

>33F??[*cr*]

This command reads the FieldPoint module at address 51 (0x33).

A0161cr

This response from the FieldPoint module identifies an analog module.

# <span id="page-28-0"></span>**Configure Positions [cmdchars] = G**

#### **Description**

The **Configure Positions** command verifies whether the specified channels of the addressed FieldPoint module are inputs or outputs. You do not need to use this command before reading or writing to FieldPoint modules.

#### **Syntax**

G[positions]

 [positions] Zero to four ASCII-hex characters, specifying the direction of the module's channels. A "1" in any bit means that the corresponding channel is expected to be an output. A zero in any bit means that the corresponding channel is expected to be an input.

> If one to three characters are sent, the channels corresponding to the missing bits are not verified.

If no characters are sent, 'FFFF' is assumed.

#### **Success Response**

A

#### **Error Responses**

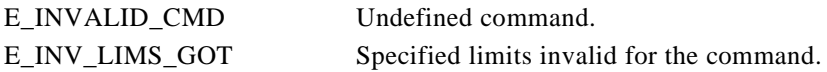

Refer to [Chapter 2,](#page-13-0) *[FieldPoint Responses](#page-13-0)*, for other possible error responses, error numbers, and error descriptions.

#### **Example**

>33G1133??[*cr*]

This command instructs the FieldPoint module at address 51 (0x33) to verify that channels 0, 1, 4, 5, 8, and 12 are outputs. All other channels are expected to be inputs.

## <span id="page-29-0"></span>**Configure As Inputs [cmdchars] = H**

#### **Description**

The **Configure As Inputs** command verifies that the specified channels of the addressed FieldPoint module are inputs. You do not need to use this command for operation of the FieldPoint input modules.

#### **Syntax**

H[positions]

 [positions] Zero to four ASCII-hex characters, specifying the channels targeted by this command. A "1" in any bit means that the corresponding channel is targeted, and is expected to be an input. A zero in any bit means that the corresponding channel is not to be verified.

> If one to three characters are sent, the channels corresponding to the missing bits are not verified. Missing characters are assumed to be '0'.

If no characters are sent, 'FFFF' is assumed.

#### **Success Response**

A

#### **Error Responses**

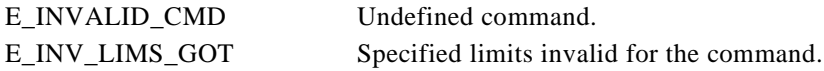

Refer to [Chapter 2,](#page-13-0) *[FieldPoint Responses](#page-13-0)*, for other possible error responses, error numbers, and error descriptions.

#### **Example**

>33H5??[cr]

This command verifies that channels 0 and 2 on the FieldPoint module at address 51 (0x33) are inputs.

# <span id="page-30-0"></span>**Configure As Outputs [cmdchars] = I**

#### **Description**

The **Configure As Outputs** command verifies that the specified channels of the addressed FieldPoint module are outputs. You do not need to use this command before writing to the FieldPoint output modules.

#### **Syntax**

I[positions]

#### $\mathbb{T}^{\Rightarrow}$ **Note:** *This command is an uppercase I, not a lowercase L.*

 [positions] Zero to four ASCII-hex characters, specifying the channels targeted by this command. A "1" in any bit means that the corresponding channel is targeted, and is expected to be an output. A zero in any bit means that the corresponding channel is not to be verified.

> If one to three characters are sent, the channels corresponding to the missing bits are not verified. Missing characters are assumed to be '0'.

If no characters are sent, 'FFFF' is assumed.

#### **Success Response**

A

#### **Error Responses**

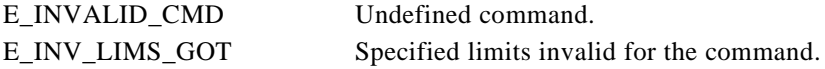

Refer to [Chapter 2,](#page-13-0) *[FieldPoint Responses](#page-13-0)*, for other possible error responses, error numbers, and error descriptions.

#### **Example**

>33I5??[cr]

This command verifies that channels 0 and 2 on the FieldPoint module at address 51 (0x33) are outputs.

#### <span id="page-31-0"></span>**Write Outputs [cmdchars] = J**

#### **Recommended Extended Commands**

National Instruments recommends that you use either the **Write Discrete** (!L) or **Write Discrete with Status** ( $|M$ ) extended command instead of the **Write Outputs** command.

#### **Description**

The **Write Outputs** command drives outputs ON or OFF on channels of the addressed FieldPoint module.

#### **Syntax**

J[positions]

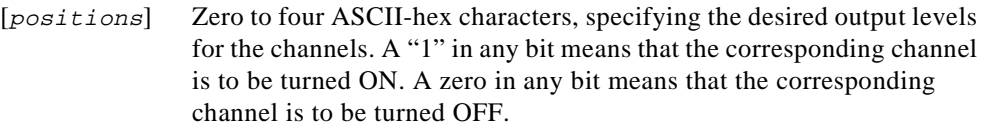

Channels that are inputs are not affected.

If one to three characters are sent, the channels corresponding to the missing bits are left unchanged.

If no characters are sent, 'FFFF' is assumed.

#### **Success Response**

A

#### **Error Responses**

E\_INVALID\_CMD Undefined command. E\_INV\_LIMS\_GOT Specified limits invalid for the command.

Refer to [Chapter 2,](#page-13-0) *[FieldPoint Responses](#page-13-0)*, for other possible error responses, error numbers, and error descriptions.

#### **Example**

>33J0??[*cr*]

This command turns OFF outputs 0, 1, 2, and 3 on the FieldPoint module at address 51  $(0x33)$ ; module positions 4–15 are not affected.

# <span id="page-32-0"></span>**Write Analog Outputs [cmdchars] = J**

#### **Recommended Extended Commands**

National Instruments recommends that you use either the **Write 16-bit Data** (!H) or **Write 16-bit Data with Status** (!I) commands instead of the **Write Analog Outputs** command.

#### **Description**

The **Write Analog Outputs** command sets the targeted channels on the addressed module to a specified output level. The output level is a 12-bit value, and all the targeted output channels are set to this output level. This command sets the most significant 12 bits of channels that have greater that 12-bit resolution. For 16-bit resolution, use the extended FieldPoint commands.

Refer to [Appendix B,](#page-116-0) *[How to Interpret Data](#page-116-0)*, for information about how to interpret and convert data.

#### **Syntax**

J[positions][data]

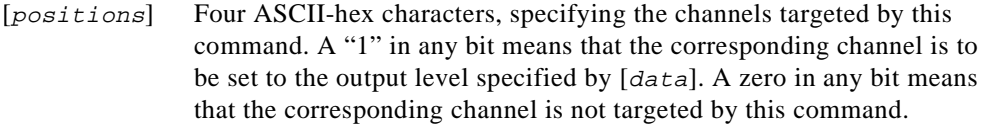

Targeted channels that are inputs are not affected.

[data] Three ASCII-hex characters. This field specifies a 12-bit value, and all the targeted channels are set to this value. The value is between 0x000 (0 decimal) and 0xFFF (4095 decimal). The 0x000 represents the zero-scale level and 0xFFF represents the full-scale level for the channels.

#### **Success Response**

A

#### **Error Responses**

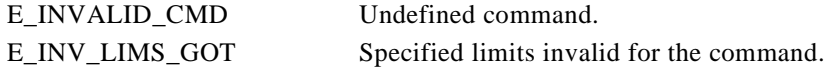

Refer to [Chapter 2,](#page-13-0) *[FieldPoint Responses](#page-13-0)*, for other possible error responses, error numbers, and error descriptions.

#### **Example**

This example assumes that the FieldPoint module at address 51 (0x33) has 0–5 V range for channels 1 and 0. This example sets channels 1 and 0 to 1.25 V. The  $[data]$  field is calculated as follows:

 $(1.25 V - 0 V)/5 V * 4095 = 1024$  decimal = 400 hex

The command becomes:

>33J0003400??[cr]

# <span id="page-34-0"></span>**Read Module Configuration** *configuration configuration configuration*

#### **Description**

The **Read Module Configuration** command reads the current direction (input or output) of all the channels of the addressed FieldPoint module.

#### **Syntax**

j

#### **Success Response**

A[config]

[config] Four ASCII-hex characters, specifying the direction of the channels in the module. A "1" in any bit means that the corresponding channel is configured as an output. A zero in any bit means that the corresponding channel is configured as an input.

If a channel does not exist, it is reported to be an input.

#### **Error Responses**

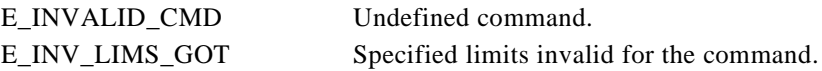

Refer to [Chapter 2,](#page-13-0) *[FieldPoint Responses](#page-13-0)*, for other possible error responses, error numbers, and error descriptions.

#### **Example**

>33j??cr

This command is sent from the host to a 16-channel FieldPoint module at address 51 (0x33), requesting the current configuration of all the positions.

 $A0000[cs][cr]$ 

This is a response from the FieldPoint module indicating that all positions are configured as inputs.

#### <span id="page-35-0"></span>**Recommended Extended Commands**

National Instruments recommends that you use either the **Write Discrete** (!L) or **Write Discrete with Status** (!M) extended command instead of the **Activate Outputs** command.

#### **Description**

The **Activate Outputs** command drives outputs ON on targeted channels of the addressed FieldPoint module.

#### **Syntax**

K[positions]

 [positions] Zero to four ASCII-hex characters, specifying the channels targeted by this command. A "1" in any bit means that the corresponding channel is to be turned ON. A zero in any bit means that the corresponding channel is not affected.

Channels that are inputs are not affected.

If one to three characters are sent, the channels corresponding to the missing bits are left unchanged.

If no characters are sent, 'FFFF' is assumed.

#### **Success Response**

A

#### **Error Responses**

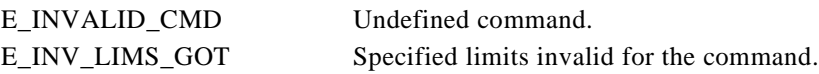

Refer to [Chapter 2,](#page-13-0) *[FieldPoint Responses](#page-13-0)*, for other possible error responses, error numbers, and error descriptions.

#### **Example**

>33K55CC??[cr]

This command instructs the FieldPoint module at address  $51$  (0x33) to turn ON outputs at positions 2, 3, 6, 7, 8, 10, 12, and 14. All other positions are not affected.
# **Read Analog Outputs [cmdchars] = K**

# **Recommended Extended Commands**

National Instruments recommends that you use either the **Read 16-bit Data** (!F) or **16-bit Data with Status** (!G) extended commands instead of the **Read Analog Outputs**  command.

# **Description**

The **Read Analog Outputs** command reads the output levels driven by the targeted channels on the addressed module. Each level value is a 12-bit value, and is the same as described in the **Write Analog Outputs** command. This command reads the most significant 12 bits of channels that have greater than 12-bit resolution. For 16-bit resolution, use the extended FieldPoint commands.

Refer to [Appendix B,](#page-116-0) *[How to Interpret Data](#page-116-0)*, for information about how to interpret and convert data.

# **Syntax**

K[positions]

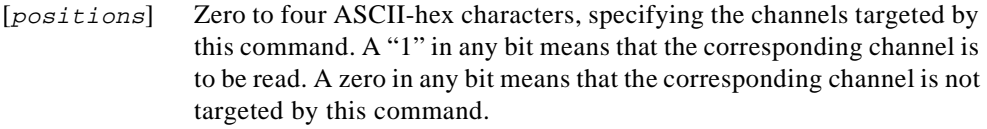

If one to three characters are sent, the channels corresponding to the missing bits are not read.

If no characters are sent, FFFF is assumed.

# **Success Response**

A[data]

[data] Three ASCII-hex characters per targeted channel. This field specifies one 12-bit value for each of the targeted output channels. The first value (three characters) is for the channel corresponding to the most significant '1' in the [positions] field, and so on.

> Each level value is a 12-bit value, and is the same as described in the **Write Analog Outputs** command.

Targeted channels that are inputs return '???' as their output levels.

# **Error Responses**

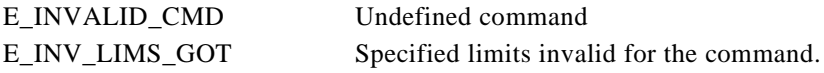

Refer to [Chapter 2,](#page-13-0) *[FieldPoint Responses](#page-13-0)*, for other possible error responses, error numbers, and error descriptions.

# **Example**

>33K380??[cr]

This command requests the values for positions 7, 8, and 9 of the FieldPoint module at address 51 (0x33).

A000BE2???[cs][cr]

This response indicates that position 9 is an output with a value of 0x000 hex, position 8 is an output with a value of 0xBE2, and position 7 is configured as an input.

# **Deactivate Outputs** *Deactivate Outputs*

# **Recommended Extended Commands**

National Instruments recommends that you use either the **Write Discrete** (!L) or **Write Discrete with Status** (!M) extended command instead of the **Deactivate Outputs**  command.

# **Description**

The **Deactivate Outputs** command drives outputs OFF on targeted channels of the addressed FieldPoint module.

# **Syntax**

L[positions]

 [positions] Zero to four ASCII-hex characters, specifying the channels targeted by this command. A "1" in any bit means that the corresponding channel is to be turned OFF. A zero in any bit means that the corresponding channel is not affected.

Channels that are inputs are not affected.

If one to three characters are sent, the channels corresponding to the missing bits are left unchanged.

If no characters are sent, 'FFFF' is assumed.

#### **Success Response**

A

# **Error Responses**

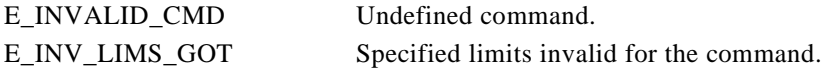

Refer to [Chapter 2,](#page-13-0) *[FieldPoint Responses](#page-13-0)*, for other possible error responses, error numbers, and error descriptions.

# **Example**

>33L6??[cr]

This command tells the FieldPoint module at address 51 (0x33) to turn OFF outputs at positions 1 and 2.

# **Recommended Extended Commands**

National Instruments recommends that you use either the **Read 16-bit Data** (!F) or **Read 16-bit Data with Status** (!G) extended command instead of the **Read Analog Inputs**  command.

# **Description**

The **Read Analog Inputs** command reads the levels of the targeted channels on the addressed module. Each level value is a four-character value.

Refer to [Appendix B,](#page-116-0) *[How to Interpret Data](#page-116-0)*, for information about how to interpret and convert data.

# **Syntax**

L[positions]

[positions] Zero to four ASCII-hex characters, specifying the channels targeted by this command. A "1" in any bit means that the corresponding channel is to read. A zero in any bit means that the corresponding channel is not targeted by this command.

> If one to three characters are sent, the channels corresponding to the missing bits are not read.

If no characters are sent, FFFF is assumed.

# **Success Response**

A[data]

[data] Four ASCII-hex characters per targeted channel. The first value (four characters) is for the channel corresponding to the most significant "1" in the [positions] field, and so on.

> The first (most significant) character is a '1'. The next three characters specify a 12-bit value, and all the targeted channels are set to this value. The value is between 0x000 (0 decimal) and 0xFFF (4095 decimal). The 0x000 represents the zero-scale level and 0xFFF represents the full-scale level for the channels.

You can alternately treat all four characters as a single number. Since that single number would be between 0x100 and 0x1FFF, you should subtract an offset of 0x1000 from the number to get the actual level of the channel.

Targeted channels that are outputs return '????' as their levels.

## **Error Responses**

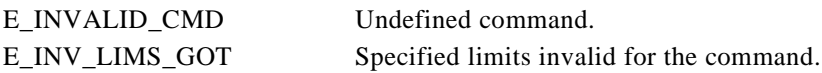

Refer to [Chapter 2,](#page-13-0) *[FieldPoint Responses](#page-13-0)*, for other possible error responses, error numbers, and error descriptions.

## **Example**

>33L5??[cr]

This command reads the values of positions 0 and 2 from a FieldPoint module at address 51 (0x33).

A10001888[cs][cr]

This response from the FieldPoint module indicates a value of 0x1000 for position 2 and a value of  $0x1888$  for position 0. Both values are valid readings in the range of  $0x1000$ to 0x1FFF.

# **Recommended Extended Commands**

National Instruments recommends that you use either the **Read Discrete** (!J) or **Read Discrete with Status** (!K) extended command instead of the **Read ON/OFF Status**  command.

# **Description**

The **Read ON/OFF Status** command reads the levels of all the channels in the addressed FieldPoint module.

## **Syntax**

M

# **Success Response**

A[data]

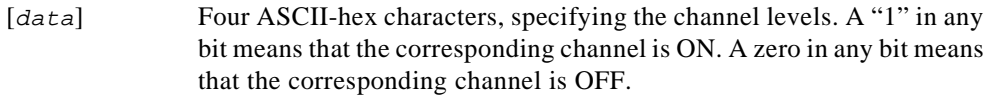

If a channel does not exist, its output level is reported as OFF.

# **Error Responses**

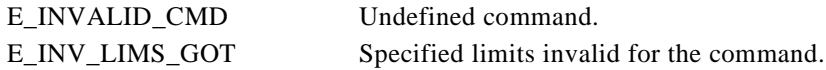

Refer to [Chapter 2,](#page-13-0) *[FieldPoint Responses](#page-13-0)*, for other possible error responses, error numbers, and error descriptions.

# **Example**

 $>33MD9[cr]$ 

This command is sent from the host to the FieldPoint module at address 51 ( $0x33$ ), requesting the ON/OFF status of all positions.

A0AC2[cs][cr]

This is a response from the FieldPoint module indicating that positions 1, 6, 7, 9, and 11 are ON, and that all others are OFF.

# **Set Analog Watchdog Data [cmdchars] = m**

# **Recommended Extended Command**

National Instruments recommends that you use the **Set 16-bit Watchdog Data** (!R) extended command instead of the **Set Analog Watchdog Data** command.

# **Description**

The **Set Analog Watchdog Data** command sets up the pre-specified levels that the channels in the addressed FieldPoint module must be set to if the watchdog timer expires. This command can only be sent to an analog FieldPoint module. This command should be sent prior to enabling the module's watchdog timer function.

Refer to [Appendix B,](#page-116-0) *[How to Interpret Data](#page-116-0)*, for information about how to interpret and convert data.

# **Syntax**

m[positions][data]

[positions] Four ASCII-hex characters, specifying the channels targeted by this command. A "1" in any bit means that the command is pre-specifying an output value for the corresponding channel. A zero in any bit means that the corresponding channel is not targeted by this command.

> If a targeted channel is an input, the FieldPoint module responds with an error.

 [data] Three ASCII-hex characters per targeted channel. This field specifies a 12-bit value, and all the targeted channels are set to this value. The value is between 0x000 (0 decimal) and 0xFFF (4095 decimal). The 0x000 represents the zero-scale level and 0xFFF represents the full-scale level for the channels.

# **Success Response**

A

# **Error Responses**

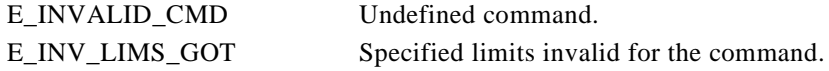

Refer to [Chapter 2,](#page-13-0) *[FieldPoint Responses](#page-13-0)*, for other possible error responses, error numbers, and error descriptions.

# **Example**

>33m0081A20555??[cr]

This command instructs the FieldPoint module at address 51 (0x33) to output the value 0xA20 to position 7 and a value of 0x555 to output position 0 when a serial watchdog timeout occurs.

# **Enhanced Discrete Watchdog** *Conduction* **[cmdchars] = m**

# **Recommended Extended Commands**

National Instruments recommends that you use the **Set Watchdog Delay** (!Q), **Set Discrete Watchdog Data** (!R), or **Set Watchdog Data** (!T) extended commands instead of the **Enhanced Discrete Watchdog** command.

# **Description**

The **Enhanced Discrete Watchdog** command sets up the timeout value for the FieldPoint bank's watchdog timer. In addition, this command sets up the levels that the output channels in the addressed FieldPoint module must be set to if the watchdog timer expires. This command can only be sent to a discrete FieldPoint module.

#### てす

**Note:** *A FieldPoint bank has a common timeout value for all the modules within the bank. Therefore, the watchdog timer value for the bank is always set to the most recent timeout value specified for a module in the bank. For more flexibility, use the recommended extended commands.*

# **Syntax**

m[positions][wdgTmo]

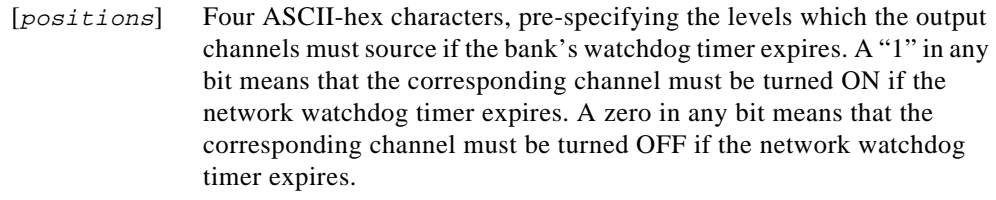

If a channel is targeted by this field, and  $[wdqTmo] \ge 20$ , it is enabled to source its pre-specified value. If a channel is targeted by this field, and  $\lceil w \cdot d q \cdot T \cdot m o \rceil = 0$ , it is disabled from sourcing its pre-specified value.

If one or more targeted channels are input channels, they are not affected.

#### $\mathbb{T}$ **Note:** *All output channels of the discrete module are affected by this command.*

[wdgTmo] Zero to four ASCII-hex characters. The watchdog timer is set equal to 10 times the number of milliseconds specified in this field. Non-zero delays of less than 200 ms ( $\lfloor w \frac{dq \cdot Tm}{20} \rfloor$  < 20) result in an error. A [wdgTmo] of 0 disables the module from being affected by a watchdog timer expiration. In addition, all the channels are disabled from

sourcing their pre-specified values. If no  $[wdgTm0]$  is specified, 0 is assumed.

#### **Success Response**

A

# **Error Responses**

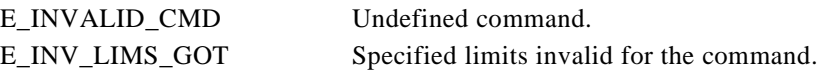

Refer to [Chapter 2,](#page-13-0) *[FieldPoint Responses](#page-13-0)*, for other possible error responses, error numbers, and error descriptions.

# **Example**

>33m0A841F4??[*cr*]

This command instructs the FieldPoint discrete module at address 51 (0x33) to turn ON output channels 11, 9, 7, and 2 and turn OFF all other output channels if there is no activity on the serial line for five seconds. This example assumes that the positions indicated were previously configured as outputs.

# **Update Analog Outputs [cmdchars] = S**

# **Recommended Extended Commands**

National Instruments recommends that you use either the **Write 16-bit Data** (!H) or **Write 16-bit Data with Status** (!I) extended command instead of the **Update Analog Outputs**  command.

# **Description**

The **Update Analog Outputs** command sets the targeted channels on the addressed module to specified output levels. The command specifies a level for each targeted output channel. Each level value is a 12-bit value, and is the same as described in the **Write Analog Outputs** command. This command sets the most significant 12 bits of channels that have greater than 12-bit resolution. For 16-bit resolution, use the extended FieldPoint commands.

Refer to [Appendix B,](#page-116-0) *[How to Interpret Data](#page-116-0)*, for information about how to interpret and convert data.

# **Syntax**

S[positions][data]

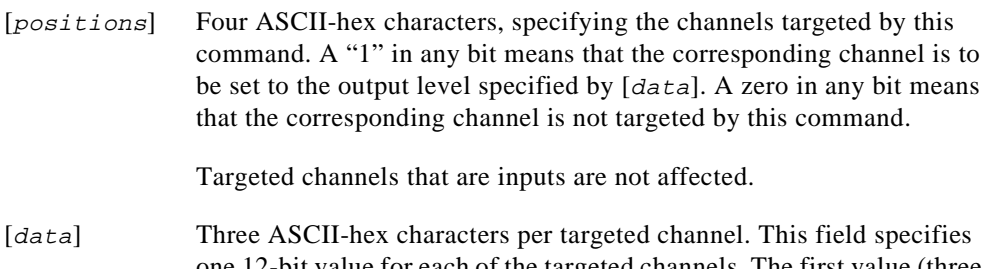

one 12-bit value for each of the targeted channels. The first value (three characters) is for the channel corresponding to the most significant '1' in the [positions] field, and so on.

# **Success Response**

A

# **Error Responses**

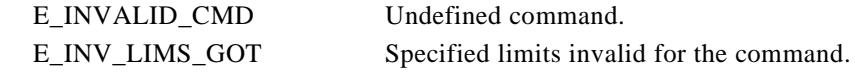

Refer to [Chapter 2,](#page-13-0) *[FieldPoint Responses](#page-13-0)*, for other possible error responses, error numbers, and error descriptions.

# **Example**

>33S0224FFF0C01F0??[cr]

This command instructs the FieldPoint module at address 51 (0x33) to write 0x1F0 to position 2, 0x0C0 to position 5, and 0xFFF to position 9.

# **5 Extended FieldPoint Command Descriptions**

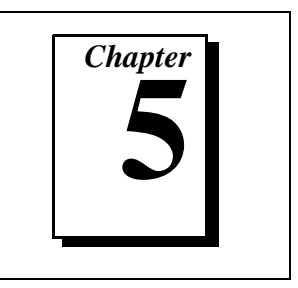

This chapter describes each extended FieldPoint command in detail. The commands are listed in alphabetical order by command characters.

If you do not know the command characters of the command you need, refer to [Chapter 3,](#page-17-0) *[FieldPoint Command Directory](#page-17-0)*, for help.

If you are using the FieldPoint server software, you do not need to know the detailed information given in this manual, because the FieldPoint Server takes care of building the commands and parsing the responses for you.

In this chapter the  $[start]$  field, the  $[address]$  field, the  $[checksum]$  field and  $[end]$ field are not described for each command since they have the same syntax for all commands. The individual commands describe their use of the [command] field and its sub-fields.

# **Read Module ID [cmdchars] = !A**

#### **Description**

The **Read Module ID** command reads the module ID for the addressed module. Use the **Read All Module IDs** command (!B) to read all the module IDs for a bank.

## **Syntax**

!A

# **Success Response**

A[modID]

[modID] Four ASCII-hex characters. It is a 16-bit number representing the module ID as shown in the following table.

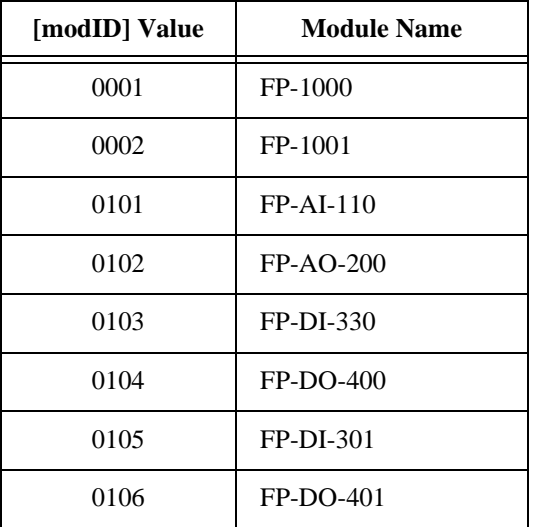

# **Error Responses**

E\_NO\_MODULE The addressed module does not exist.

E\_INV\_LIMS\_GOT Specified limits invalid for the command.

Refer to [Chapter 2,](#page-13-0) *[FieldPoint Responses](#page-13-0)*, for other possible error responses, error numbers, and error descriptions.

# **Example**

>33!A??[cr]

This command tells the FieldPoint module at address 51 (0x33) to return its module ID.

```
A0101[cs][cr]
```
This response from the FieldPoint module indicates that its module ID is 0x0101 (an FP-AI-110 module).

# **Read All Module IDs [cmdchars] = !B**

## **Description**

The **Read All Module IDs** command reads the number of modules in the bank, and the module IDs for the network module and all the modules in the bank. This command should be sent to a network module only. Use the **Read Module ID** command (!A) to read the module ID for a single module.

## **Syntax**

!B

#### **Success Response**

#### A[number][mod array]

- [number] Two ASCII-hex characters representing the number of modules in the bank, including the network module.
- [mod array] Four ASCII-hex characters per module in the bank representing the module ID. The first entry (four characters) is the ID of the network module that was addressed. Each subsequent entry corresponds to the module at the next higher address in the bank.

Each module ID is four ASCII-hex characters. It is a 16-bit number representing the module ID as shown in the following table.

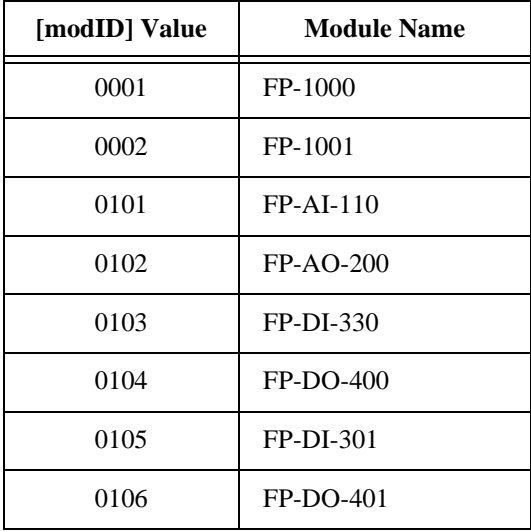

The entry for an empty base is 'FFFF'.

# **Error Responses**

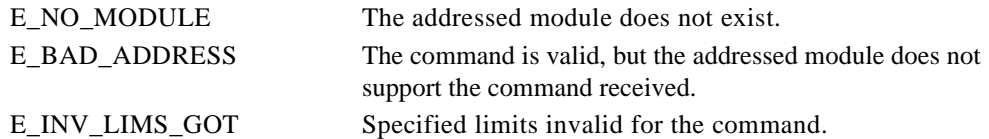

Refer to [Chapter 2,](#page-13-0) *[FieldPoint Responses](#page-13-0)*, for other possible error responses, error numbers, and error descriptions.

# **Example**

>00!B??[cr]

This command requests the FieldPoint network module at address 0x00 to return the IDs of all the modules in its bank.

A03000101020103[cs][cr]

This response from the network module indicates that there are three modules in the bank with module IDs 0x0001(FP-1000 module), 0x0102 (FP-AO-200 module), and 0x0103 (FP-DI-330 module).

# **HotSwap Reporting Mode [cmdchars] = !b**

# **Description**

The **HotSwap Reporting Mode** command enables or disables reporting of hot-swapped modules within the bank. This command can be sent to a FieldPoint network module only. The reporting mode is also stored in the SnapShot information when the **Store SnapShot** command is issued.

# **Hot-Swap Reporting**

Some systems require notification whenever an I/O module is hot-swapped. You can enable or disable hot-swap reporting for the bank. By default, hot-swap reporting is disabled.

If the hot-swap reporting mode is enabled for the bank, the E\_HOTSWAP response is sent in response the first command sent to an I/O module after a hot-swap has occurred. In this way, the E\_HOTSWAP response is similar to a E\_PUCLR\_EXP error response, but it indicates that the I/O module has been reconfigured to match the needs of your system as opposed to only being reset to power-up settings.

The enabled/disabled state of the hot-swap reporting mode is stored when the **Store SnapShot** command is issued. Therefore, upon power-up, the hot-swap reporting mode is restored if the SnapShot feature is enabled.

# **Syntax**

 $lb[flag]$ 

[flag] One ASCII-hex character as shown in the following table.

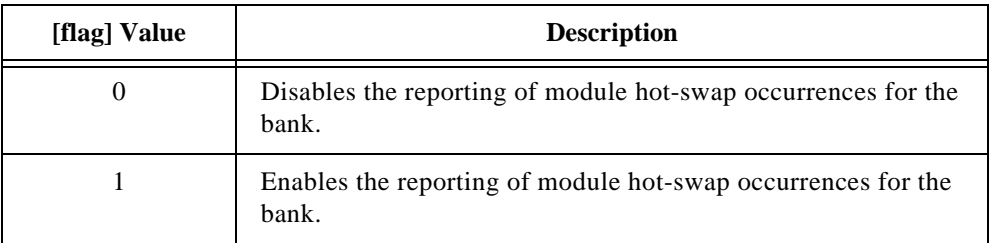

# **Success Response**

A

# **Error Responses**

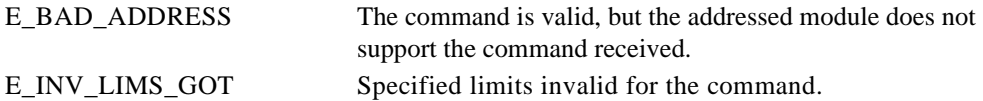

Refer to [Chapter 2,](#page-13-0) *[FieldPoint Responses](#page-13-0)*, for other possible error responses, error numbers, and error descriptions.

# **Example**

>00!b1??[cr]

This command tells the FieldPoint module at address 0x00 to enable the reporting of hot-swapped modules within its bank.

# **Resend Last Response [cmdchars] = !c**

# **Description**

The **Resend Last Response** command asks the addressed module to resend its last response without performing the command again. If the module addressed by this command is not the same as the one addressed by the previous command, an error is returned. You may issue this command multiple times.

# **Syntax**

!c

## **Success Response**

The last response is sent again.

# **Error Responses**

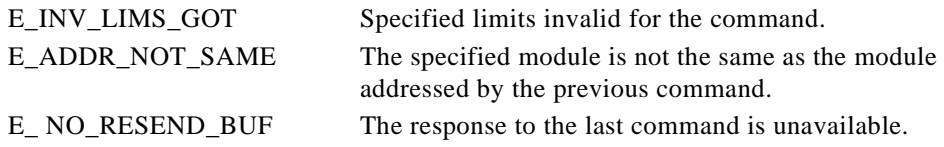

Refer to [Chapter 2,](#page-13-0) *[FieldPoint Responses](#page-13-0)*, for other possible error responses, error numbers, and error descriptions.

# **Example**

>33!c??[cr]

This command tells the FieldPoint module at address 51 (0x33) to resend the response it had sent to the previous command.

# **Set Attributes [cmdchars] = !D**

# **Description**

The **Set Attributes** command sets the specified attributes and range for each specified channel of the addressed module.

# **Syntax**

!D[positions]{[attrMask][rangeMask][settings] triplets}

[positions] Four ASCII-hex characters, specifying the channels targeted by this command. A "1" in any bit means that the corresponding channel's attributes and/or range are to be set. A zero in any bit means that the corresponding channel is not targeted by this command.

{[attrMask][rangeMask][settings] triplets}

For each "1" bit in the [*positions*] field, there must be a [attrMask][rangeMask][settings] triplet. The first of these triplets corresponds to the most significant "1" in the [positions] field, and so on. There can be up to 16 triplets in this command, one for each channel that is targeted by the [positions] field.

- [attrMask] Four ASCII-hex characters. This field is a 16-bit mask for the attributes of the channel. The most significant bit in this mask corresponds to attribute 15, while the least significant bit corresponds to attribute 0. A "1" in any bit means that the corresponding attribute is targeted to be set. A zero in any bit means that the corresponding attribute is not affected. If an attribute is targeted, an entry must be supplied in the [settings] field in this triplet
- [rangeMask]One ASCII-hex character. If this character is a '1', the range is targeted to be set. If this character is a '0' then the range is not affected. If the range is targeted, an entry must be supplied in the [settings] field in this triplet.
- [settings]Two ASCII-hex characters per entry. For each "1" bit in the preceding  $[attrMask]$  field, there is one entry in this field. If the  $[rangeMask]$  field is a '1', an additional entry for the range must be included. Each entry is one Setting ID byte and is represented by two ASCII-hex characters. The first (most significant) entry in  $[settings]$

corresponds to the first "1" set in the [attrMask] field, and so on. If a range entry is included, it is the last entry in this field. Refer to the following tables for valid [settings] entries for attributes and ranges.

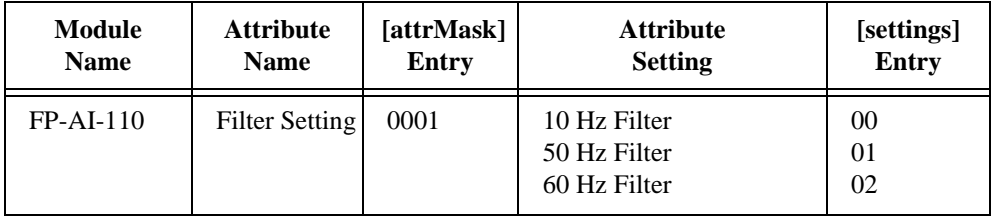

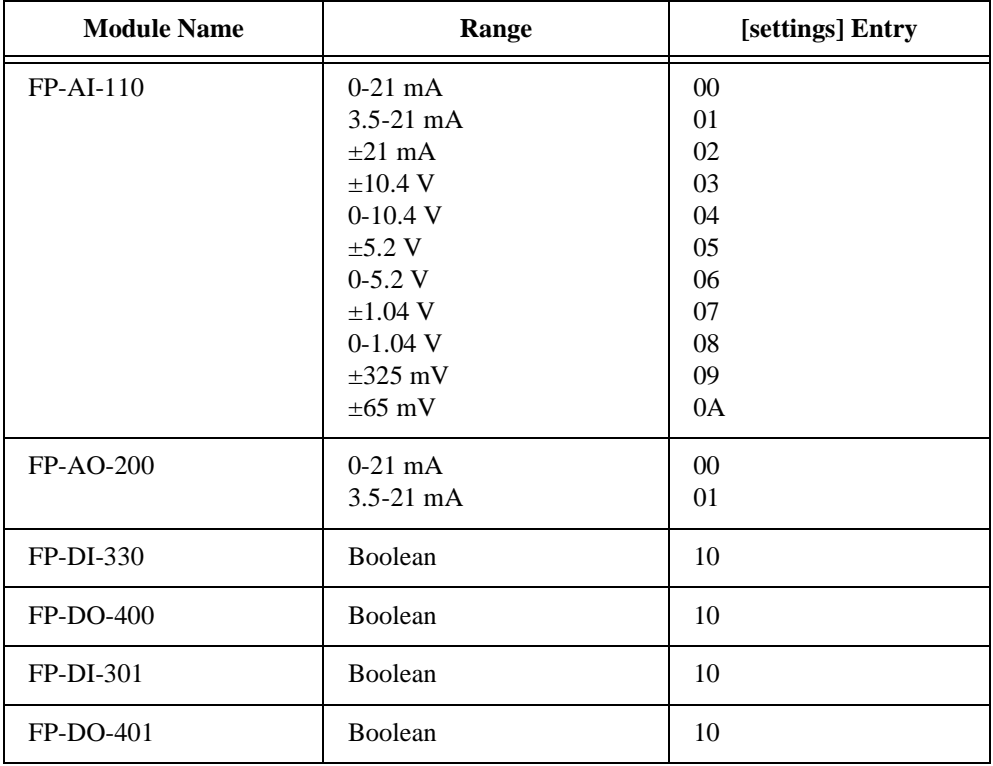

# **Success Response**

A

# **Error Responses**

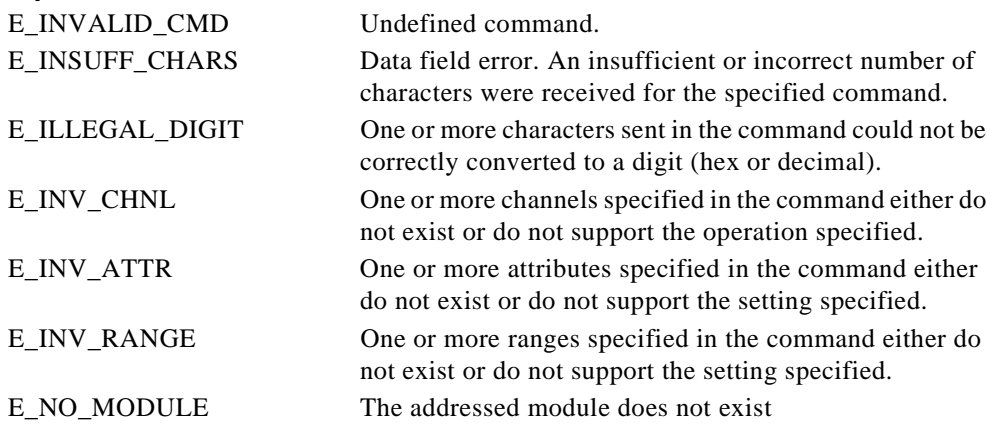

Refer to [Chapter 2,](#page-13-0) *[FieldPoint Responses](#page-13-0)*, for other possible error responses, error numbers, and error descriptions.

# **Example**

>33!D0001000112244??[cr]

This command sets attribute 0 and range of channel 0 of the FieldPoint module at address 51 (0x33). The attribute is set to 0x22 and the range is set to 0x44.

# **Get Attributes [cmdchars] = !E**

# **Description**

The **Get Attributes** command reads the current settings of the specified attributes and range for each specified channel of the addressed module.

# **Syntax**

!E[positions]{[attrMask][rangeMask] pairs}

[positions] Four ASCII-hex characters, specifying the channels targeted by this command. A "1" in any bit means that the corresponding channel's attributes and/or range are to be set. A zero in any bit means that the corresponding channel is not targeted by this command.

{[attrMask][rangeMask] pairs}

For each "1" bit in the [*positions*] field, there must be a  $[attnMask][rangeMask]$  pair. The first of these pairs corresponds to the most significant "1" in the  $[positions]$  field, and so on. There can be up to 16 pairs in this command, one for each channel that is targeted by the [positions] field.

- [attrMask] Four ASCII-hex characters. This field is a 16-bit mask for the attributes of the channel. The most significant bit in this mask corresponds to attribute 15, while the least significant bit corresponds to attribute 0. A "1" in any bit means that the corresponding attribute is targeted to be read. A zero in any bit means that the corresponding attribute is not targeted.
- [rangeMask]One ASCII-hex character. If this character is a '1', the range is targeted to be read. If this character is a '0' then the range is not targeted.

# **Success Response**

A{[settings] array}

 $\{ [settings] \, \text{array} \}$ For each "1" bit in the  $[positions]$  field, there is a  $[settings]$ array in the response. The first [settings] array corresponds to the most significant "1" in the [positions] field, and so on. There can be up to 16 [settings] arrays in this response, one for each channel that is targeted by the [positions] field.

 [settings]Two ASCII-hex characters per entry. For each "1" bit in the  $[attrMask]$  field, there is one entry in this response field. If the  $[rangeMask]$  field is a '1', an additional entry for the range is included in this response field. Each entry is one setting ID byte and is represented by two ASCII-hex characters. The first entry in [settings] corresponds to the first (most significant) "1" set in the  $[at *trMask*]$  field, and so on. If a range is targeted, it is the last entry in this field. Refer to the following tables for valid [settings] entries for attributes and ranges.

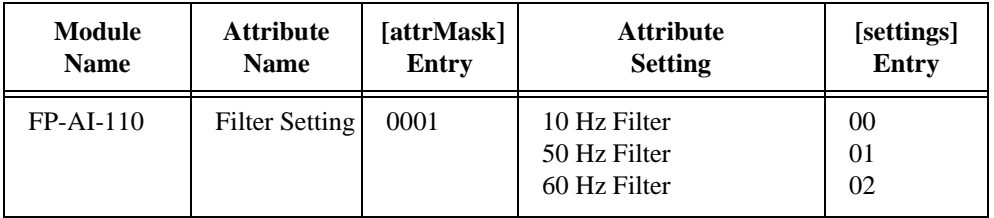

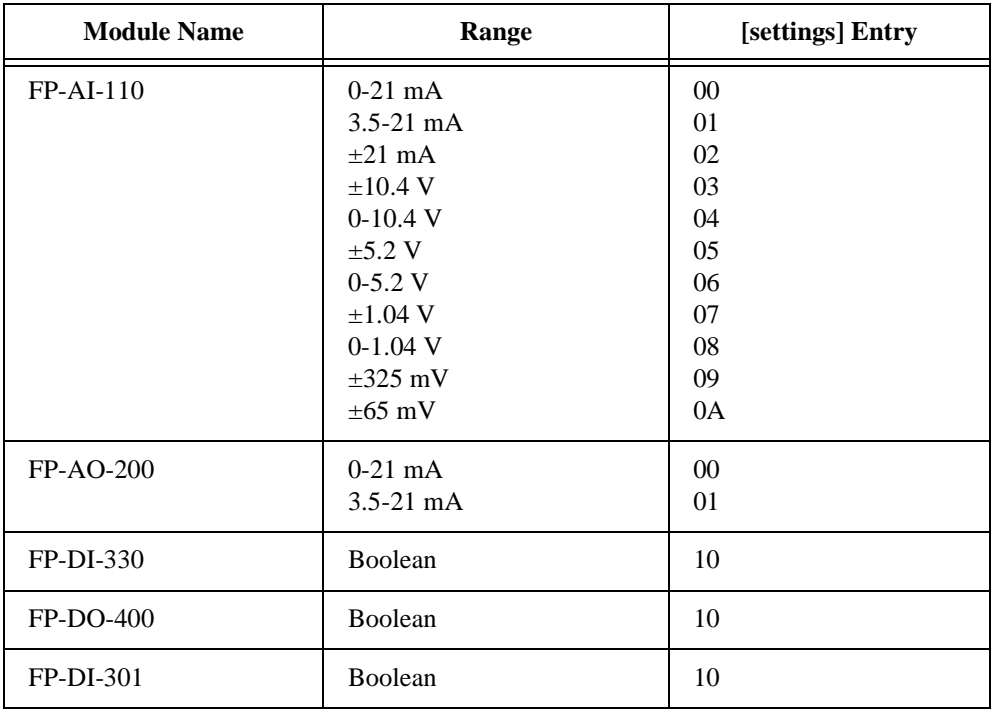

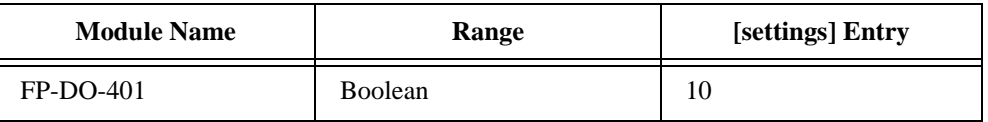

# **Error Responses**

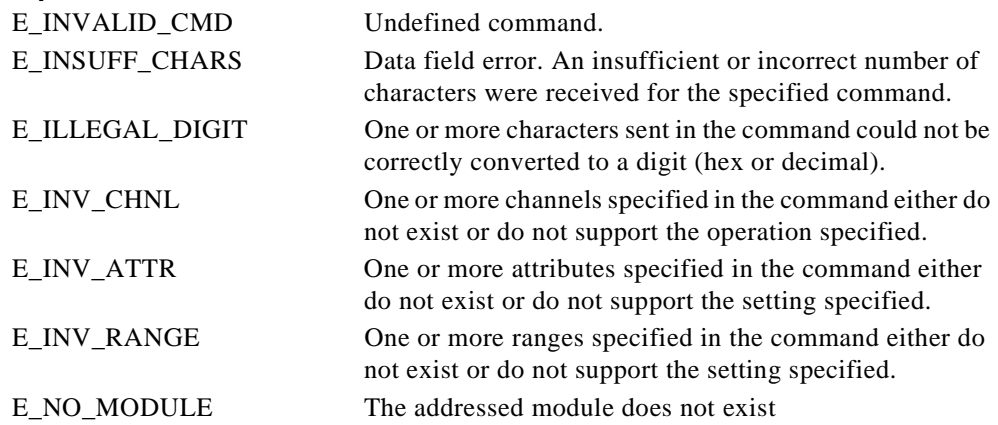

Refer to [Chapter 2,](#page-13-0) *[FieldPoint Responses](#page-13-0)*, for other possible error responses, error numbers, and error descriptions.

# **Example**

>33!E00110000100001??[cr]

This command tells the FieldPoint module at address 51 (0x33) to return the current range settings of channels 4 and 0.

A4411[cs][cr]

This response indicates that channel 4 has its range set to 0x44, and channel 0 has its range set to 0x11.

# **Read Firmware Revision** *conduction n EXECUTE:*  $[$ *c CONDUCTE:*  $[$ *c CONDUCTE:*  $[$ *c CONDUCTE:*  $[$ *c CONDUCTE:*  $[$ *c CONDUCTE:*  $[$ *c CONDUCTE:*  $[$ *c CONDUCTE:*  $[$ *c CONDUCTE:*  $[$ *c CONDUC*

# **Description**

The **Read Firmware Revision** command returns the firmware revision code for the FieldPoint network module.

# **Syntax**

!e

# **Success Response**

A[revision]

[revision] Four ASCII-hex characters that specify the revision level.

# **Error Responses**

E\_NO\_MODULE The addressed module does not exist

Refer to [Chapter 2,](#page-13-0) *[FieldPoint Responses](#page-13-0)*, for other possible error responses, error numbers, and error descriptions.

# **Example**

```
>00!e??[cr]
```
This command requests the firmware revision of the network module at address 0.

A0100[cs][cr]

This response indicates that the revision number is 0100.

# **Read 16-bit Data** *IF*

# **Description**

The **Read 16-bit Data** command reads data from targeted input and output channels of the addressed module. Each data value is a 16-bit value.

Refer to [Appendix B,](#page-116-0) *[How to Interpret Data](#page-116-0)*, for information about how to interpret and convert data.

# **Syntax**

!F[positions]

[positions] Four ASCII-hex characters, specifying the channels targeted by this command. A "1" in any bit means that the corresponding channel's data is to be read. A zero in any bit means that the corresponding channel is not targeted by this command.

# **Success Response**

A[data]

[data] Four ASCII-hex characters per targeted channel. The first value (four characters) is for the channel corresponding to the most significant '1' in the [positions] field, and so on.

Each set of four characters represents an unsigned 16-bit number.

Targeted channels that are discrete channels return '????' as their data values.

#### **Error Responses**

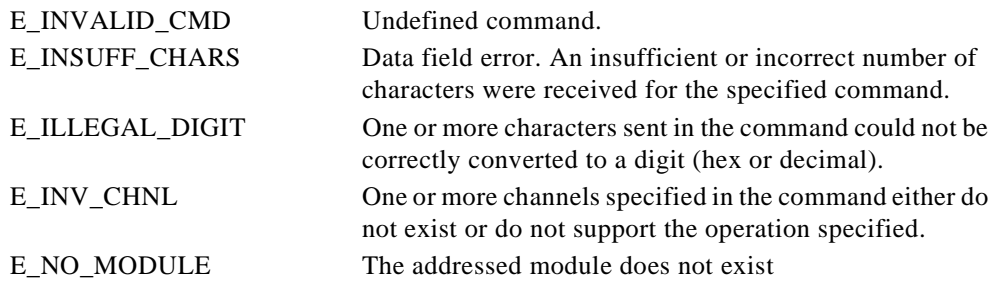

Refer to [Chapter 2,](#page-13-0) *[FieldPoint Responses](#page-13-0)*, for other possible error responses, error numbers, and error descriptions.

# **Example**

>33!F0003??[cr]

This command tells the FieldPoint module at address 51 (0x33) to return the values of channels 1 and 0.

A01234567[cs][cr]

This response from the analog module indicates that the level of channel 1 is 0x0123 and that of channel 0 is 0x4567. If the addressed module had discrete channels, the response would be A????????[cs][cr].

# **Store Attributes [cmdchars] = !f**

# **Description**

The **Store Attributes** command stores the specified attributes and range for each specified channel of the addressed module into non-volatile memory for use as power-up settings.

# **Syntax**

```
!f[positions]{[attrMask][rangeMask][settings] triplets}
```
[positions] Four ASCII-hex characters, specifying the channels targeted by this command. A "1" in any bit means that the corresponding channel's attributes and/or range are to be set. A zero in any bit means that the corresponding channel is not targeted by this command.

```
{[attrMask][rangeMask][settings] triplets}
```
For each "1" bit in the [*positions*] field, there must be a  $[attnMask][rangeMask][settings]$  triplet. The first of these triplets corresponds to the most significant "1" in the [positions] field, and so on. There can be up to 16 triplets in this command, one for each channel that is targeted by the [positions] field.

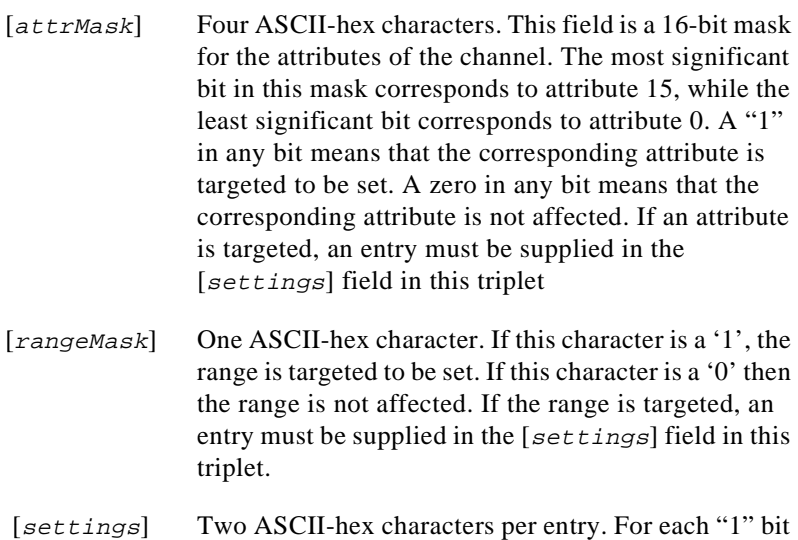

in the preceding  $[attrMask]$  field, there is one entry in this field. If the  $[rangeMask]$  field is a '1', an

additional entry for the range must be included. Each entry is one Setting ID byte and is represented by two ASCII-hex characters. The first (most significant) entry in [settings] corresponds to the first "1" set in the [attrMask] field, and so on. If a range entry is included, it is the last entry in this field. Refer to the following tables for valid [settings] entries for attributes and ranges.

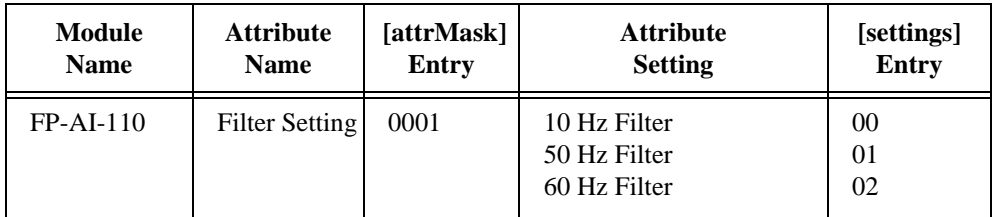

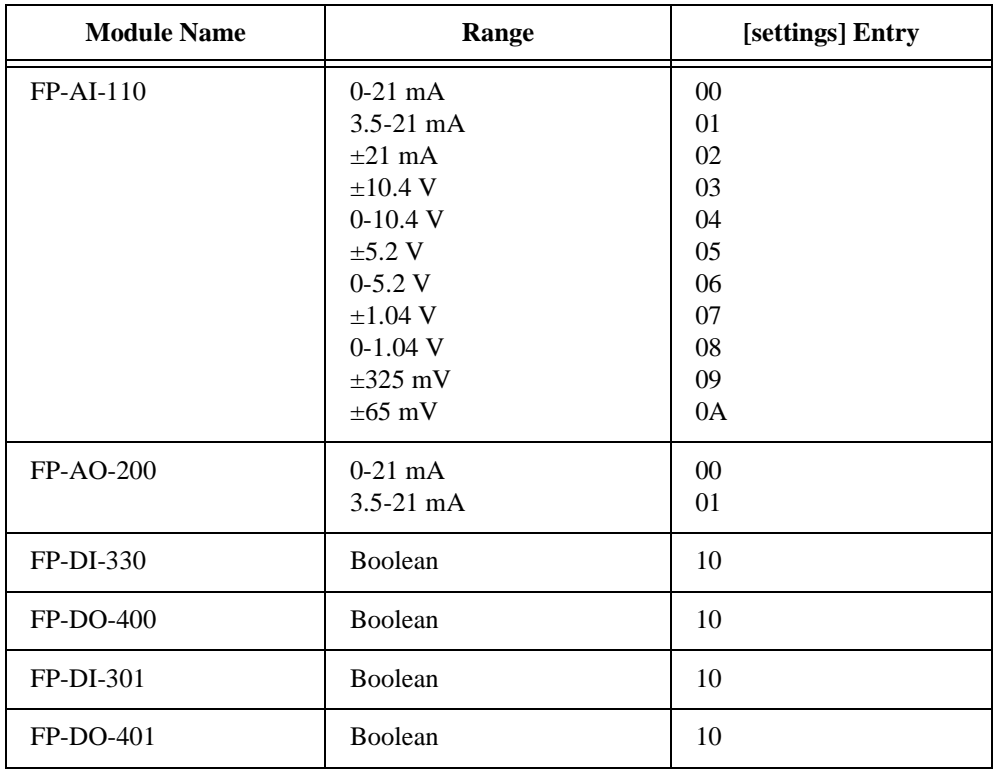

#### **Success Response**

A

# **Error Responses**

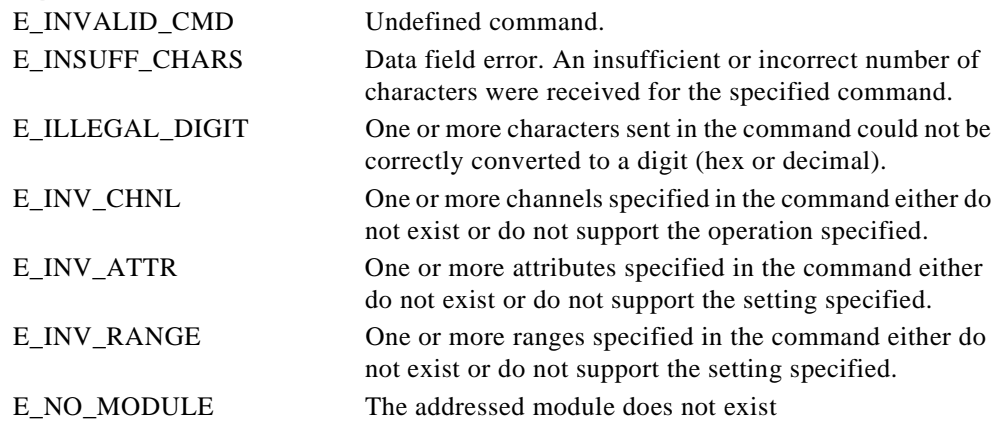

Refer to [Chapter 2,](#page-13-0) *[FieldPoint Responses](#page-13-0)*, for other possible error responses, error numbers, and error descriptions.

#### **Example**

>33!f0001000112244??[cr]

This command stores attribute 0 and range of channel 0 of the FieldPoint module at address 51 (0x33). The attribute is set to 0x22 and the range is set to 0x44.

# **Read 16-bit Data with Status [cmdchars] = !G**

# **Description**

The **Read 16-bit Data with Status** command reads data targeted input and output channels of the addressed module. Each data value is a 16-bit value. In addition, the status of the targeted channels is reported, to enable additional error checking.

Refer to [Appendix B,](#page-116-0) *[How to Interpret Data](#page-116-0)*, for information about how to interpret and convert data.

# **Syntax**

!G[positions]

[positions] Four ASCII-hex characters, specifying the channels targeted by this command. A "1" in any bit means that the corresponding channel's data is to be read. A zero in any bit means that the corresponding channel is not targeted by this command.

# **Success Response**

A[status][data]

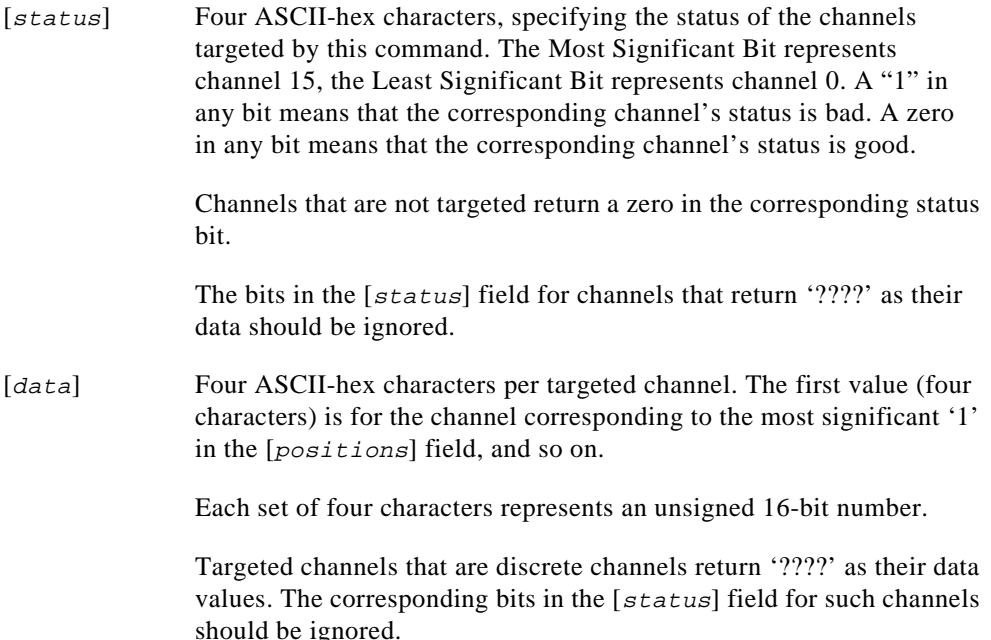

**Note:** *Even if a channel has a bad status, a value is returned for that channel in* [data]*.*

#### **Error Responses**

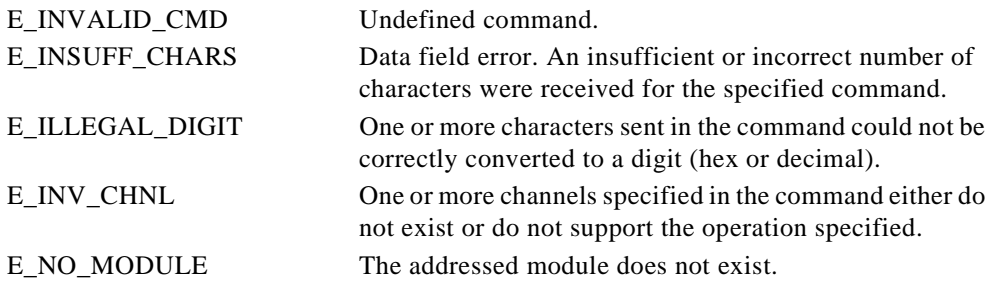

Refer to [Chapter 2,](#page-13-0) *[FieldPoint Responses](#page-13-0)*, for other possible error responses, error numbers, and error descriptions.

## **Example**

>33!G000B??[cr]

This command tells the FieldPoint module at address 51 (0x33) to return the values of channels 1 and 0. The command also requests the status of channels 1 and 0.

```
A000201234567[cs][cr]
```
This response from the FieldPoint module indicates that the status of channel 1 is bad and the status of channel 0 is good. The data value of channel 1 is 0x0123 and that of channel 0 is 0x4567.

# **Store 16-bit Data** *lg*  $[{\text{cmndchars}}] =$ **!g**

# **Description**

The **Store 16-bit Data** command prestores data for each targeted output channel of the addressed module into non-volatile memory for use as power-up settings. Each data value is a 16-bit value.

Refer to [Appendix B,](#page-116-0) *[How to Interpret Data](#page-116-0)*, for information about how to interpret and convert data.

# **Syntax**

!g[positions][data]

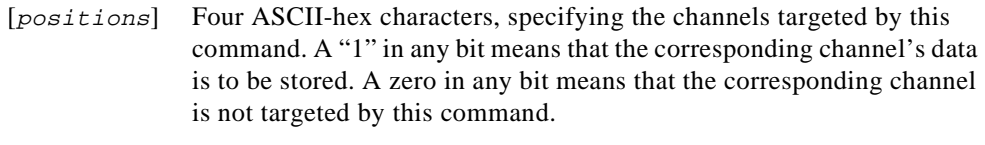

[data] Four ASCII-hex characters per targeted channel. The first value (four characters) is for the channel corresponding to the most significant '1' in the [positions] field, and so on.

Each set of four characters represents an unsigned 16-bit number.

# **Success Response**

A

# **Error Responses**

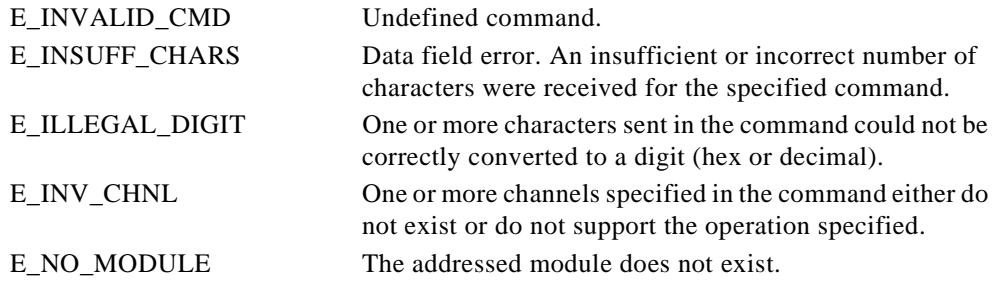

Refer to [Chapter 2,](#page-13-0) *[FieldPoint Responses](#page-13-0)*, for other possible error responses, error numbers, and error descriptions.

# **Example**

>33!g000301234567??[cr]

This command tells the FieldPoint module at address 0x33 to store 0x0123 for channel 1 and 0x4567 for channel 0.
# **Write 16-bit Data [cmdchars] = !H**

#### **Description**

The **Write 16-bit Data** command writes data to targeted output channels of the addressed module. Each data value is a 16-bit value.

Refer to [Appendix B,](#page-116-0) *[How to Interpret Data](#page-116-0)*, for information about how to interpret and convert data.

## **Syntax**

!H[positions][data]

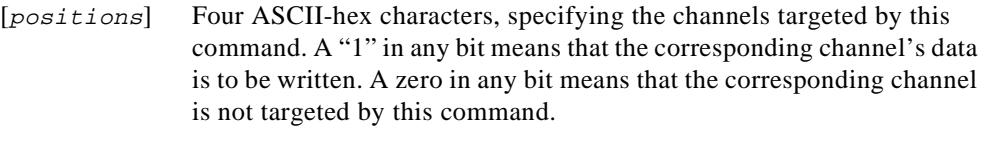

[data] Four ASCII-hex characters per targeted channel. The first value (four characters) is for the channel corresponding to the most significant '1' in the [positions] field, and so on.

Each set of four characters represents an unsigned 16-bit number.

#### **Success Response**

A

#### **Error Responses**

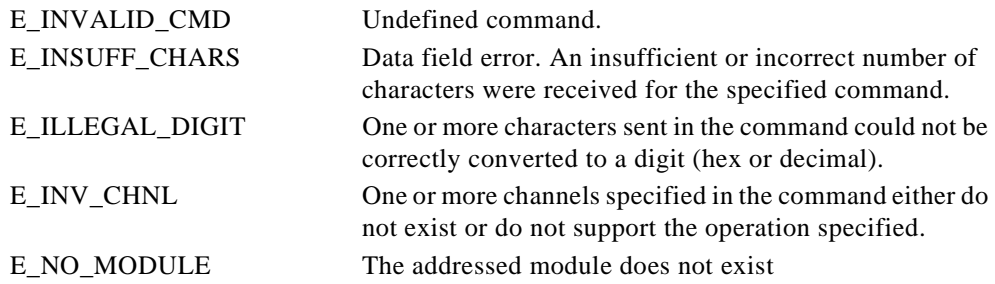

>33!H000301234567??[cr]

This command tells the FieldPoint module at address 51 (0x33) to write 0x0123 to channel 1 and 0x4567 to channel 0.

# **Store Discrete [cmdchars] = !h**

#### **Description**

The **Store Discrete** command stores data for each targeted output channel of the addressed module into non-volatile memory for use as power-up settings.

#### **Syntax**

!h[positions][data]

 [positions] Four ASCII-hex characters, specifying the channels targeted by this command. A "1" in any bit means that the corresponding channel's data is to be stored. A zero in any bit means that the corresponding channel is not targeted by this command.

Targeting channels that are inputs returns an error.

Targeting channels that do not exist returns an error.

[data] Four ASCII-hex characters, specifying the channel levels to be stored. A "1" in any bit means ON. A zero in any bit OFF.

#### **Success Response**

A

#### **Error Responses**

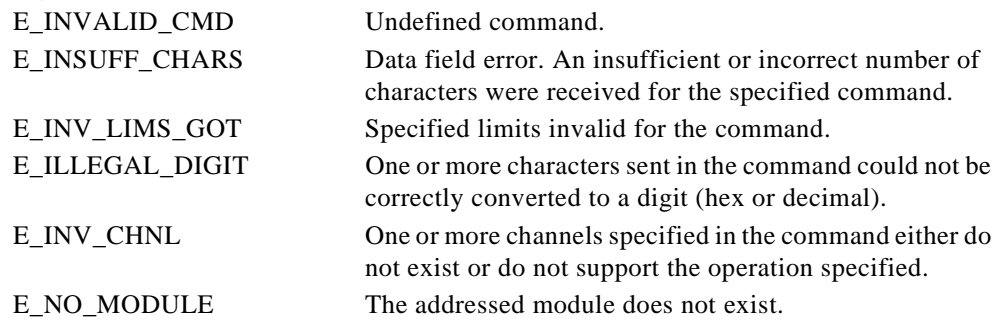

>33!h0001FFFF??[cr]

This command tells the FieldPoint module at address 0x33 to store ON for channel 0. Notice that specifying data values for non-targeted channels is ignored by the module.

# **Write 16-bit Data with Status [cmdchars] = !I**

#### **Description**

The **Write 16-bit Data with Status** command writes data to targeted output channels of the addressed module. Each data value is a 16-bit value. In addition, the status of the targeted channels is reported, to enable additional error checking.

Refer to [Appendix B,](#page-116-0) *[How to Interpret Data](#page-116-0)*, for information about how to interpret and convert data.

#### **Syntax**

!I[positions][data]

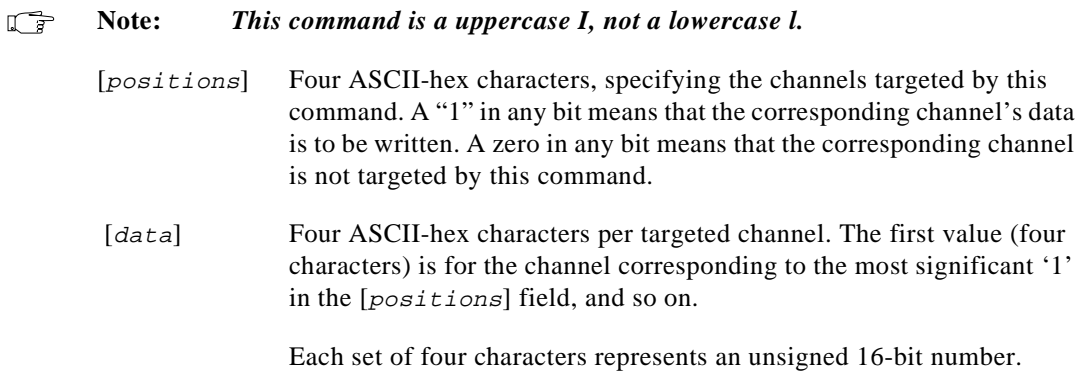

## **Success Response**

A[status]

[status] Four ASCII-hex characters, specifying the status of the channels targeted by this command. The most significant bit represents channel 15, the least significant bit represents channel 0. A "1" in any bit means that the corresponding channel's status is bad. A zero in any bit means that the corresponding channel's status is good.

> Channels that are not targeted return a zero in the corresponding status bit.

#### **Error Responses**

E\_INVALID\_CMD Undefined command.

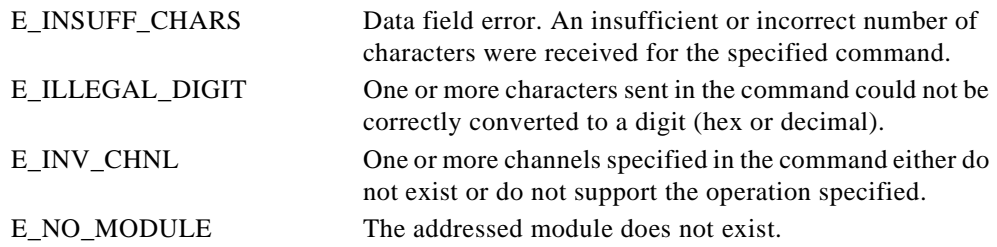

Refer to [Chapter 2,](#page-13-0) *[FieldPoint Responses](#page-13-0)*, for other possible error responses, error numbers, and error descriptions.

#### **Example**

>33!I000301234567??[cr]

This command tells the FieldPoint module at address 51 (0x33) to write 0x0123 to channel 1 and 0x4567 to channel 0. This command also tells the module to return the status of the channels.

A0003[cs][cr]

This response indicates that both channels have bad status.

# **Store Discrete Watchdog Data** *Construction* **[cmdchars] = !i**

#### **Description**

The **Store Discrete Watchdog Data** command stores the watchdog data for the targeted discrete output channels in the addressed FieldPoint module into non-volatile memory for use as power-up settings.

#### **Syntax**

!i[positions][wdgData]

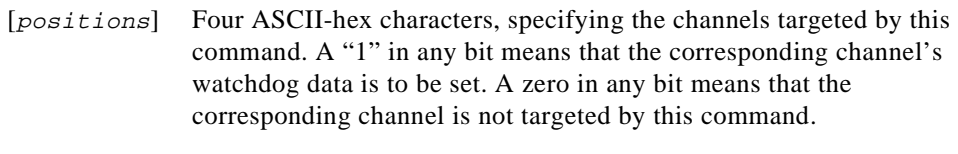

[wdgData] Four ASCII-hex characters, specifying the levels which the discrete output channels must source if the bank's watchdog timer expires. A "1" in any bit means ON. A zero in any bit means OFF.

Bits corresponding to non-targeted channels are ignored.

#### **Success Response**

A

#### **Error Responses**

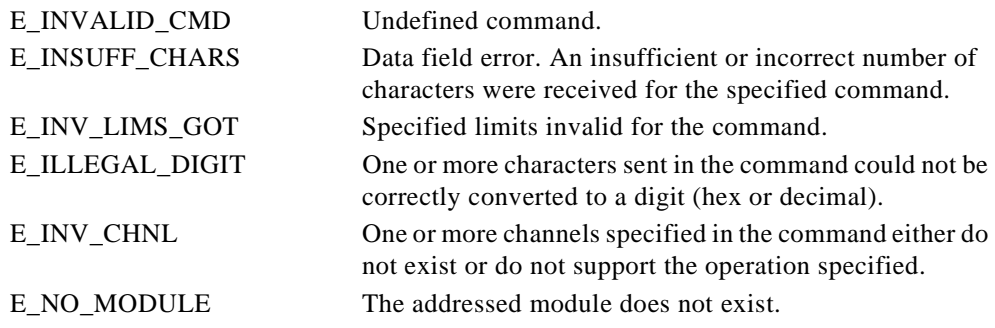

>33!i00FF00F0??[cr]

This command tells the FieldPoint module at address 0x33 to set the watchdog data for channels 7, 6, 5, and 4 to ON and channels 3, 2, 1, and 0 to OFF.

# **Read Discrete [cmdchars] = !J**

#### **Description**

The **Read Discrete** command reads discrete data from all discrete input and output channels of the addressed module.

#### **Syntax**

!J

#### **Success Response**

A[data]

[data] Four ASCII-hex characters, specifying the channel levels. A "1" in any bit means that the corresponding channel is ON. A zero in any bit means that the corresponding channel is OFF.

Channels that do not exist return a zero in the corresponding data bit.

Channels that are not discrete return a zero in the corresponding data bit.

#### **Error Responses**

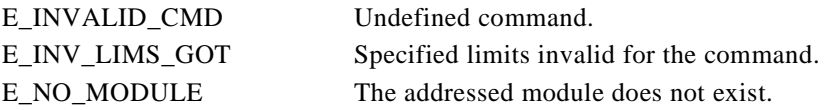

Refer to [Chapter 2,](#page-13-0) *[FieldPoint Responses](#page-13-0)*, for other possible error responses, error numbers, and error descriptions.

## **Example**

>33!J??[cr]

This command tells the FieldPoint module at address 51 (0x33) to return the levels of all its channels.

A0030[cs][cr]

This response from a 16-channel discrete FieldPoint module indicates that channels 5 and 4 are ON and the rest of the channels are OFF.

# **Store 16-bit Watchdog Data [cmdchars] = !j**

#### **Description**

The **Store 16-bit Watchdog Data** command prestores data for each targeted output channel of the addressed module into non-volatile memory for use as power-up settings. Each data value is a 16-bit value.

Refer to [Appendix B,](#page-116-0) *[How to Interpret Data](#page-116-0)*, for information about how to interpret and convert data.

#### **Syntax**

!j[positions][wdgData]

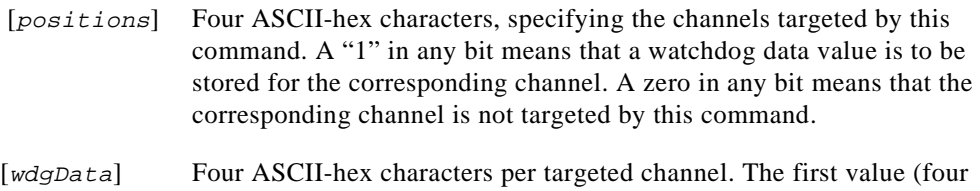

characters) is for the channel corresponding to the most significant '1' in the [positions] field, and so on.

Each set of four characters represents an unsigned 16-bit number.

#### **Success Response**

A

#### **Error Responses**

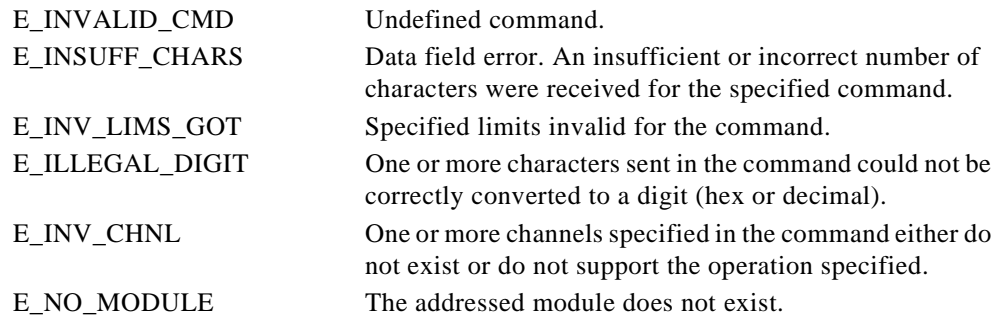

>33!j000C01234567??[cr]

This command tells the FieldPoint module at address 0x33 to store the watchdog data for channels 3 and 2 to be 0x1234 and 0x4567, respectively.

# **Read Discrete with Status [cmdchars] = !K**

#### **Description**

The **Read Discrete with Status** command reads discrete data from all discrete input and output channels of the addressed module. In addition, the status of the targeted channels is reported, to enable additional error checking.

#### **Syntax**

!K

#### **Success Response**

A[status][data]

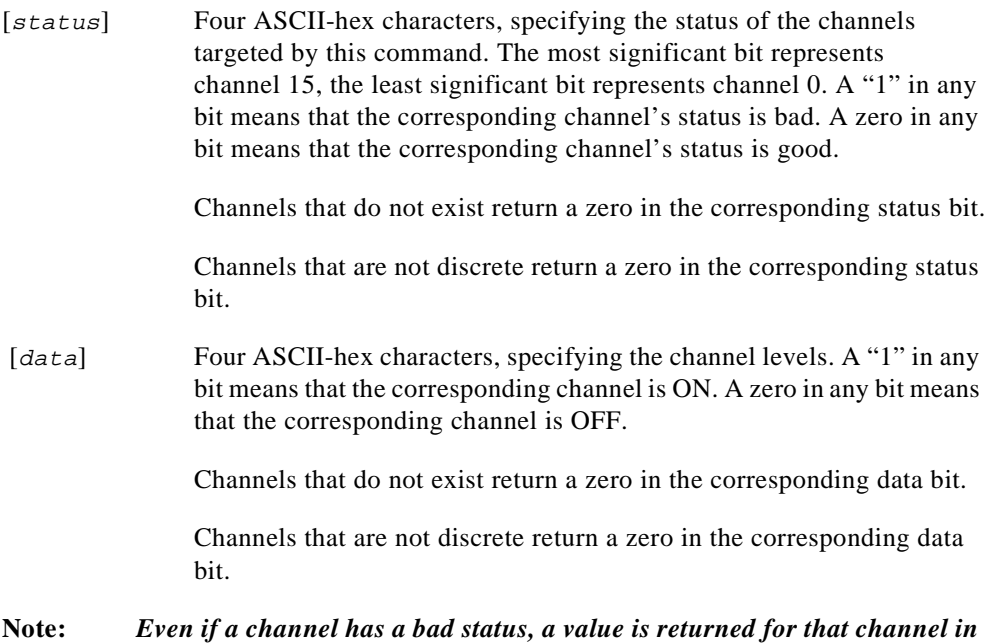

[data]*.*

#### **Error Responses**

 $\Box \overrightarrow{r}$ 

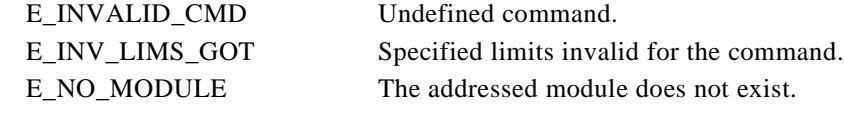

Refer to [Chapter 2,](#page-13-0) *[FieldPoint Responses](#page-13-0)*, for other possible error responses, error numbers, and error descriptions.

#### **Example**

>33!K??[cr]

This command tells the FieldPoint module at address 51 (0x33) to return the status of all its channels.

A000000FF[cs][cr]

This response from a 16-channel discrete FieldPoint module indicates that all channels have a good status, channels 15 through 8 are OFF, and channels 7 through 0 are ON.

# **Store Watchdog Data Status [cmdchars] = !k**

#### **Description**

The **Store Watchdog Data Status** command stores the enabled or disabled status of watchdog data for the targeted output channels in the addressed FieldPoint module into non-volatile memory for use as power-up settings. To disable an entire module, use the !l command.

#### **Syntax**

!k[positions][mask]

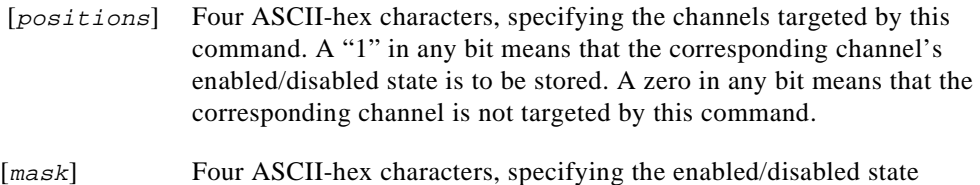

targeted for the corresponding channel. Bit-15 is for the channel-15, and so on. A "1" in any bit means that the corresponding channel's watchdog data status should be stored as enabled. A zero in any bit means that the corresponding channel's watchdog data status should be stored as disabled.

#### **Success Response**

A

#### **Error Responses**

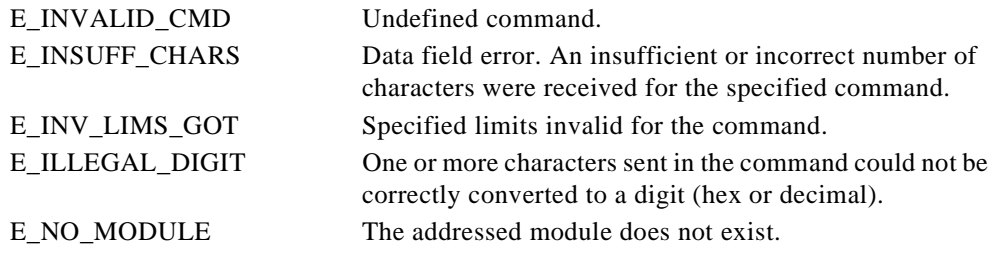

>33!k001300FF??[cr]

This command tells the FieldPoint module at address 0x33 to store the status as enabled for channels 4, 1, and 0, and to disable the use of watchdog data for all other channels.

# **Write Discrete** *IL*

#### **Description**

The **Write Discrete** command drives outputs ON or OFF on targeted channels of the addressed FieldPoint module.

#### **Syntax**

!L[positions][data]

[positions] Four ASCII-hex characters, specifying the channels targeted by this command. A "1" in any bit means that the corresponding channel's data is to be written. A zero in any bit means that the corresponding channel is not targeted by this command.

Targeting channels that are inputs returns an error.

Targeting channels that do not exist returns an error.

[data] Four ASCII-hex characters, specifying the channel levels. A "1" in any bit means that the corresponding channel is to be driven ON. A zero in any bit means that the corresponding channel is to be driven OFF.

#### **Success Response**

A

#### **Error Responses**

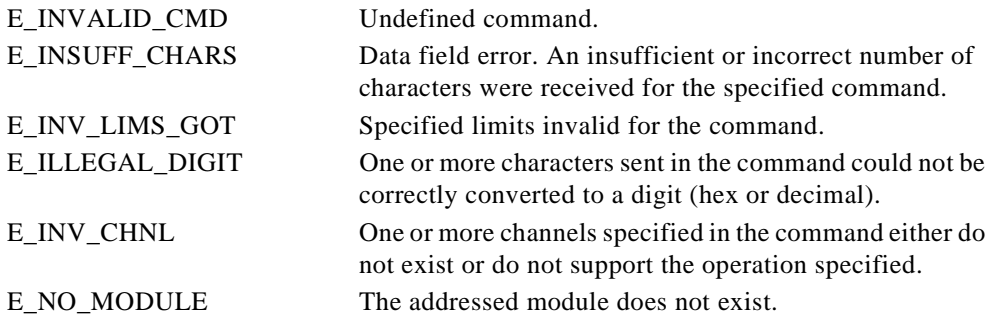

>33!L0001FFFF??[cr]

This command tells the FieldPoint module at address 51 (0x33) to turn channel 0 to ON. Notice that specifying data values for non-target channels is ignored by the module.

# **Store Watchdog Enable [cmdchars] = !l**

#### **Description**

The **Store Watchdog Enable** command stores the specified status (enabled or disabled) of the watchdog timer for the addressed module in non-volatile memory for use as power-up setting. To store the watchdog timer value for a bank, use the !V command.

#### **Syntax**

!l[wdgTmo]

#### $\mathbb{T}^{\Rightarrow}$ **Note:** *This command is a lowercase l, not an uppercase I.*

[wdgTmo] Four ASCII-hex characters, specifying the watchdog timeout value. Timeout values of less than 200 ms  $(0 < \lceil \text{wdgTmo} \rceil < 20)$  result in an error. A [wdgTmo] of 0 disables the watchdog timer function for the bank. All other values enable the module.

#### **Success Response**

A

#### **Error Responses**

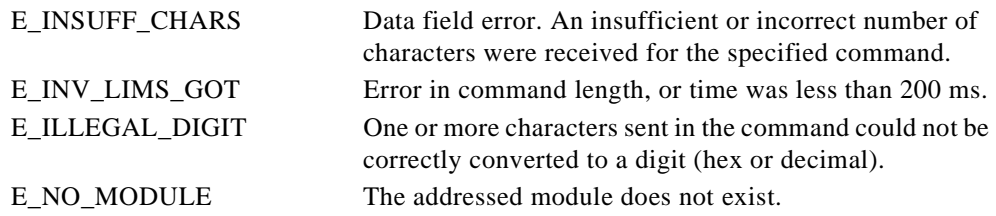

Refer to [Chapter 2,](#page-13-0) *[FieldPoint Responses](#page-13-0)*, for other possible error responses, error numbers, and error descriptions.

#### **Example**

>00!l0021??[cr]

This command stores the state of the watchdog timer as enabled for the FieldPoint module at address 0x33.

#### **Description**

The **Write Discrete with Status** command drives outputs ON or OFF on targeted channels of the addressed FieldPoint module. In addition, the status of the targeted channels is reported, to enable additional error checking. Use the !O command for more information on a channel's status.

#### **Syntax**

!M[positions][data]

 [positions] Four ASCII-hex characters, specifying the channels targeted by this command. A "1" in any bit means that the corresponding channel's data is to be written. A zero in any bit means that the corresponding channel is not targeted by this command.

Targeting channels that are inputs returns an error.

Targeting channels that do not exist returns an error.

[data] Four ASCII-hex characters, specifying the channel levels. A "1" in any bit means that the corresponding channel is to be driven ON. A zero in any bit means that the corresponding channel is to be driven OFF.

## **Success Response**

A[status]

[status] Four ASCII-hex characters, specifying the status of the channels targeted by this command. The most significant bit represents channel 15, the least significant bit represents channel 0. A "1" in any bit means that the corresponding channel's status is bad. A zero in any bit means that the corresponding channel's status is good.

> Channels that are not targeted return a zero in the corresponding status bit.

#### **Error Responses**

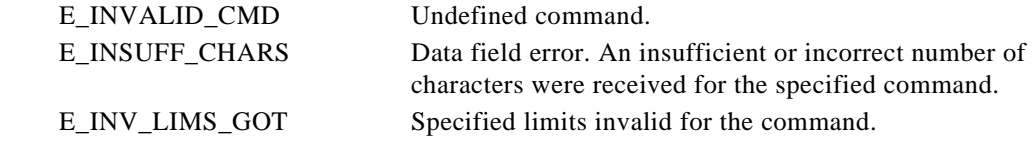

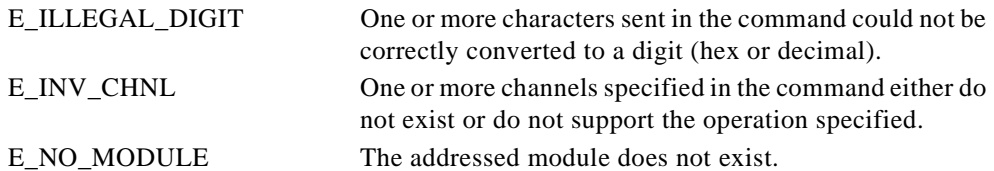

Refer to [Chapter 2,](#page-13-0) *[FieldPoint Responses](#page-13-0)*, for other possible error responses, error numbers, and error descriptions.

#### **Example**

```
>33!M00010000??[cr]
```
This command tells the FieldPoint module at address 51 (0x33) to turn channel 0 to OFF. This command also tells the module to return the channel status.

```
A0000[cs][cr]
```
This response from the FieldPoint module indicates that the channel status is good.

# **Read Module Status [cmdchars] = !N**

#### **Description**

The **Read Module Status** command reads the current status of the addressed module.

#### **Syntax**

!N

## **Success Response**

A[mod\_status]

[mod\_status] One ASCII-hex character, specifying the status of the addressed module as shown in the following table.

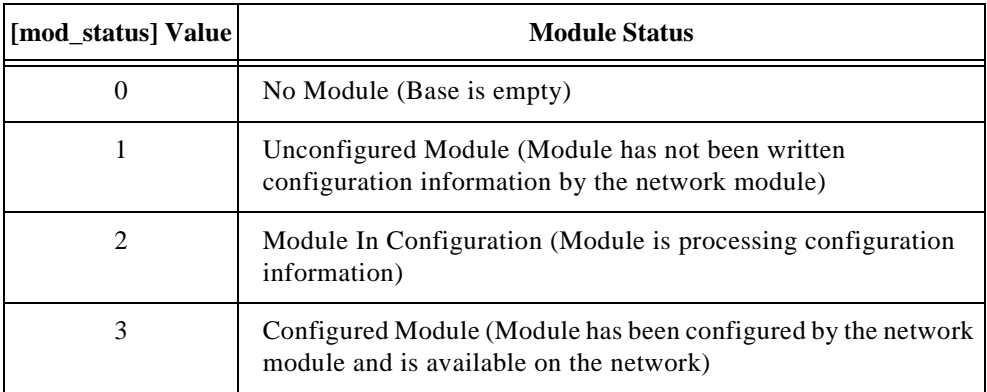

## **Error Responses**

E\_INV\_LIMS\_GOT Specified limits invalid for the command.

Refer to [Chapter 2,](#page-13-0) *[FieldPoint Responses](#page-13-0)*, for other possible error responses, error numbers, and error descriptions.

## **Example**

>33!N??[cr]

This command tells the FieldPoint module at address  $51 (0x33)$  to return the module status.

 $A3[cs][cr]$ 

This response from the FieldPoint module indicates that the module is configured.

# **Read Channel Status [cmdchars] = !O**

#### **Description**

The **Read Channel Status** command reads the current status of the targeted channels of the addressed module.

#### **Syntax**

!O[positions]

#### $\mathbb{T}^{\Rightarrow}$ **Note:** *This command is an uppercase O, not a zero.*

[positions] Four ASCII-hex characters, specifying the channels targeted by this command. A "1" in any bit means that the corresponding channel's status is to be read. A zero in any bit means that the corresponding channel is not targeted by this command.

#### **Success Response**

A[chnl\_status]

[chn1\_status]One ASCII-hex character per targeted channel, specifying the status of the channel as shown in the following table. The first character corresponds to the most significant "1" in the [positions] field, and so on.

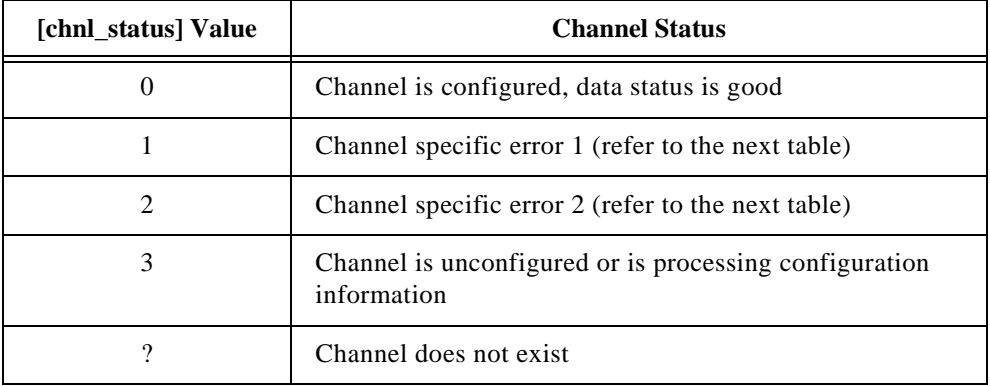

The following table lists channel-specific error messages for all FieldPoint I/O modules.

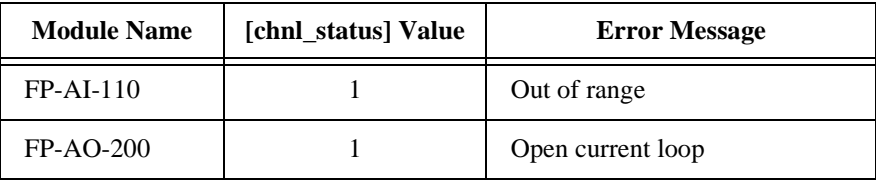

#### **Error Responses**

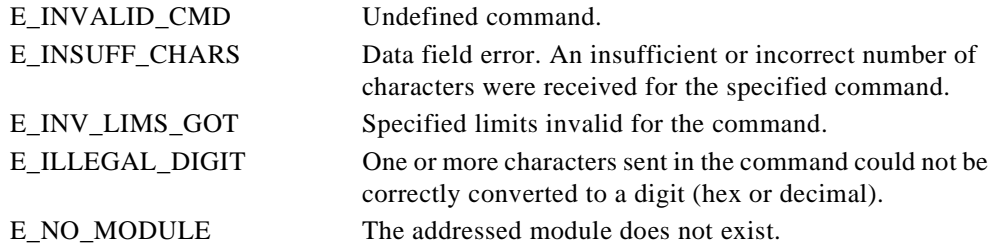

Refer to [Chapter 2,](#page-13-0) *[FieldPoint Responses](#page-13-0)*, for other possible error responses, error numbers, and error descriptions.

#### **Example**

>33!OF000??[cr]

This command tells the FieldPoint module at address  $51 (0x33)$  to provide the status of channels 15, 14, 13, and 12.

A??10[cs][cr]

This response from the FieldPoint module indicates that channels 15 and 14 do not exist, that channel 13 has an erroneous status and its description is available in the module's documentation, and that channel 12 has good status.

# **Read Bank Status [cmdchars] = !P**

#### **Description**

The **Read Bank Status** command reads the configuration status of the entire bank connected to the addressed network module.

#### **Syntax**

!P

#### **Success Response**

A[bank\_status]

[bank\_status] One ASCII-hex character, specifying the status of the bank as shown in the following table.

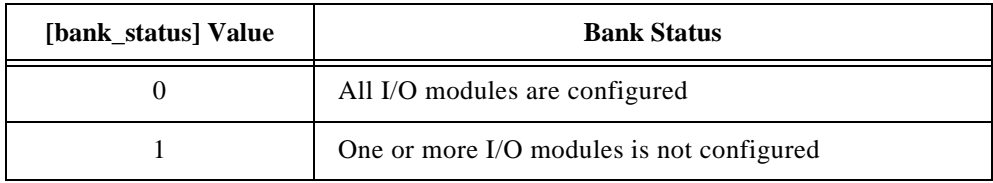

#### **Error Responses**

E\_BAD\_ADDRESS The command is valid, but the addressed module does not support the command received.

Refer to [Chapter 2,](#page-13-0) *[FieldPoint Responses](#page-13-0)*, for other possible error responses, error numbers, and error descriptions.

#### **Example**

```
>00!P??[cr]
```
This command tells the FieldPoint module at address 0x00 to return the status of the bank.

A1[cs][cr]

This response indicates that one or more modules in the bank are not configured.

# **Set Watchdog Delay [cmdchars] = !Q**

#### **Description**

If a network module is addressed, the **Set Watchdog Delay** command sets up the timeout value for the FieldPoint bank's watchdog timer. If a module other than a network module is addressed, the addressed module is enabled or disabled for watchdog timer expiration, but the bank's watchdog timeout value is not affected. You should set the watchdog data before you issue this command.

#### **Syntax**

!Q[wdgTmo]

[wdgTmo] Four ASCII-hex characters, specifying the watchdog timeout value. The result of this command depends on the type of module that is addressed.

#### **Success Response**

A

#### **Command Sent to Network Module**

The watchdog timeout value is set equal to 10 times the number of milliseconds specified in this field. In addition, the watchdog timer is started. Timeout values of less than 200 ms ( $0 < [wdgTm0] < 20$ ) result in an error. A [ $wdgTm0$ ] of 0 disables the watchdog timer function for the bank.

#### **Command Sent to I/O Module**

The watchdog timeout value for the bank is not affected, and the running/stopped state of the watchdog timer is not altered. Non-zero delays of less than 200 ms ( $[wdqTmo] < 20$ ) result in an error.

A [ $wdgTmo$ ]≥ 20 enables the I/O module for watchdog timer expiration. A [ $wdgTmo$ ] of 0 disables the addressed I/O module from being affected by a watchdog timer expiration.

ᄄᄛ **Note:** *The channel watchdog setups are not altered. Therefore, if you desire to re-enable the I/O module for watchdog timer expiration, you need to re-send this command to the I/O module with a valid* [wdgTmo] value. All *the channel setup you performed for setting watchdog data and enabling channels to source that pre-specified is re-enabled automatically.*

#### **Error Responses**

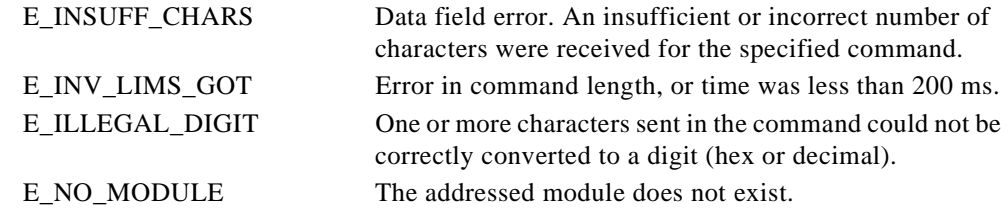

Refer to [Chapter 2,](#page-13-0) *[FieldPoint Responses](#page-13-0)*, for other possible error responses, error numbers, and error descriptions.

#### **Example**

>00!Q0015??[cr]

This command tells the FieldPoint module at address 0x00 to set its watchdog timeout value to 210 ms, and to start the watchdog timer.

>33!Q0021??[cr]

This command tells the FieldPoint module at address 51 (0x33) to enable itself to react to watchdog timer expiration.

# **Set Discrete Watchdog Data [cmdchars] = !R**

#### **Description**

The **Set Discrete Watchdog Data** command sets up the levels that the targeted discrete output channels in the addressed FieldPoint module must be set to if the watchdog timer expires. This is a part of the channel setup for watchdog timer expiration.

#### **Syntax**

!R[positions][wdgData]

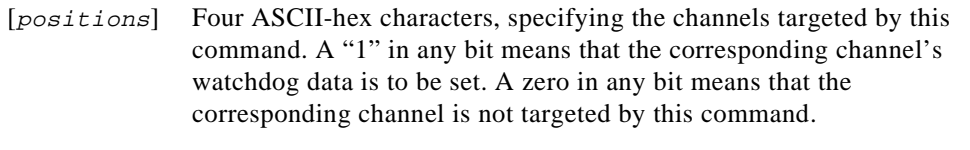

[wdgData] Four ASCII-hex characters, pre-specifying the levels which the discrete output channels must source if the bank's watchdog timer expires. A "1" in any bit means that the corresponding channel must be turned ON if the network watchdog timer expires. A zero in any bit means that the corresponding channel must be turned OFF if the network watchdog timer expires.

Bits corresponding to non-targeted channels are ignored.

#### **Success Response**

A

#### **Error Responses**

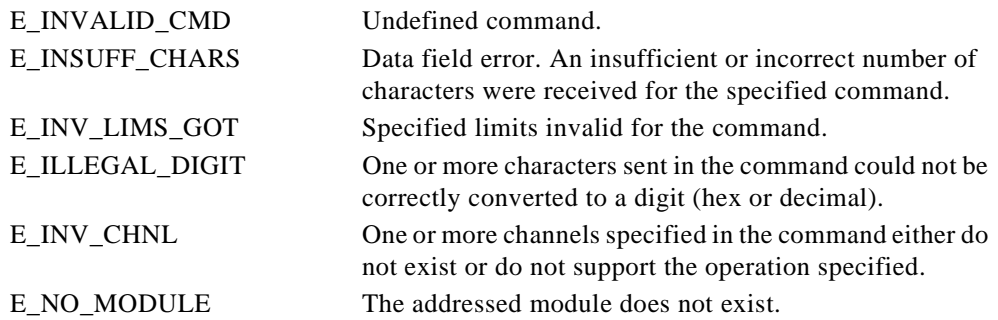

>33!R00FF00F0??[cr]

This command tells the FieldPoint module at address 51 (0x33) to set the watchdog data such that when the timer expires, channels 7, 6, 5, and 4 are turned ON and channels 3, 2, 1, and 0 are turned OFF.

# **Set 16-bit Watchdog Data [cmdchars] = !S**

#### **Description**

The **Set 16-bit Watchdog Data** command pre-specifies the data values that the targeted output channels in the addressed module must go to if the watchdog timer expires. Usually this command is sent prior to enabling the module for watchdog timer expiration. This is a part of the channel set up for watchdog timer expiration.

Refer to [Appendix B,](#page-116-0) *[How to Interpret Data](#page-116-0)*, for information about how to interpret and convert data.

#### **Syntax**

!S[positions][wdgData]

- [positions] Four ASCII-hex characters, specifying the channels targeted by this command. A "1" in any bit means that the command is pre-specifying an output value for the corresponding channel. A zero in any bit means that the corresponding channel is not targeted by this command.
- [wdgData] Four ASCII-hex characters per targeted channel. The first value (four characters) is for the channel corresponding to the most significant '1' in the [positions] field, and so on. The format of the four characters per channel is the same as that described in the **Write 16-bit Data** command.

#### **Success Response**

A

#### **Error Responses**

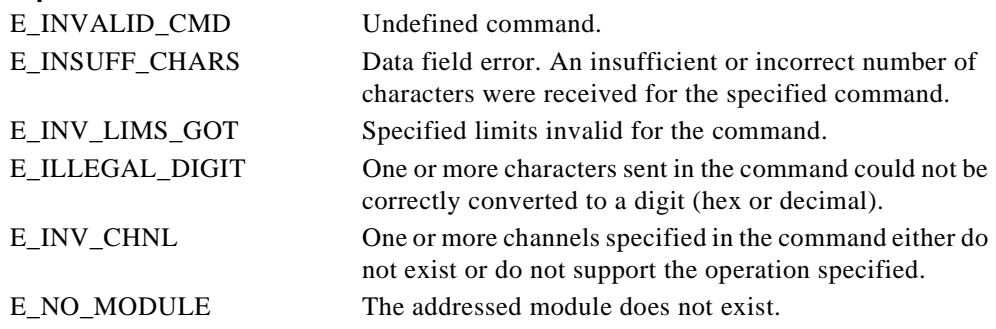

Refer to [Chapter 2,](#page-13-0) *[FieldPoint Responses](#page-13-0)*, for other possible error responses, error numbers, and error descriptions.

#### **Example**

>33!S000C01234567??[cr]

This command tells the FieldPoint module at address 51 (0x33) to set the watchdog data such that when the timer expires, channels 3 and 2 drive 0x1234 and 0x4567, respectively.

# **Set Watchdog Data Status [cmdchars] = !T**

#### **Description**

The **Set Watchdog Data Status** command enables or disables the targeted channels' ability to use the pre-specified watchdog data. This is a part of the channel set up for watchdog timer expiration. You should store the watchdog data before you send this command.

#### **Syntax**

!T[positions][mask]

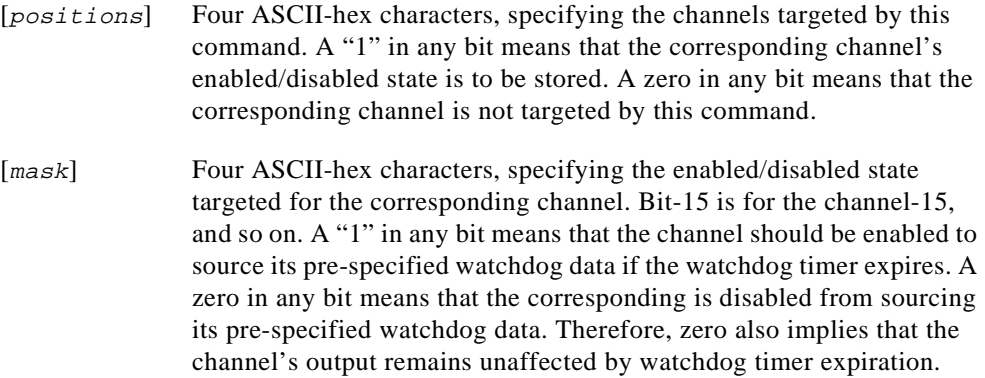

#### **Success Response**

#### A

#### **Error Responses**

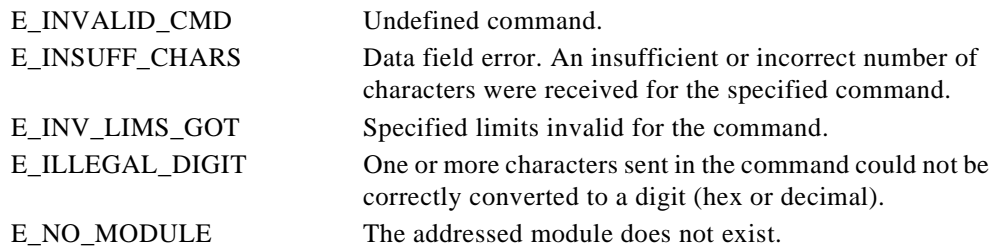

>33!T001300FF??[cr]

This command tells the FieldPoint module at address 51 (0x33) to store the following: enable the use of the previously set watchdog data for channels 4, 1, and 0, and to disable the use of watchdog data for all other channels.

# **Get Watchdog Info [cmdchars] = !U**

#### **Description**

The **Get Watchdog Info** command provides all the information regarding the addressed module's watchdog configuration.

Each module can be enabled to respond to (or ignore) watchdog timeout. Further, each channel of a module can be configured to go to a pre-specified output value (watchdog data) upon a watchdog timer expiration. If a module is configured to ignore watchdog timeouts, then all its channels also ignore watchdog timeouts.

Refer to [Appendix B,](#page-116-0) *[How to Interpret Data](#page-116-0)*, for information about how to interpret and convert data.

#### **Syntax**

!U

#### **Success Response**

A[moduleInfo][chnlEnable][chnlWdgData]

[moduleInfo] 10 ASCII-hex characters. It contains the following information:

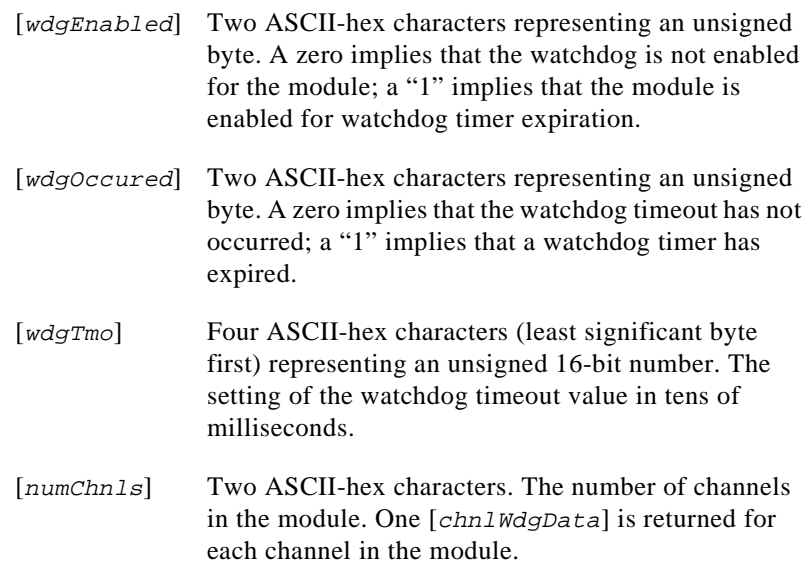

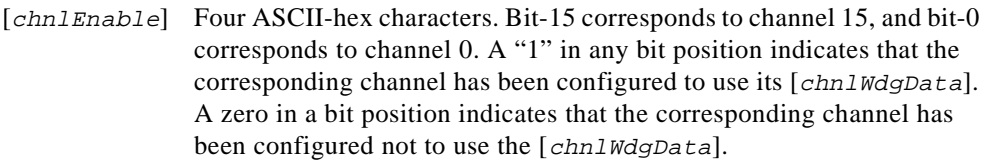

If a channel does not exist or a channel is not an output channel, the corresponding bit in this field is "0." The [chnlEnable] does not indicate whether the  $[chnlWdqData]$  has been explicitly set or not. It is assumed by the module that if a channel is enabled, that its watchdog data must have been pre-specified.

[chnlWdgData] Four ASCII-hex characters per channel of the module. This is the value that is sourced by the output channel if the corresponding [chnlEnable] bit is "1." The [chnlWdgData] is returned in the response even if it was not explicitly set previously. The [chnlWdgData] is returned in the response even if the channel is not an output channel.

#### **Error Responses**

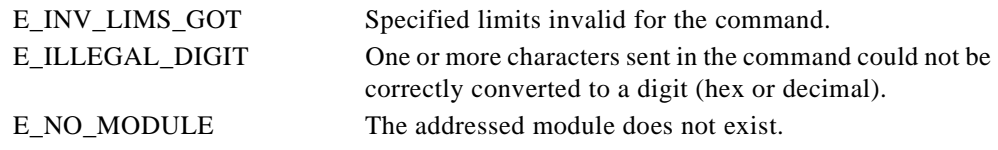

Refer to [Chapter 2,](#page-13-0) *[FieldPoint Responses](#page-13-0)*, for other possible error responses, error numbers, and error descriptions.

#### **Example**

>33!U??[cr]

This command tells the FieldPoint module at address 51 (0x33) to return information about its watchdog configuration.

A0100020002000101234567[cs][cr]

This response from the module indicates that the watchdog timer is enabled with a timeout value of  $5.12$  s (0x200). The module has 2 channels, but only channel 0 is enabled to use its watchdog data (channel 1 is not affected by watchdog timer expiration). The response also indicates that the watchdog data for channels 1 and 0 is 0x0123 and 0x4567, respectively.

# **Store Watchdog Delay [cmdchars] = !V**

#### **Description**

The **Store Watchdog Delay** command sets the power-up value of the watchdog timeout value for the network module. This time is not related to the current setting of the watchdog timeout value that is set via the **Set Watchdog Delay** command. The power-up value specified in this command is used only if the SnapShot feature is enabled.

The timeout value specified in this command is stored with only the SnapShot information. This command does not change the current running/stopped state of the watchdog timer.

#### **Syntax**

!V[wdgTmo]

 [wdgTmo] Four ASCII-hex characters, specifying the power-up watchdog timeout value. The power-up watchdog timeout value is set equal to 10 times the number of milliseconds specified in this field and stored in non-volatile memory. The watchdog timer is not started. Timeout values of less than 200 ms ( $0 < \lceil w \frac{dq \cdot m}{q} \rceil < 20$ ) result in an error. A  $\lceil w \frac{dq \cdot m}{q} \rceil$  of 0 disables the watchdog timer function for the bank upon future power-ups.

#### **Success Response**

A

#### **Error Responses:**

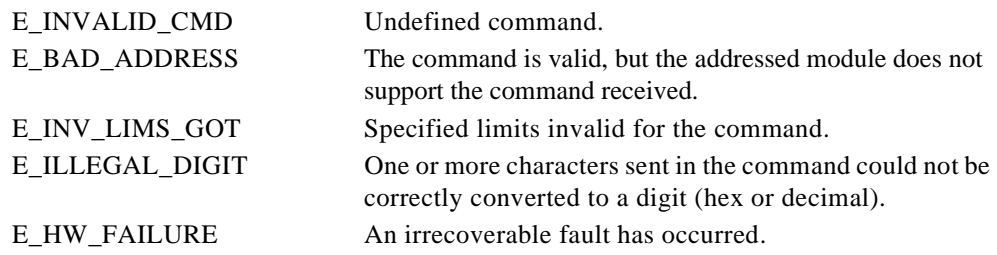

Refer to [Chapter 2,](#page-13-0) *[FieldPoint Responses](#page-13-0)*, for other possible error responses, error numbers, and error descriptions.

#### **Example**

>00!V0200??[cr]
This command tells the FieldPoint module at address 0x00 to use the watchdog timeout value of 5.12 s (0x200) upon future power-ups.

#### **Store SnapShot [cmdchars] = !W**

#### **Description**

The **Store SnapShot** command instructs the network module to save the current ranges, attributes, output values, and watchdog settings of all the channels in the bank to non-volatile memory. In addition, the hot-swap reporting mode and the turn-around delays are also saved. These saved settings are used during future power-ups if the network module is enabled to do so via the **Use SnapShot** command.

This command does not save the watchdog timeout delay value for the communications module; use the **Store Watchdog Delay** command for that feature. This command can be sent to a FieldPoint network module only.

#### **Syntax**

!W

#### **Success Response**

A

#### **Error Responses**

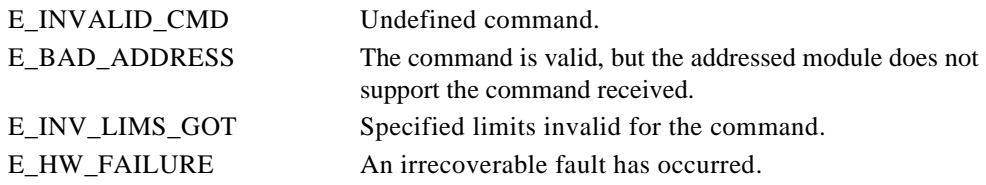

Refer to [Chapter 2,](#page-13-0) *[FieldPoint Responses](#page-13-0)*, for other possible error responses, error numbers, and error descriptions.

#### **Example**

 $>00!W$ ??[ $cr]$ 

This command tells the FieldPoint module at address 0x00 to store the bank's current range settings, attribute settings, output levels, watchdog settings (except the timeout value), hot-swap reporting mode, and turn-around delays.

#### **Use SnapShot [cmdchars] = !X**

#### **Description**

The **Use SnapShot** command instructs the network module to enable or disable the use of the power-up settings stored in non-volatile memory. The power-up settings are stored via the **Store SnapShot** command. This command can be sent to a FieldPoint network module only.

#### **Syntax**

!X[flag]

[*flag*] One ASCII-hex character as shown in the following table.

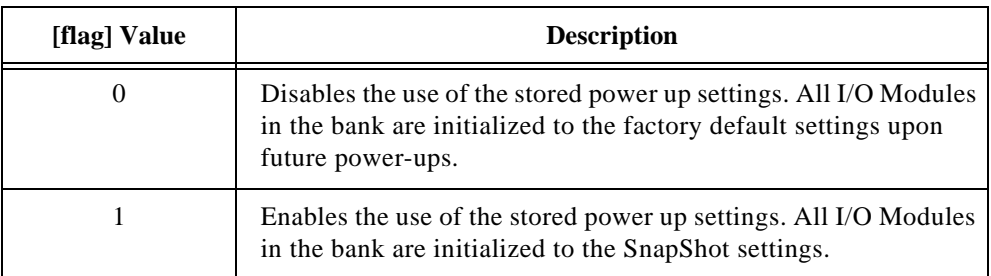

#### **Success Response**

A

#### **Error Responses**

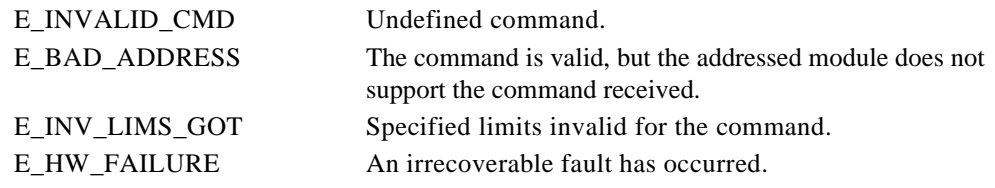

Refer to [Chapter 2,](#page-13-0) *[FieldPoint Responses](#page-13-0)*, for other possible error responses, error numbers, and error descriptions.

#### **Example**

>33!X1??[cr]

This command tells the FieldPoint module at address  $51 (0x33)$  to use the currently stored SnapShot information during future power-ups.

#### **Read SnapShot Status [cmdchars] = !Y**

#### **Description**

The **Read SnapShot Status** command reads the enabled/disabled status of the power-up settings.

#### **Syntax**

!Y

#### **Success Response**

A[status]

[status] One ASCII-hex character as shown in the following table.

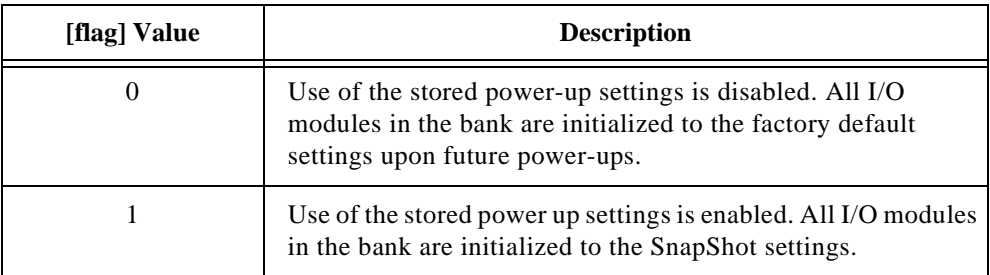

#### **Error Responses**

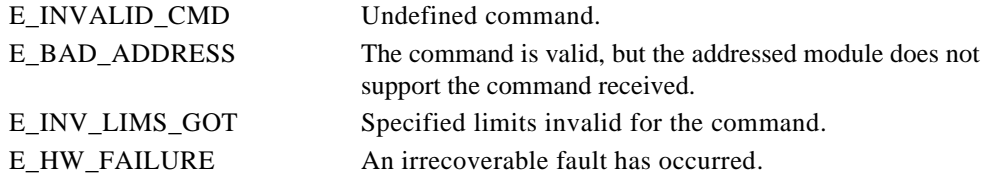

Refer to [Chapter 2,](#page-13-0) *[FieldPoint Responses](#page-13-0)*, for other possible error responses, error numbers, and error descriptions.

#### **Example**

>00!Y??[cr]

This command tells the FieldPoint module at address 0x00 to return the status of the SnapShot feature.

A1[cs][cr]

This response from the module indicates that the SnapShot feature is enabled.

#### **Reset Module** *IZ*

#### **Description**

If a network module is addressed, the **Reset Module** command resets all the I/O modules in the bank and resets the turn-around delay for all modules to zero. If a module other than a network module is addressed, the addressed module is reconfigured and the turn-around delay for the addressed module is set to zero. In both cases, the FieldPoint modules are configured to factory default settings (if the SnapShot feature is disabled) or to stored SnapShot information (if the SnapShot feature is enabled).

#### **Syntax**

!Z

#### **Success Response**

A

#### **Error Responses**

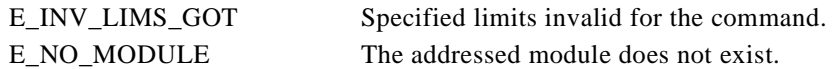

Refer to [Chapter 2,](#page-13-0) *[FieldPoint Responses](#page-13-0)*, for other possible error responses, error numbers, and error descriptions.

#### **Example**

>33!Z??[cr]

This command tells the FieldPoint module at address  $51$  (0x33) to return to its power-up state.

## **ASCII Chart A**

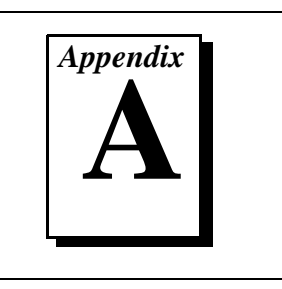

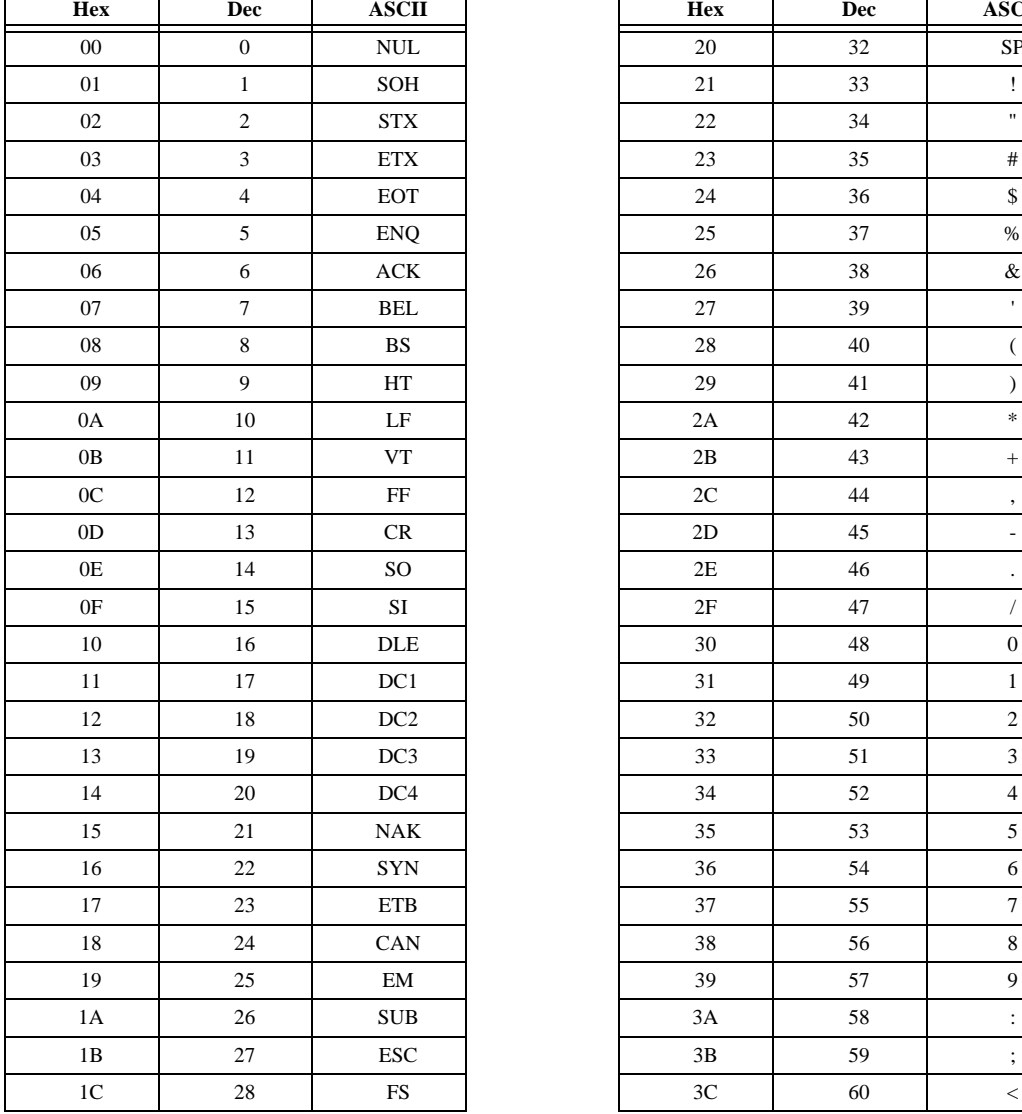

#### **Table A-1.** ASCII Chart

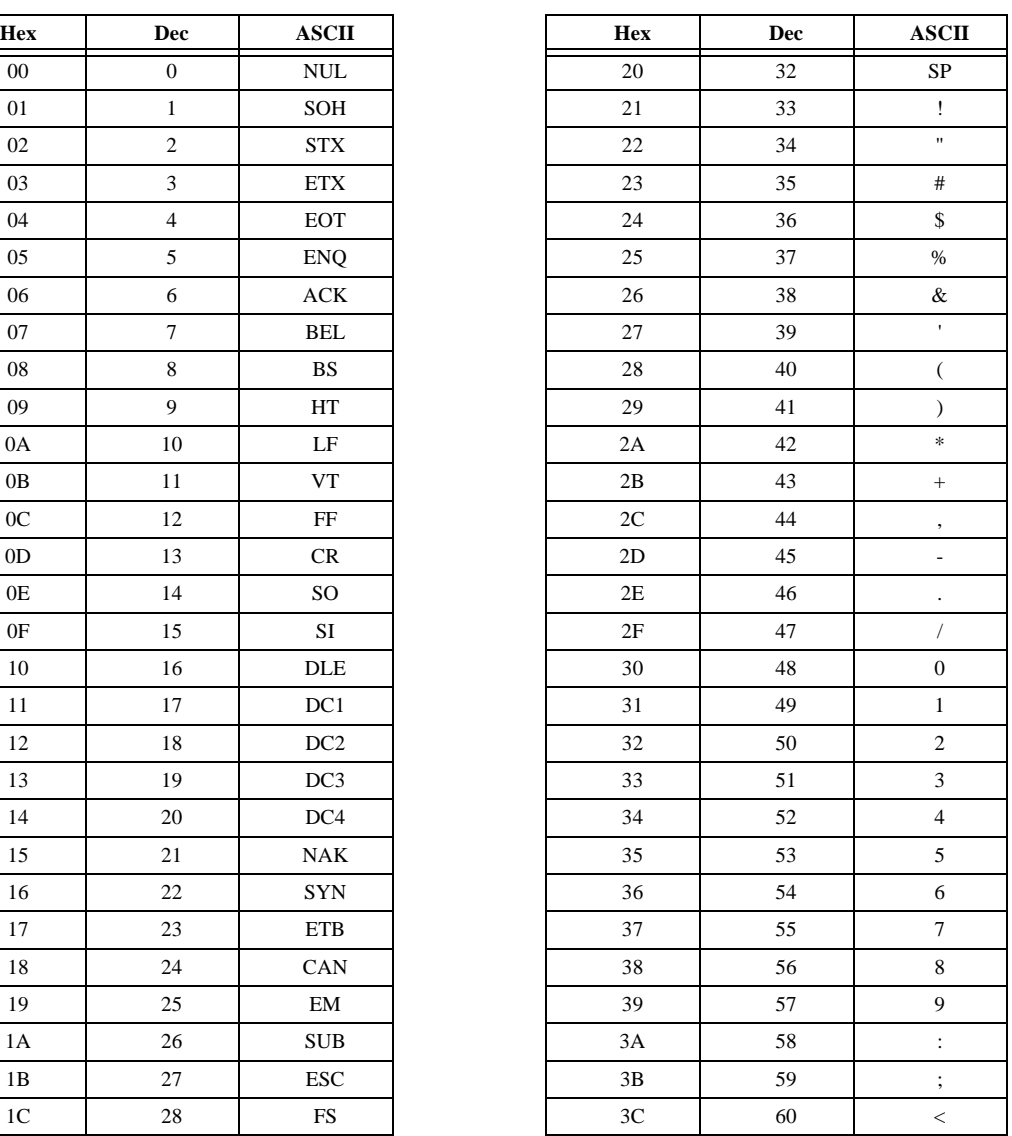

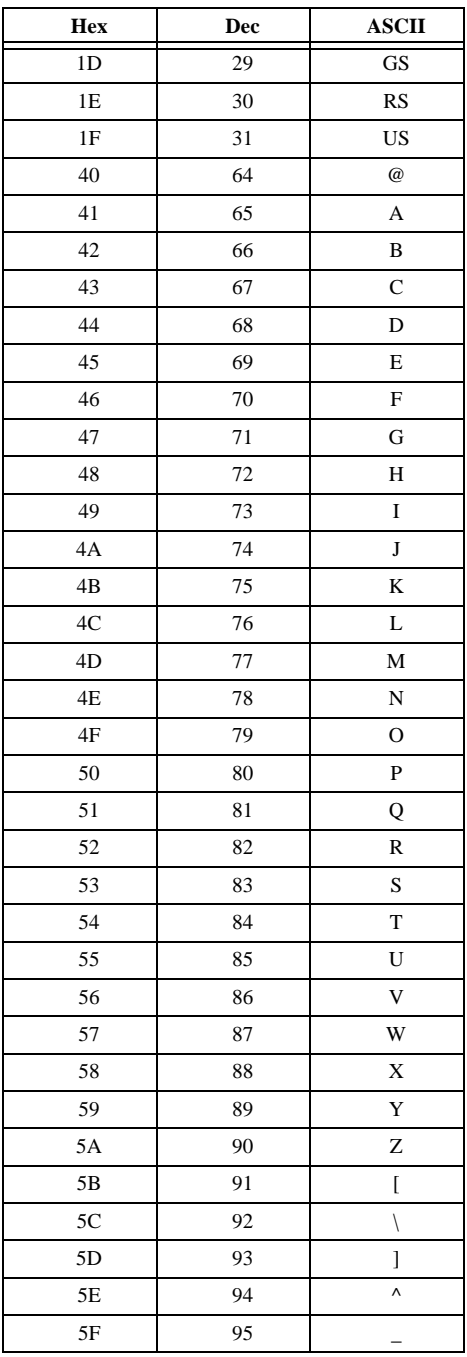

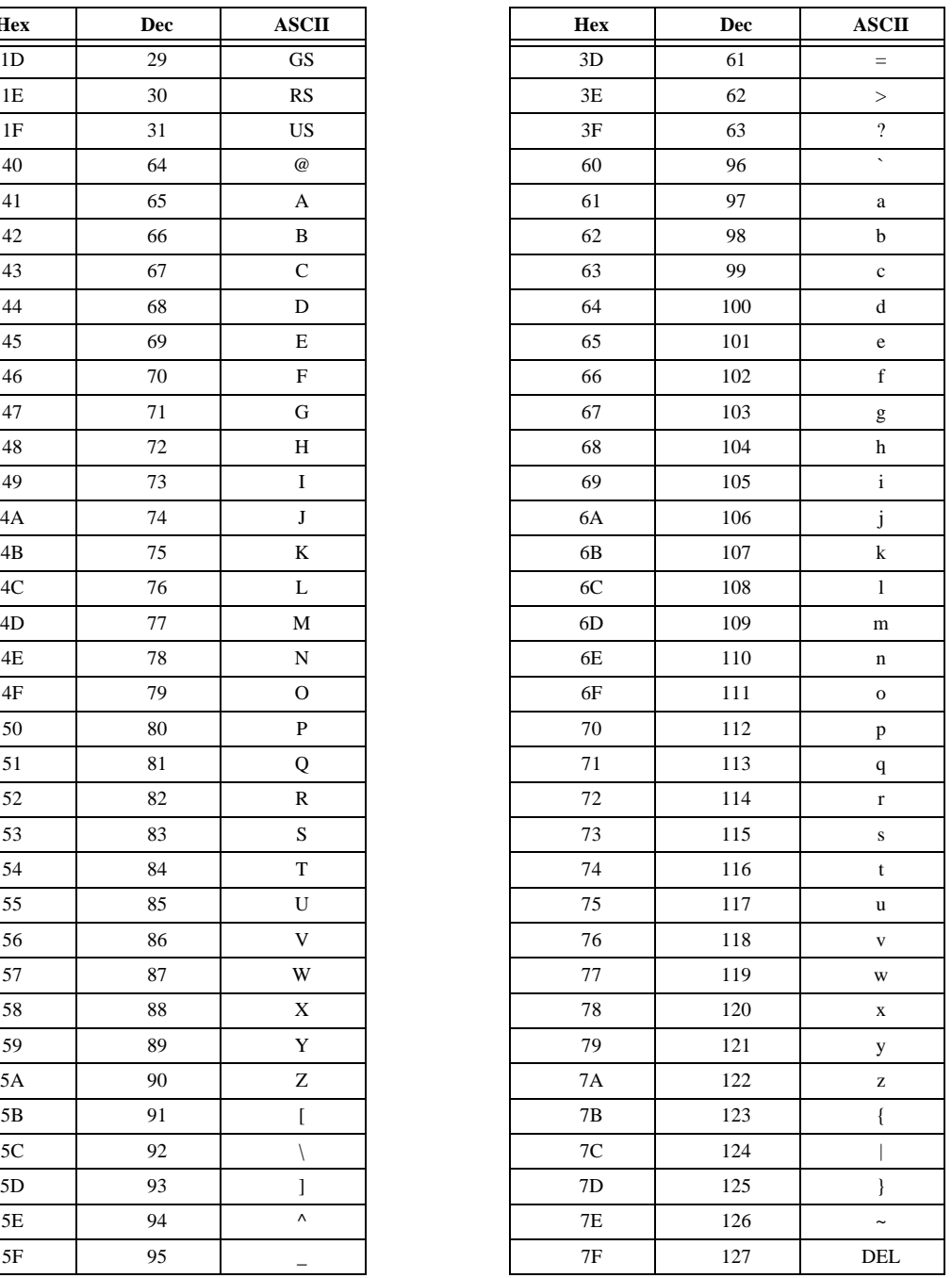

#### **Table A-1.** ASCII Chart (Continued)

## **How to Interpret Data**

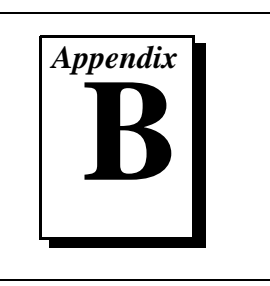

This appendix explains how to interpret and convert data values.

## **Discrete Data**

Discrete channels can take one of two values, which are generically known as asserted and negated states. Depending on how you view a discrete channel, you will refer to the asserted state as ON, TRUE, HIGH, HI, and so on, and to the corresponding negated state as OFF, FALSE, LOW, LO, and so on. Since the range setting for FieldPoint discrete channels is Boolean, the correlation between range setting and data value is trivial.

The FieldPoint commands described in this manual use 1 for the asserted state and 0 for the negated state.

## **Analog Data**

Analog channels can take any value between a defined minimum and a defined maximum value. The minimum value (minScale) and maximum value (maxScale) are defined by the range setting. You must take the channel's range setting into account when correlating data values in your application and data values used in FieldPoint commands  $([data])$ . The data values used in your application are also known as the engineering unit values (EUVs).

Table B-1 shows the possible range settings and the corresponding minScale and maxScale values for I/O modules that have analog channels. You can use this table to convert between engineering unit values (EUVs) and data values used in the FieldPoint commands  $([data]).$ 

| <b>Module Name</b> | <b>Range Setting</b>  | minScale         | maxScale         |
|--------------------|-----------------------|------------------|------------------|
| $FP-AI-110$        | $0-21$ mA             | $0 \text{ mA}$   | $21 \text{ mA}$  |
|                    | $3.5 - 21 \text{ mA}$ | $3.5 \text{ mA}$ | $21 \text{ mA}$  |
|                    | $+21 \text{ mA}$      | $-21 \text{ mA}$ | $+21 \text{ mA}$ |
|                    | $\pm 10.4$ V          | $-10.4 V$        | $+10.4$ V        |
|                    | $0-10.4$ V            | 0 <sub>V</sub>   | 10.4 V           |
|                    | $+5.2 V$              | $-5.2$ V         | $+5.2$ V         |
|                    | $0-5.2$ V             | 0V               | 5.2 V            |
|                    | $\pm 1.04$ V          | $-1.04$ V        | $+1.04$ V        |
|                    | $0-1.04$ V            | 0 V              | 1.04 V           |
|                    | $\pm$ 325 mV          | $-325$ mV        | $+325$ mV        |
|                    | $\pm 65$ mV           | $-65$ mV         | $+65$ mV         |
| $FP-AO-200$        | $0-21$ mA             | 0 <sub>mA</sub>  | $21 \text{ mA}$  |
|                    | $3.5 - 21 \text{ mA}$ | $3.5 \text{ mA}$ | $21 \text{ mA}$  |

**Table B-1.** Range Settings for Analog Channels

Since the FieldPoint command set includes standard commands that use 12-bit values, as well as extended commands that use full 16-bit values, there are some differences that you must take into consideration when using the two types of commands. To better understand these differences, study the examples in this appendix.

When you write analog data (whether 12-bit or 16-bit), you need to know what data values to put into a command so that the FieldPoint channel correctly drives the level that you want. When you read analog data (whether 12-bit or 16-bit), you need to know what the value returned from the channel in response to your command means. In both of these situations, you must know what the range setting of the channel is, so that you can convert the values.

#### **Examples of Conversions with Extended Commands**

This section shows how to use Table B-1 to convert between engineering unit values and command data values when utilizing extended FieldPoint commands (16-bit resolution).

When you want to write a desired engineering unit value (Desired EUV), the formula to calculate the command data value ( $\left[data\right]$ ) is as follows:

$$
[data] = \frac{DesiredEUV - minScale}{maxScale - minScale} * 65535
$$

Remember that you must convert the [data] to hex before you use it in a FieldPoint command.

When you read a value from the FieldPoint command ( $[data]$ ), the formula to calculate the engineering unit value (EUV) is as follows:

$$
EUV = \frac{[data]}{65535} * (maxScale - minScale) + minScale
$$

Remember that you must convert the [data] to decimal before you use it in the calculation.

#### **Writing 4 mA to Channel with Range Setting 3.5 – 21 mA**

This example illustrates how to calculate the value that you should include in the FieldPoint command for this channel.

 $\text{[data]} = (4 - 3.5) \div (21 - 3.5) \times 65535$  $= 1872.43$  $= 1927 = 0x0750$  hex (if rounding down)

#### **Writing 10.5 mA to Channel with Range Setting 0 – 21 mA**

This example illustrates how to calculate the value that you should include in the FieldPoint command for this channel.

 $\text{[data]} = (10.5 - 0) \div (21 - 0) * 65535$ 

 $= 32767.5$ 

- $= 32768$  or 0x8000 hex (if rounding up)
- $= 32767$  or 0x7FFF hex (if rounding down)

#### **Reading 0x9000 from Channel with Range Setting ±21 mA**

This example illustrates how to calculate the engineering unit value for this channel from data value returned in the response to the FieldPoint command.

 $0x9000$  hex = 36864 decimal EUV =  $(36864 \div 65535 \times (21 - (-21))) + (-21)$  $= (0.56251 * 42) - 21$ 

 $= 2.6254$  mA

#### **Reading 0x0750 from Channel with Range Setting 3.5 – 21 mA**

This example illustrates how to calculate the engineering unit value for this channel from data value returned in the response to the FieldPoint command.

 $0x0788$  hex = 1928 decimal EUV =  $(1872 \div 65535 \div (21 - 3.5)) + 3.5$  $= (0.02856 * 17.5) + 3.5$  $= 3.9999$  mA

#### **Examples of Conversions with Standard Commands**

This section shows how to use Table B-1 to convert between engineering unit values and command data values when utilizing standard FieldPoint commands (12-bit resolution).

When you want to write a desired engineering unit value (Desired EUV), the formula to calculate the command data value ( $\lceil d \atop{a} t \atop{a} \rceil$ ) is:

$$
[data] = \frac{DesiredEUV - minScale}{maxScale - minScale} * 4095
$$

Remember that you must convert the  $[data]$  to hex before you use it in a FieldPoint command.

When you read a value from the FieldPoint command ( $\left[data\right]$ ), the formula to calculate the engineering unit value is as follows:

$$
EUV = \frac{[data] - 4096}{4095} * (maxScale - minScale) + minScale
$$

Remember that you must convert the [data] to decimal before you use it in the above calculation.

#### **Writing 4 mA to Channel with Range Setting 3.5 – 21 mA**

This example illustrates how to calculate the value that you should include in the FieldPoint command for this channel.  $\text{[data]} = (4 - 3.5) \div (21 - 3.5) \times 4095$  $= 117$  or 0x75 hex

#### **Writing 10.5 mA to Channel with Range Setting 0 – 21 mA**

This example illustrates how to calculate the value that you should include in the FieldPoint command for this channel.

 $\text{[data]} = (10.5 - 0) \div (21 - 0) \times 4095$ 

 $= 2047.5$ 

 $= 2048$  or 0x800 hex (if rounding up)

 $= 2047$  or 0x7FF hex (if rounding down)

#### **Reading 0x1000 from Channel with Range Setting ±21 mA**

This example illustrates how to calculate the engineering unit value for this channel from data value returned in the response to the FieldPoint command.

 $0x1000$  hex = 4096 decimal EUV =  $((4096 - 4096) \div 4095$  \*  $(21 - (-21))$ ) +  $(-21)$  $= (0 * 42) - 21$  $=-21.000$  mA

#### **Reading 0x1075 from Channel with Range Setting 3.5 - 21 mA**

This example illustrates how to calculate the engineering unit value for this channel from data value returned in the response to the FieldPoint command.

 $0x1075 = 4213$  decimal EUV =  $((4213 - 4096) \div 4095$  \*  $(21 - 3.5)$ ) + 3.5  $= (0.02857 * 17.5) + 3.5$  $= 4.000$  mA

# **Customer Communication**

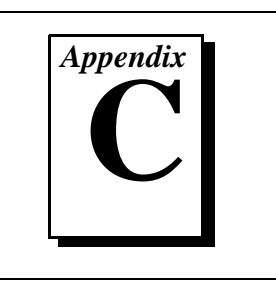

For your convenience, this appendix contains forms to help you gather the information necessary to help us solve your technical problems and a form you can use to comment on the product documentation. When you contact us, we need the information on the Technical Support Form and the configuration form, if your manual contains one, about your system configuration to answer your questions as quickly as possible.

National Instruments has technical assistance through electronic, fax, and telephone systems to quickly provide the information you need. Our electronic services include a bulletin board service, an FTP site, a fax-on-demand system, and e-mail support. If you have a hardware or software problem, first try the electronic support systems. If the information available on these systems does not answer your questions, we offer fax and telephone support through our technical support centers, which are staffed by applications engineers.

## **Electronic Services**

### **Bulletin Board Support**

National Instruments has BBS and FTP sites dedicated for 24-hour support with a collection of files and documents to answer most common customer questions. From these sites, you can also download the latest instrument drivers, updates, and example programs. For recorded instructions on how to use the bulletin board and FTP services and for BBS automated information, call (512) 795-6990. You can access these services at:

United States: (512) 794-5422 Up to 14,400 baud, 8 data bits, 1 stop bit, no parity United Kingdom: 01635 551422

Up to 9,600 baud, 8 data bits, 1 stop bit, no parity

France: 01 48 65 15 59 Up to 9,600 baud, 8 data bits, 1 stop bit, no parity

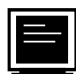

## **FTP Support**

To access our FTP site, log on to our Internet host, ftp.natinst.com, as anonymous and use your Internet address, such as joesmith@anywhere.com, as your password. The support files and documents are located in the /support directories.

## **Fax-on-Demand Support**

Fax-on-Demand is a 24-hour information retrieval system containing a library of documents on a wide range of technical information. You can access Fax-on-Demand from a touch-tone telephone at (512) 418-1111.

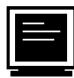

### **E-Mail Support (currently U.S. only)**

You can submit technical support questions to the applications engineering team through e-mail at the Internet address listed below. Remember to include your name, address, and phone number so we can contact you with solutions and suggestions.

support@natinst.com

### **Telephone and Fax Support**

National Instruments has branch offices all over the world. Use the list below to find the technical support number for your country. If there is no National Instruments office in your country, contact the source from which you purchased your software to obtain support.

**Telephone**  $\overline{F}$  **Fax** Australia 03 9879 5166 03 9879 6277 Austria 1920 0662 45 79 90 0 19 0662 45 79 90 19 Belgium 02 757 00 20 02 757 03 11 Canada (Ontario) 905 785 0085 905 785 0086 Canada (Quebec) 514 694 8521 514 694 4399 Denmark 45 76 26 00 45 76 26 02 Finland 09 725 725 11 09 725 725 55 France 01 48 14 24 24 01 48 14 24 14 Germany 089 741 31 30 089 714 60 35 Hong Kong 2645 3186 2686 8505 Israel 03 5734815 03 5734816 Italy 02 413091 02 41309215 Japan 03 5472 2970 03 5472 2977 Korea 02 596 7456 02 596 7455 Mexico 5 520 2635 5 520 3282 Netherlands 0348 433466 0348 130673 Norway 32 84 84 00 32 84 86 00 Singapore 2265886 2265887 Spain 91 640 0085 91 640 0533 Sweden 08 730 49 70 08 730 43 70 Switzerland 056 200 51 51 056 200 51 55 Taiwan 02 377 1200 02 737 4644 United States 512 795 8248 512 794 5678 United Kingdom 01635 523545 01635 523154

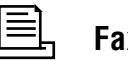

## **FieldPoint System Configuration Form**

Record the settings and revisions of your hardware and software on the line to the right of each item. Complete a new copy of this form each time you revise your software or hardware configuration, and use this form as a reference for your current configuration. Completing this form accurately also helps us to answer your questions more efficiently.

## **Host Computer**

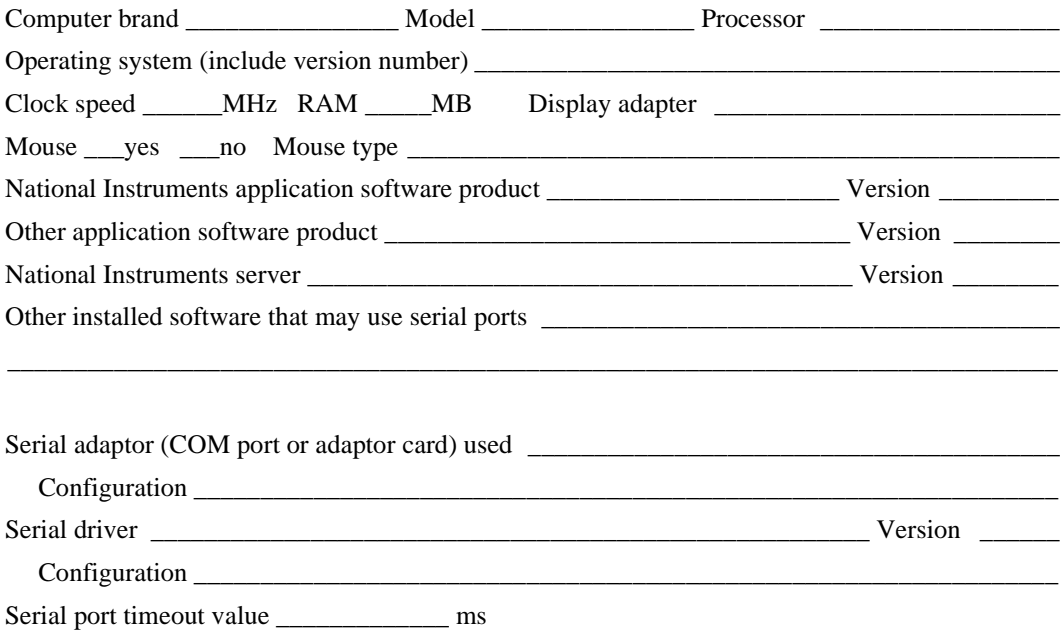

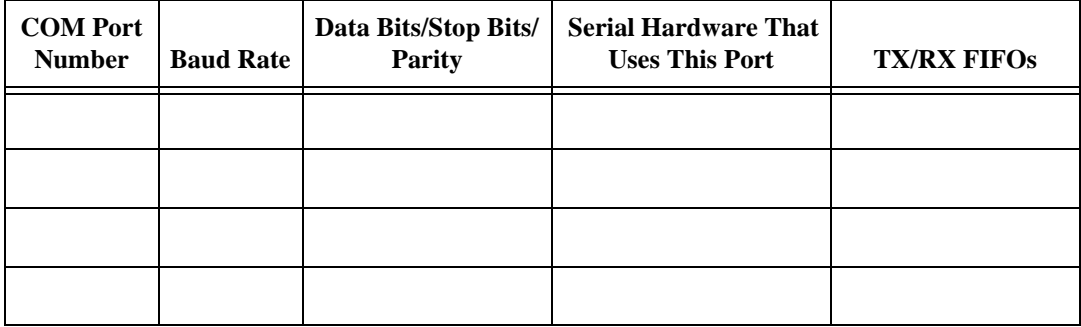

### **FieldPoint Software**

List the applications and/or servers that you are using with the FieldPoint hardware \_\_\_\_\_\_\_\_\_\_\_\_

\_\_\_\_\_\_\_\_\_\_\_\_\_\_\_\_\_\_\_\_\_\_\_\_\_\_\_\_\_\_\_\_\_\_\_\_\_\_\_\_\_\_\_\_\_\_\_\_\_\_\_\_\_\_\_\_\_\_\_\_\_\_\_\_\_\_\_\_\_\_\_\_\_\_\_\_\_\_\_

### **FieldPoint Banks**

Please use one page per FieldPoint bank.

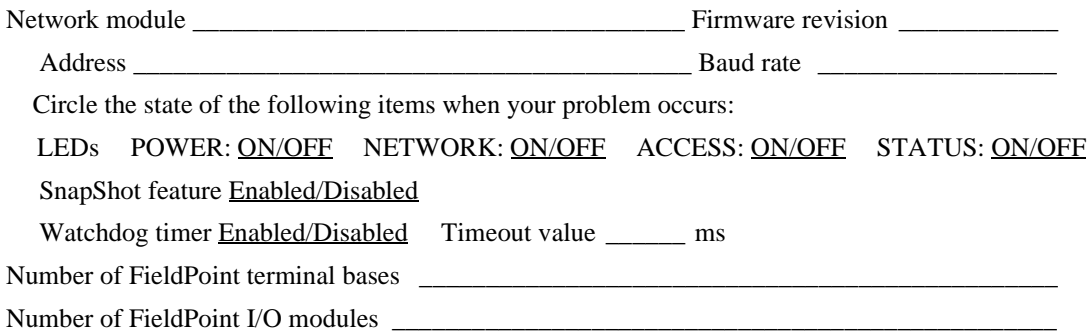

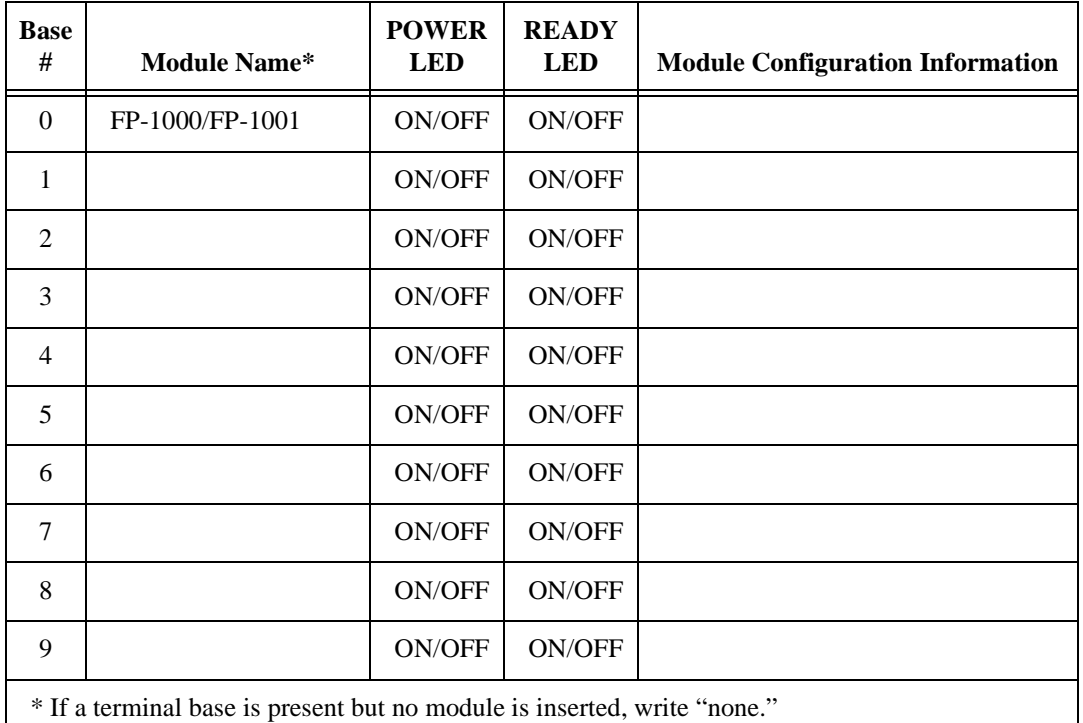

## **Technical Support Form**

Photocopy this form and update it each time you make changes to your software or hardware, and use the completed copy of this form as a reference for your current configuration. Completing this form accurately before contacting National Instruments for technical support helps our applications engineers answer your questions more efficiently.

If you are using any National Instruments hardware or software products related to this problem, include the configuration forms from their user manuals. Include additional pages if necessary.

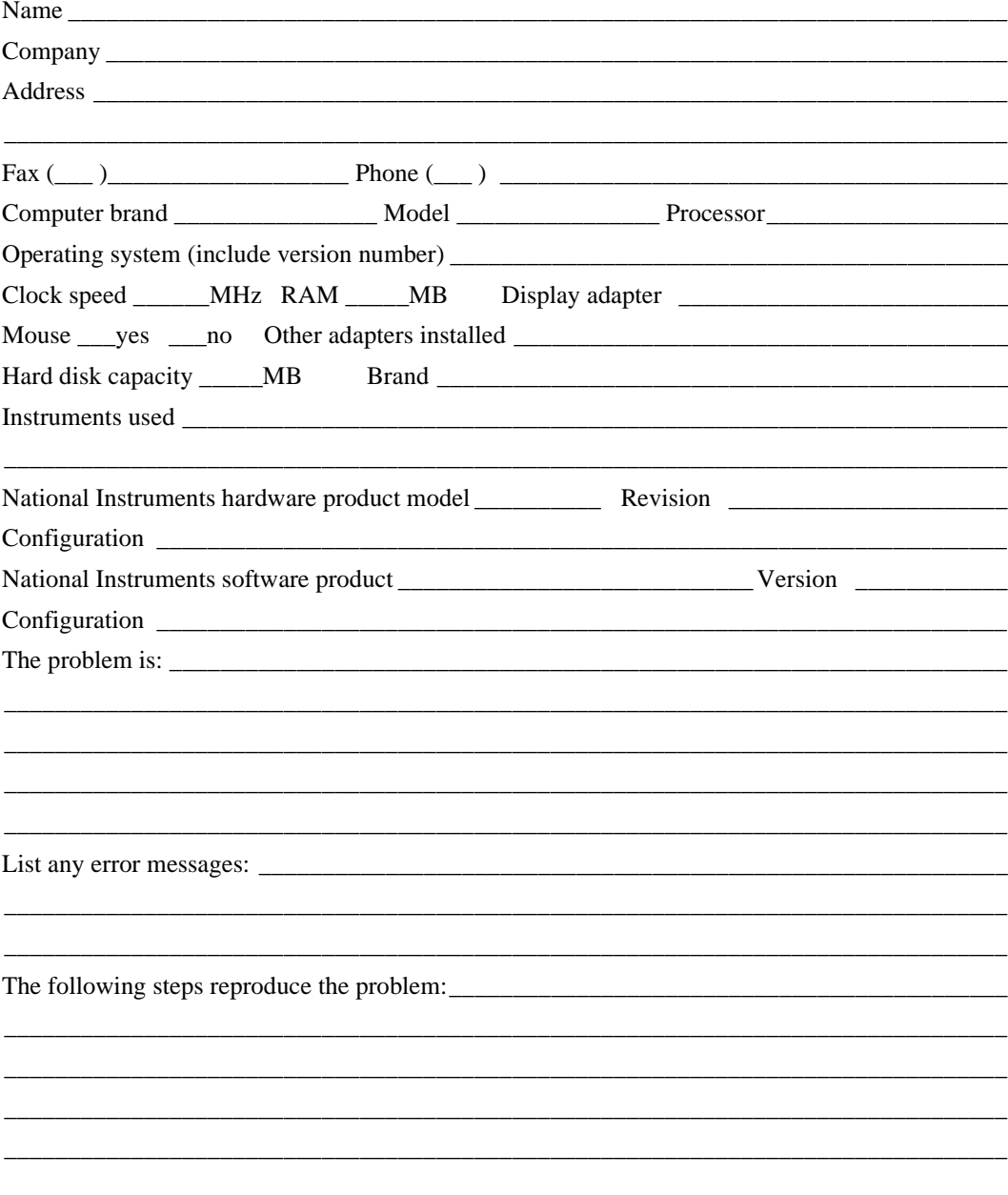

## **Documentation Comment Form**

National Instruments encourages you to comment on the documentation supplied with our products. This information helps us provide quality products to meet your needs.

Title: FieldPoint™ FP-1000 and FP-1001 Programmer Reference Manual

**Edition Date: July 1997** 

Part Number: 321632A-01

Please comment on the completeness, clarity, and organization of the manual.

If you find errors in the manual, please record the page numbers and describe the errors.

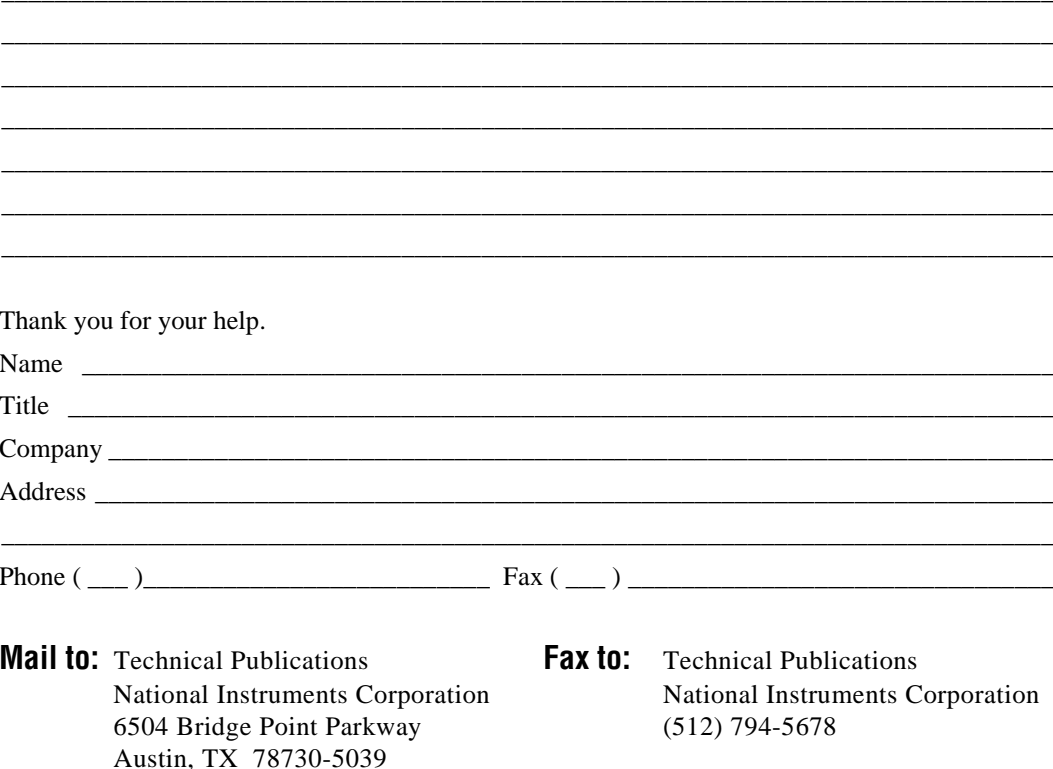

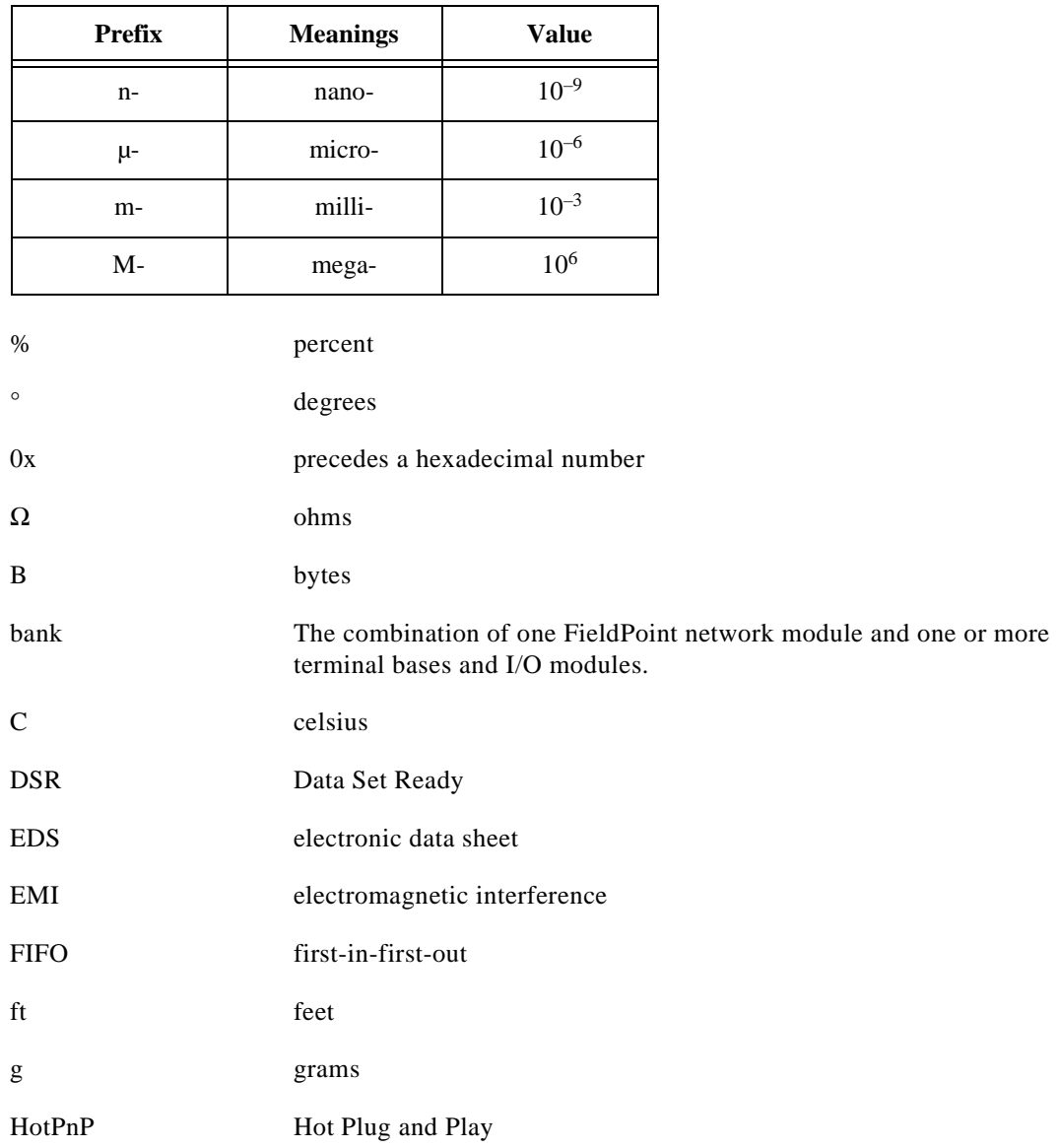

#### Glossary

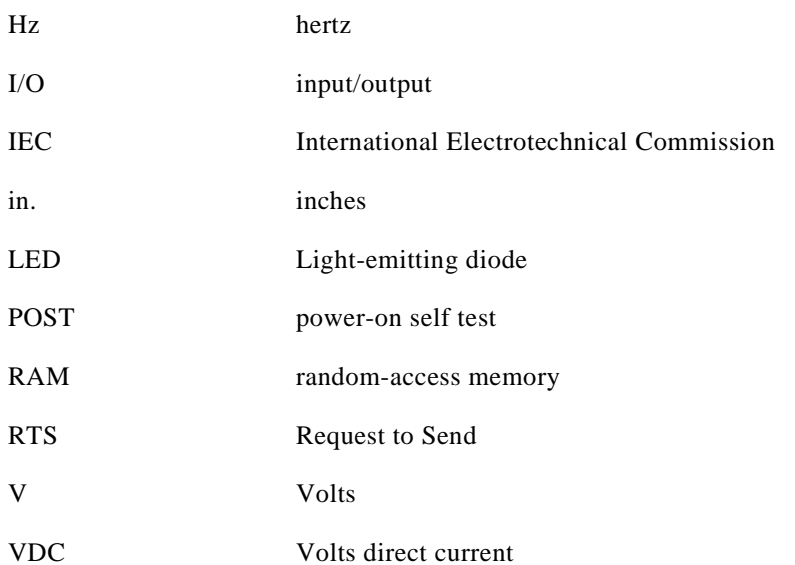